# IDS-Drive серия В

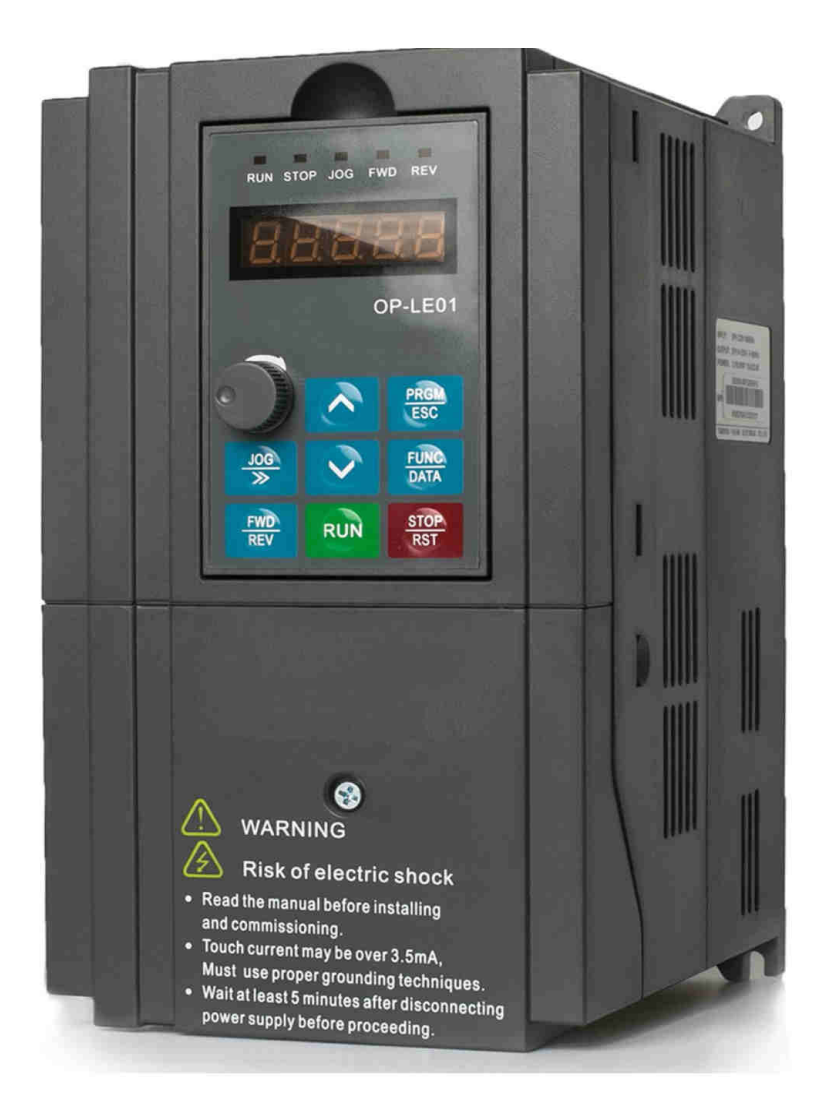

# **СОДЕРЖАНИЕ**

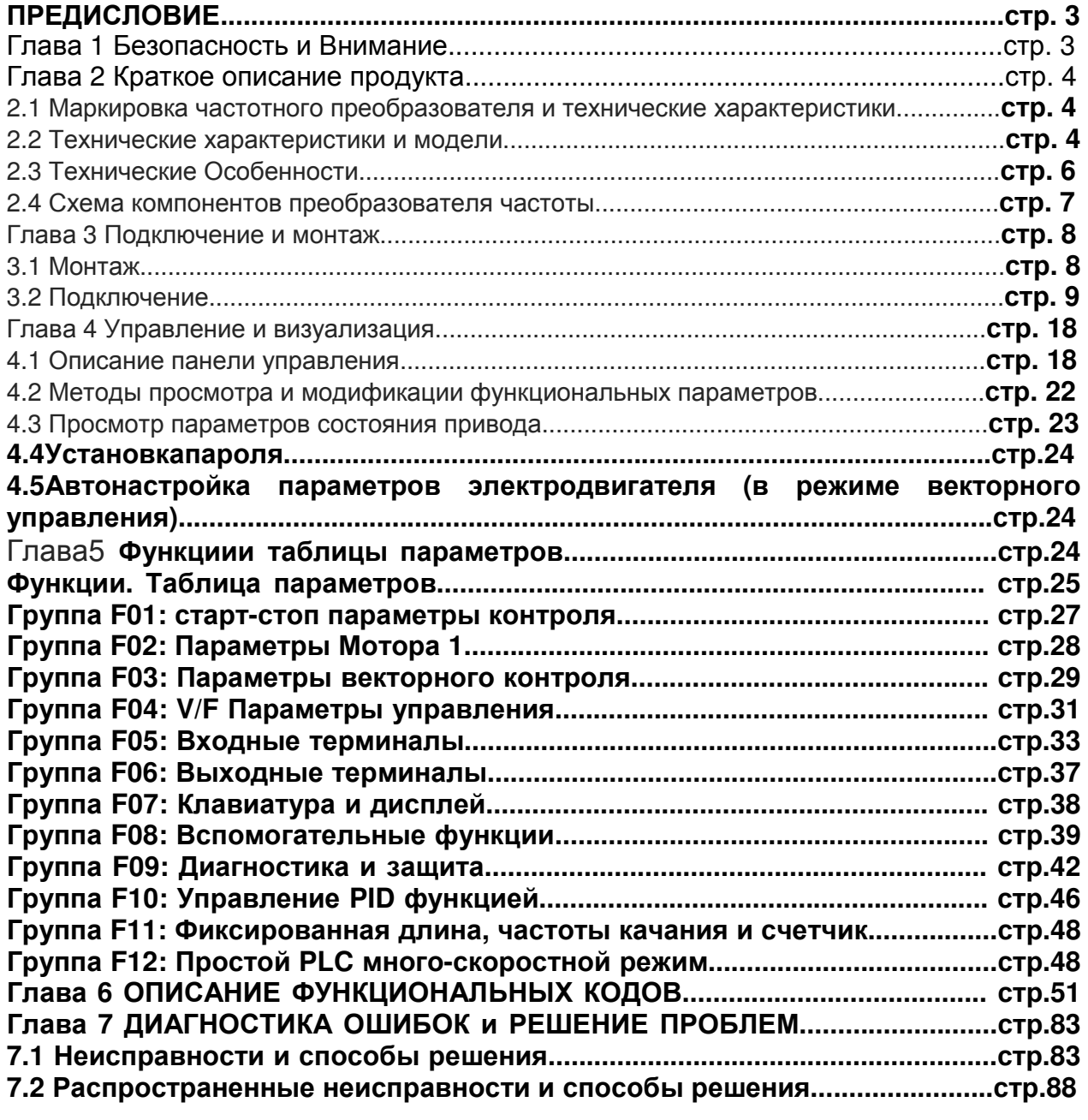

#### **Предисловие**

Благодарим вас за приобретение преобразователя частоты IDS Drive серии В. Однако, прежде чем начать пользоваться устройством, советуем Вам внимательно изучить данную инструкцию, чтобы не только оптимально использовать возможности данного преобразователя, но и обеспечить безопасность в процессе его эксплуатации. В случае возникновения каких-либо проблем, решение которых при помощи данной инструкции окажется невозможным, свяжитесь с представителями компании ИПС в Вашем регионе, — наши специалисты всегда готовы помочь Вам.

## **Глава 1 Безопасность и Внимание**

**Примечание:** Понятия «Опасность» и «Внимание» в данной инструкции указывают на меры предосторожности в процессе транспортировки, установки, эксплуатации и проверки.

#### **Меры предосторожности в процессе эксплуатации**

**Опасность:** Нарушение правил эксплуатации может привести к травмам.

Нельзя снимать, устанавливать или производить замену внутренних деталей, электрических схем или соединений преобразователя без разрешения;

нельзя прикасаться к монтажным платам, деталям или компонентам после отключения питания до того, как погаснет светодиод «Power»;

нельзя снимать, устанавливать или производить замену внутренних деталей, электрических схем или соединений преобразователя без разрешения;

нельзя дотрагиваться до проводки, когда включено питание; нельзя проверять компоненты, детали или сигналы на монтажной плате во время работы преобразователя; необходимо правильно заземлить преобразователь;

нельзя снимать переднюю крышку преобразователя, находящегося в режиме включенного питания, в связи с опасностью электрического удара;

нельзя приближаться к машине, если настроена функция автоматического перезапуска, так как двигатель будет повторно запущен после остановки машины;

функция переключения «СТОП» доступна после настройки. Просим учитывать, что она отличается от переключателя аварийного останова «СТОП».

**Внимание:** Нарушение правил эксплуатации может привести к повреждению преобразователя или механической системы.

Нельзя проводить испытание электрической прочности на внутренних деталях или компонентах преобразователя, так как данные полупроводящие детали или компоненты подвержены повреждению при воздействии высокого напряжения;

нельзя подключать выходные клеммы преобразователя U, V, W к входным зажимам источника питания переменного тока (R, S, Т);

нельзя прикасаться к главной монтажной плате, так как существует риск повреждения статическим электричеством;

нельзя прикасаться к горячим компонентам, таким как радиаторы и тормозные резисторы, в связи с опасностью ожога и электрического удара;

следует вводить допустимый диапазон скорости вращения двигателя; следует учитывать настройки при использовании тормоза;

нельзя проверять сигнал на монтажной плате во время работы преобразователя;

# **Глава 2 Краткое описание продукта**

#### **2.1 Маркировка частотного преобразователя и технические характеристики**

**Информационная табличка**

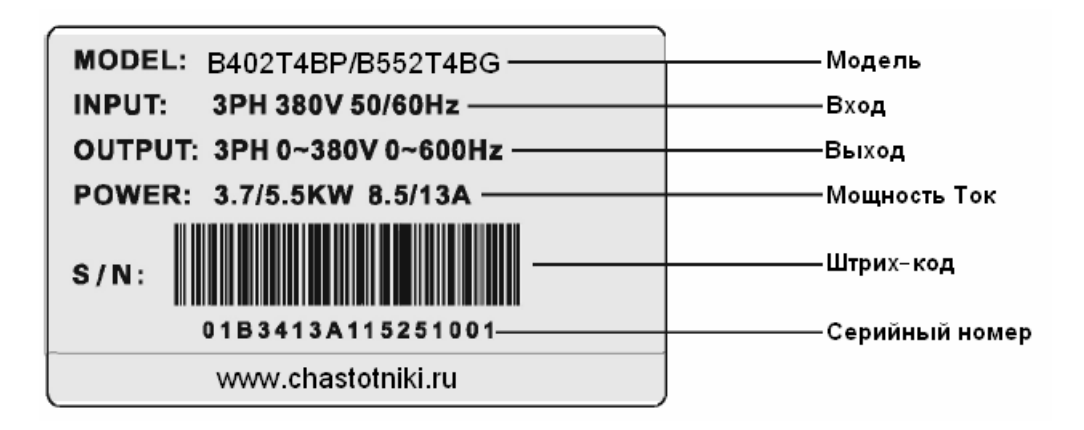

#### **Спецификация**

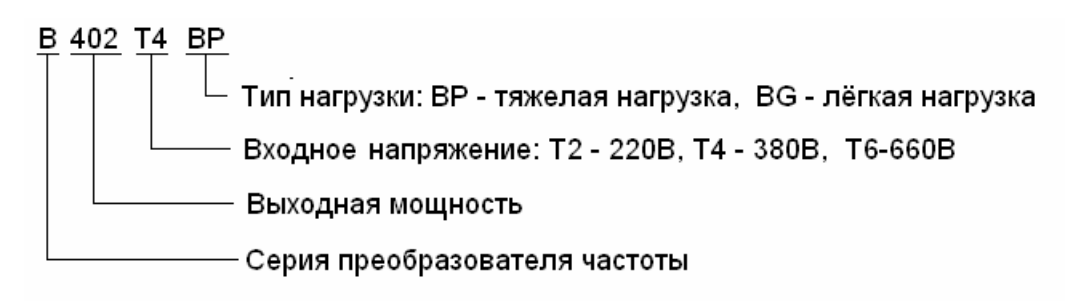

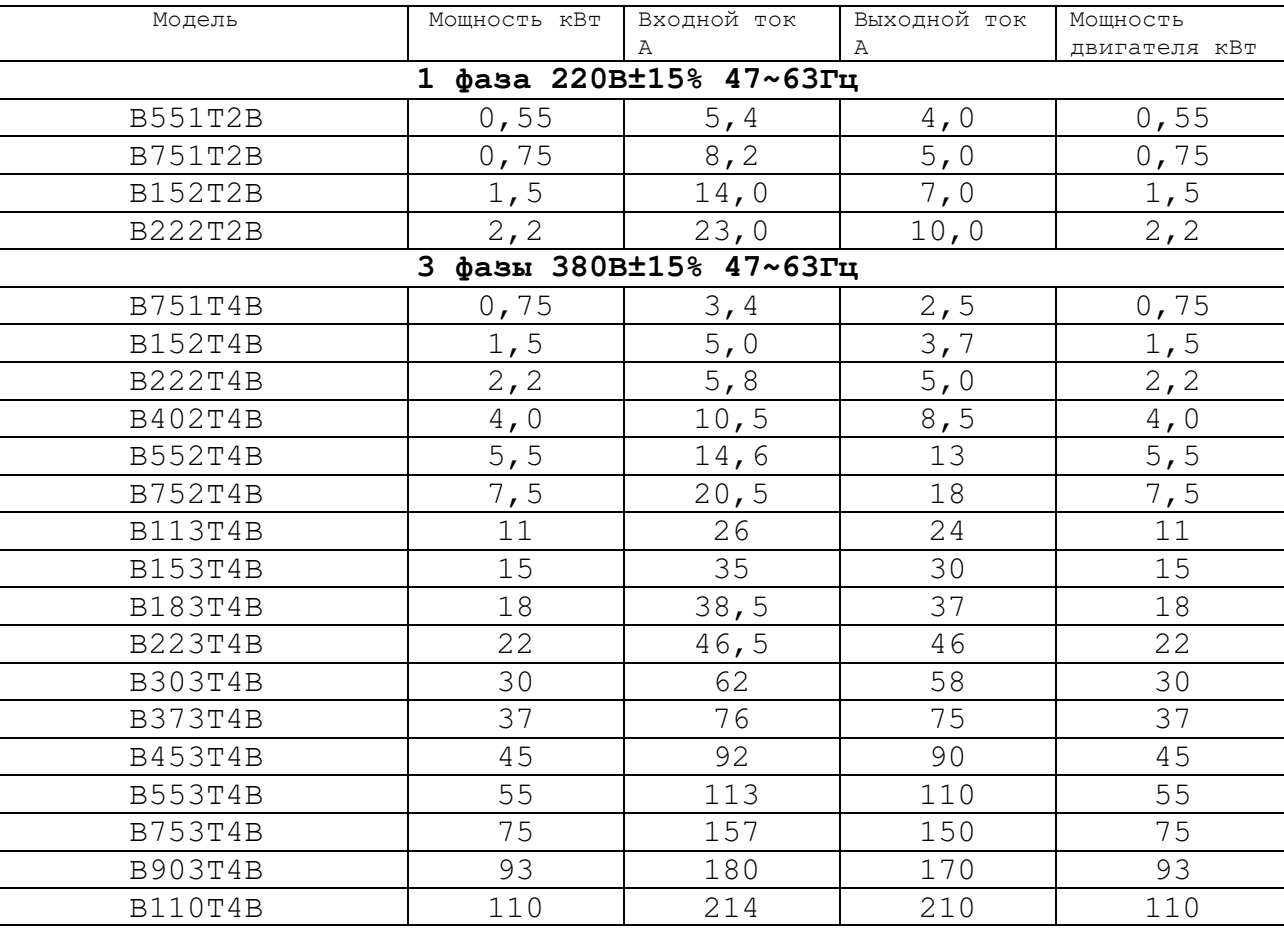

# **2.2 Технические характеристики и модели:**

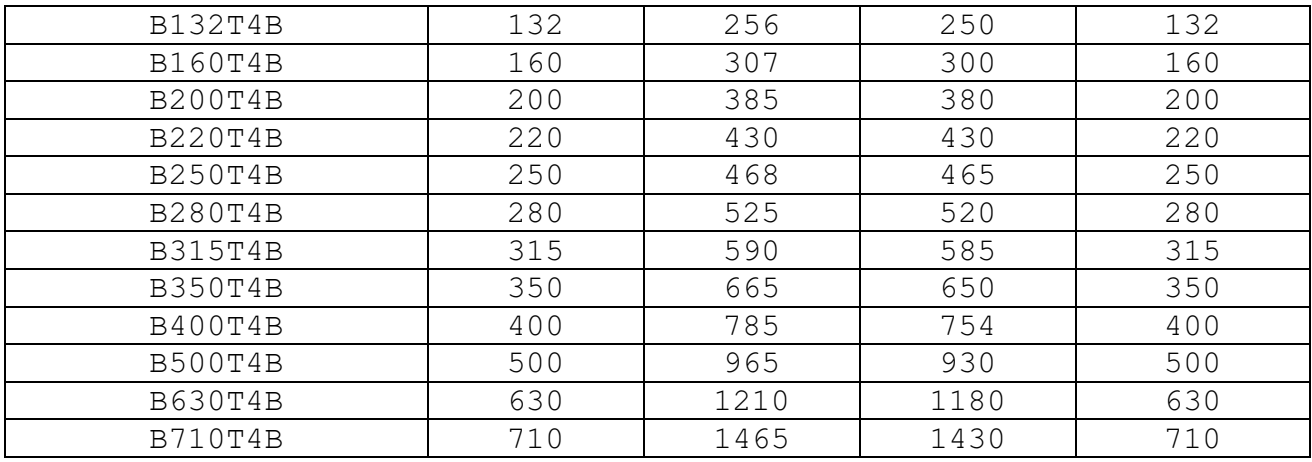

# **2.3 Технические особенности**

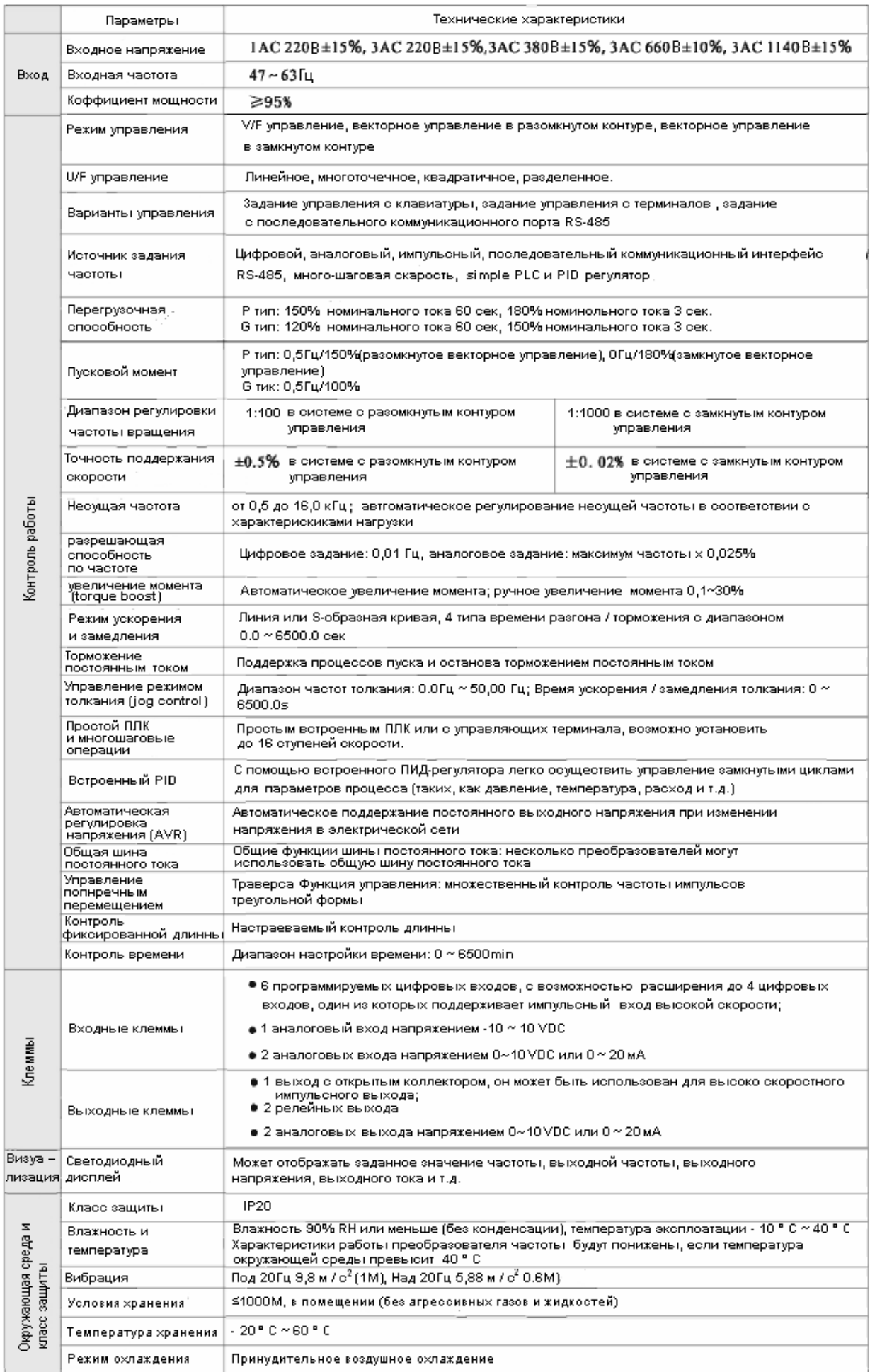

# **2.4 Схема компонентов преобразователя частоты**

Рисунок всех компонентов преобразователя частоты в пластиковом корпусе мощностью <15кВт с приведенными ниже их названиями.

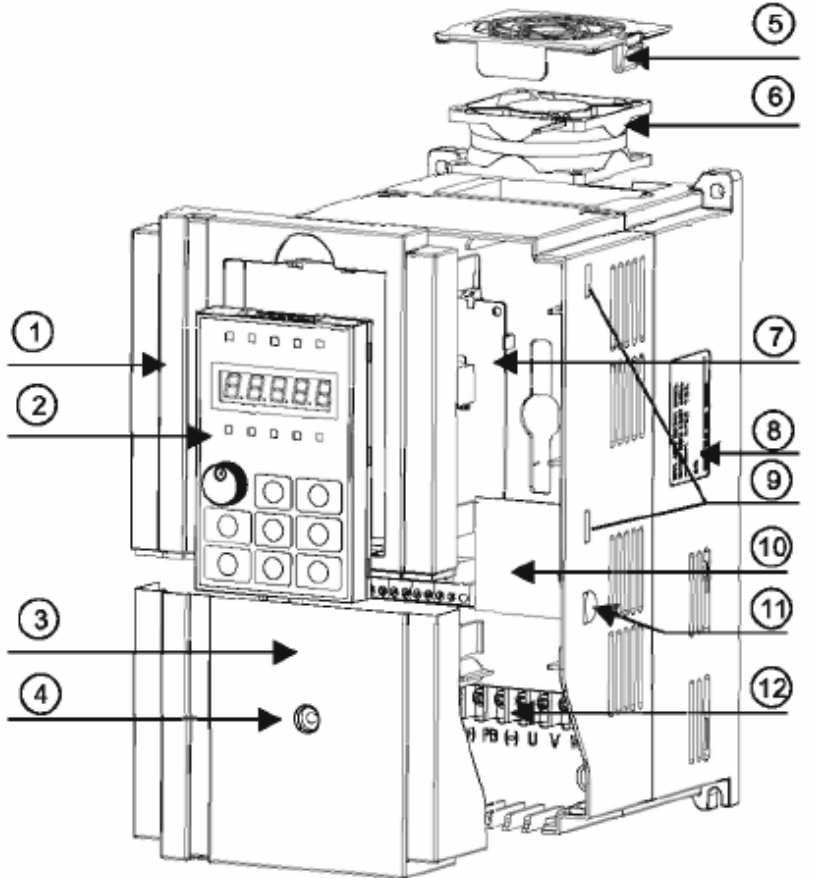

Рисунок 2-1 Принципиальная схема структуры преобразователя частоты

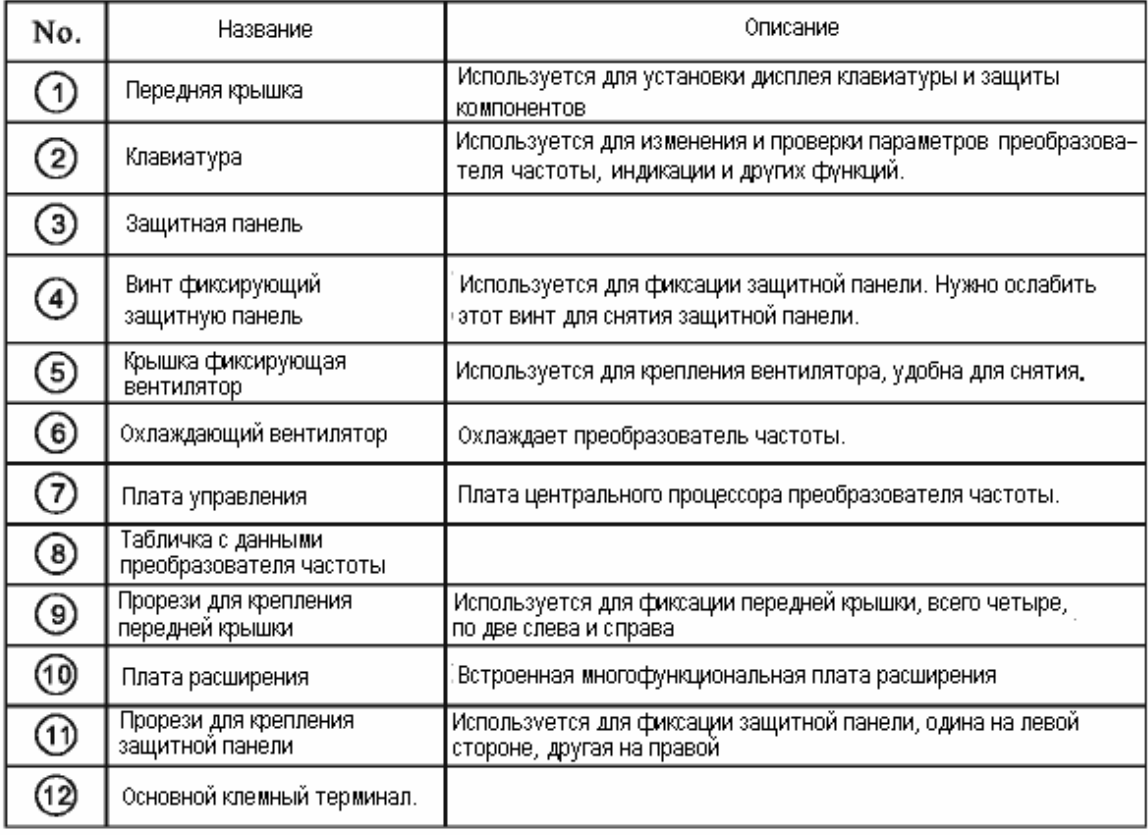

# **Глава 3 Подключение и монтаж**

# **3.1 Монтаж.**

# **1. Условия установки:**

1)Температура окружающей среды: температура окружающей среды оказывает большое влияние на срок службы преобразователя частоты, и не должна превышать допустимого диапазона температур (от -10 °С ~ 40 °С). диапазона температур

2) Преобразователь частоты должен быть установлен на негорючую поверхность, и иметь вокруг себя достаточное пространство, необходимое для отвода тепла. Когда преобразователь частоты работает, он выделяет большое количество тепла, поэтому установку прибора нужно производить на вертикальную поверхность при помощи винтов, .что бы иметь достаточную воздушную циркуляцию.

3) Пожалуйста, установите его в местах, не подверженных вибрации. Вибрация не должна быть больше, чем 0.6G. Особенно обратите внимание, чтобы место установки находилось подальше от штамповочных машин и другого оборудования создающего высокий уровень вибрации.

4) Избегайте установки, под прямыми солнечными лучами, во влажных местах и в местах где возможно попадание на прибор водяных капель.

5) Избегайте установки, в агрессивную, горючую или взрывоопасную среду.

6) Избегайте установки в места с масленым загрязнением, и в места присутствием металлической и других видов пыли.

2. Местоустановки:

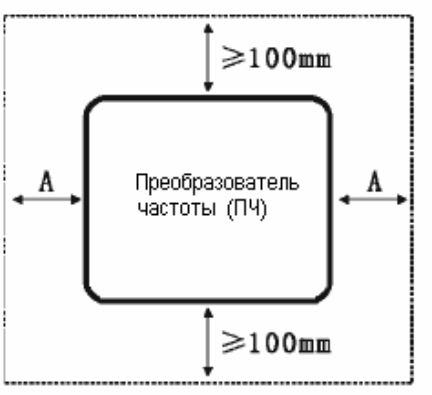

Пояснение: При использовании преобразователя частоты мощностью ≤22кВт допустимо размер-А не принимать во внимание. Когда мощность преобразователя частоты> 22кВт, размер А должен быть больше 50мм.

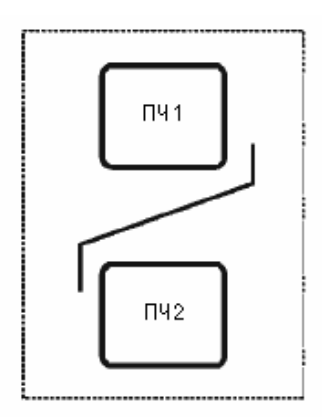

Пояснение: Когда преобразователи частоты установлены вертикально, один над другим, пожалуйста, установите теплоизолирующую пластину, как показано на рисунке.

#### Рисунок 3-1 Схема монтажа преобразователя частоты.

Одна из основных задач при монтаже преобразователей частоты является проблема рассеивания тепла. Поэтому, для решения этой проблемы, обратите внимание на следующие несколько пунктов: 942

1) Пожалуйста, установите преобразователь частоты вертикально, таким образом, что бы не препятствовать конвекционному движению тепла снизу вверх. Прибор нельзя устанавливать нижней частью вверх. Если нужно установить несколько преобразователей частоты внутри шкафа, то лучше их установить бок о бок. Если монтаж преобразователей частоты должен быть выполнен один над одним, то должны быть установлены теплоизолирующие пластины, согласно схеме на рисунке 3-1.

2) Рекомендации указанные на рисунке 3-1, гарантируют рассеивание тепла в окружающее пространство для преобразователя частоты, но для правильного соблюдения температурного режима работы и соответственно корректного охлаждения прибора не забывайте учитывать тепловыделения других компонентов внутри шкафа.

3) Преобразователь частоты должен быть установлен на негорючую поверхность.

4) В случаев применения преобразователя частоты в местах с металлической пылью, рекомендуем принять метод установки радиатора снаружи герметичного шкафа. В свою очередь пространство внутри этого шкафа должно быть достаточно большим.

# **3.2 Подключение.**

1. Список устройств силовой цепи и электрические данные:

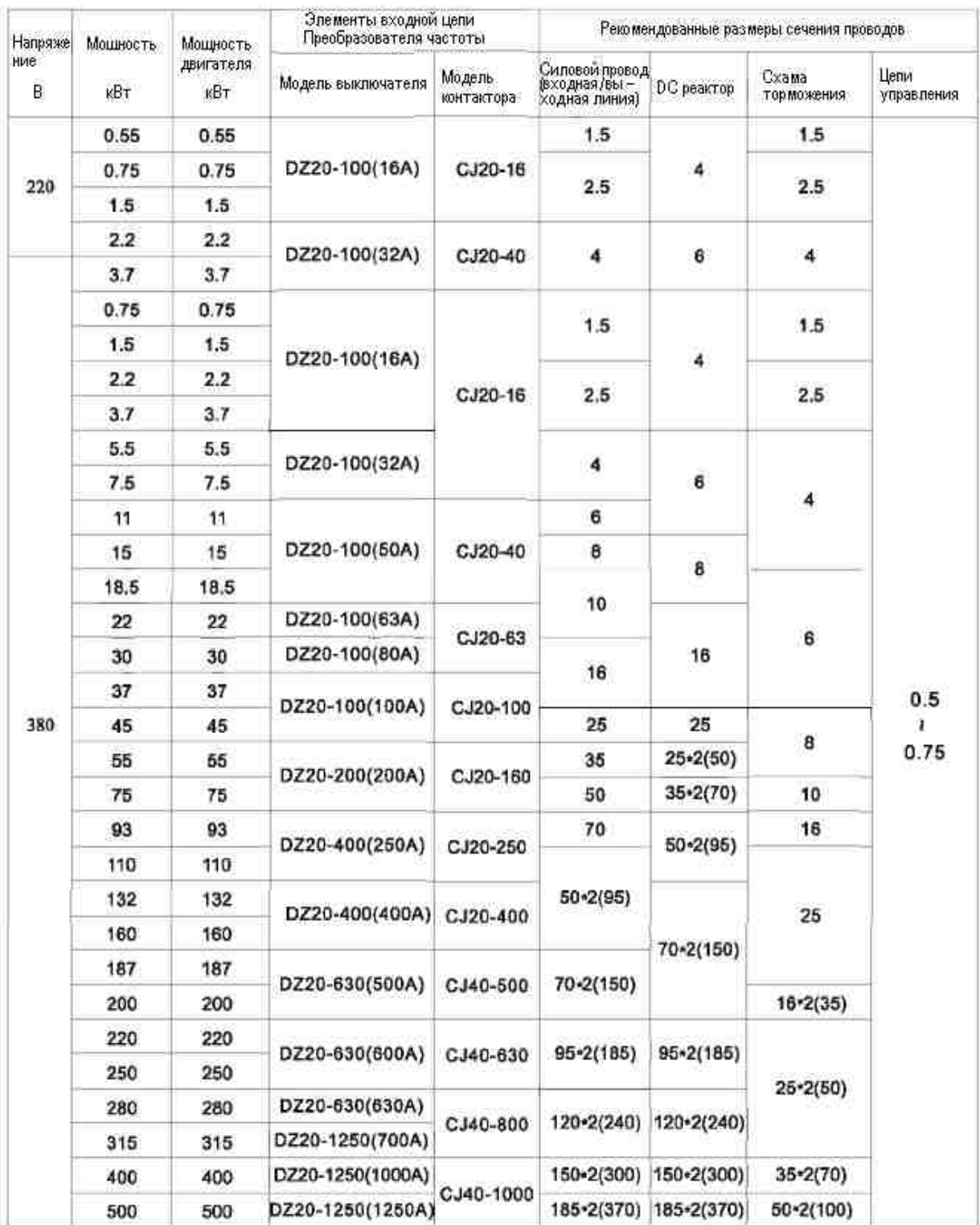

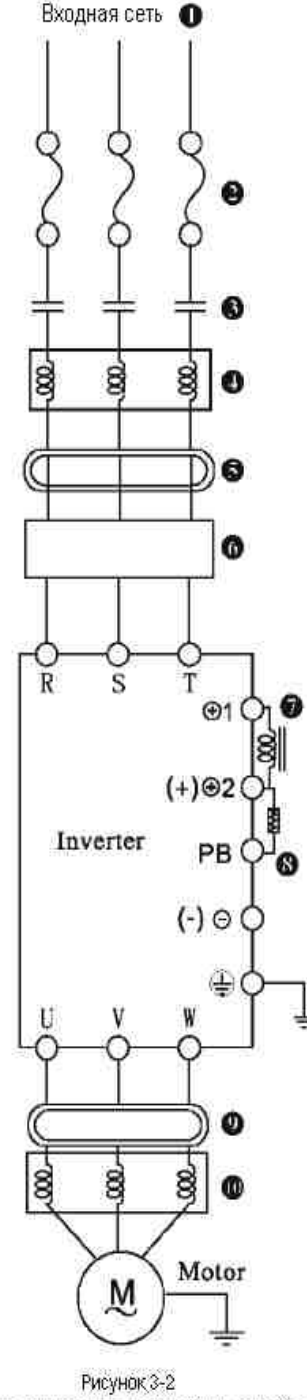

Схема подключения периферийных устройств.

#### • Питающая сеть: Напряжение: 220В,380В

• Плавкий предохранитель или автоматический выключатель: Пожалуйста, выберите плавкий предохранитель, соответственно классу напряжения и тока. Используется в качестве управления подачи питания вкл. Леыкл и несет защитные функции привода. Пожалуйста, не используйте его в качестве пуска и остановки привода

Электромагнитный контактор: ⋒ Пожалуйста, не используйте электромагнитный контактор как выключатель питания потому, что это приведет к сокращению срока службы привода.

#### • Сетевой дросель

Он может сдерживать гармоническую волну линии электропередачи, или при дисбалансе напряжений основного источника питания превышающем 3% (и мощности превышающей 500 кВА), и резком изменении уровня напряжение питания, может улучшить коэффициент мощности.

Фильтр радиопомех: Q

Среди оборудования, таккого как беспроводные приемники, могут генерироваться радиочастотные электромагнитные помехи. Магнитная защита помогает уменьшить радиопомехи.

Фильтр высокочастотных помех (EMI фильтр): 6 Уменьшает выброс высокочастотного шума в линии электропередачи, производимого приводом переменного тока.

Дросель в звене постоянного тока АС привод ≥30км снабжаются клеммами для подключения дроселя постоянного тока. Клеммы ⊕1 ⊕2

• Тормозной блок / обратной энергии, тормозной резистор:

Когда нагрузка с большой инерцией нуждается в быстрой остановке, в преобразователь частоты должен быть установлен тормозной блок и тормозное сопротивление. Преобразователь частоты ≤22км имеет встроенный тормоз ключ. Подключайте тормозное сопротивление на клеммы (+) и РВ. Тормозной блок должен быть установлен в преобразователь частоты» 22кВт дополнительно, и работать с сответствующим сопротивление торможения. Можно также установить FOLINN PUF100; Блок рекуперативного торможения для замены тормозного блока и тормозного сопротивления, и дать возможность энергии торможения возвращаться в сеть.

• Фильтр подавления помех:

Когда преобразователь частоты наводит радиочастотные помехи на другое электрическое оборудование, вы можете установить феррит в выходной кабель, чтобы решить эту проблему.

**@** Моторный дросель:

Стаженная форма электрической волны может помочь уменьшить вибрации двигателя вызванных ШИМ модуляцией. Когда линия связи между преобразователем частоты и двигателем больше, чем 10 м, оно также может сдерживать гармоническую волну.

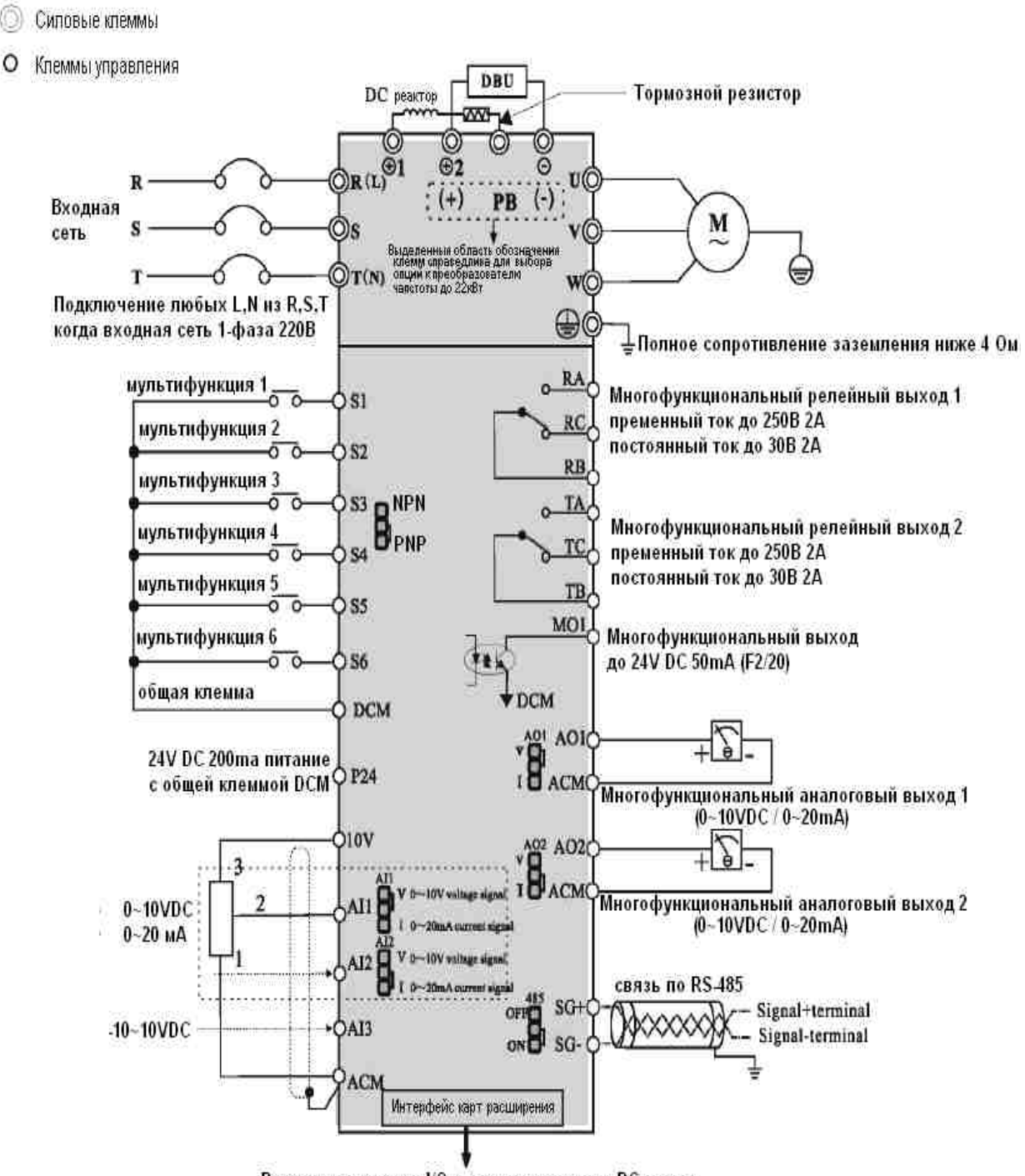

Расширение карты: I/O карты расширения, PG карты (Реле карты расширения и VI карта расширения могут быть настроены согласно вашей задачи)

#### рис. 3-3

Примечания: Преобразователи частоты мощностью ≤22кВт имеют встроенные тормозные ключи, тормозное сопротивление подключается на клеммы (+) и PB; (+) и (-) являются клеммами плюс или минус шины постоянного тока преобразователя частоты. В преобразователях частоты мощностью ≥30kw для подключения дросселя к шине постоянного тока используются клеммы ⊕1⊕2, а клеммы ⊕2 и Θ, используются для подключения блока рекуперации энергии или тормозного блока. Когда тормозное устройство используется в преобразователях частоты высокой мощности, нужно подключить положительный полюс тормозного блока на клемму ⊕2 реактора. Если он подключен на клемму⊕1, это приведет к повреждению тормозного блока.

4. Перемычка выбора функции главного платы:

AI1: аналоговый вход 1 напряжение / ток AI2: аналоговый вход 2 напряжение / ток V: входной сигнал напряжения 0-10В DC I: 0-20А аналоговый входной сигнал тока

AО1: аналоговый выход 1 напряжение / ток AО2: аналоговый выход 2 напряжение / ток V: входной сигнал напряжения 0-10В DC

I: 0-20А аналоговый входной сигнал тока

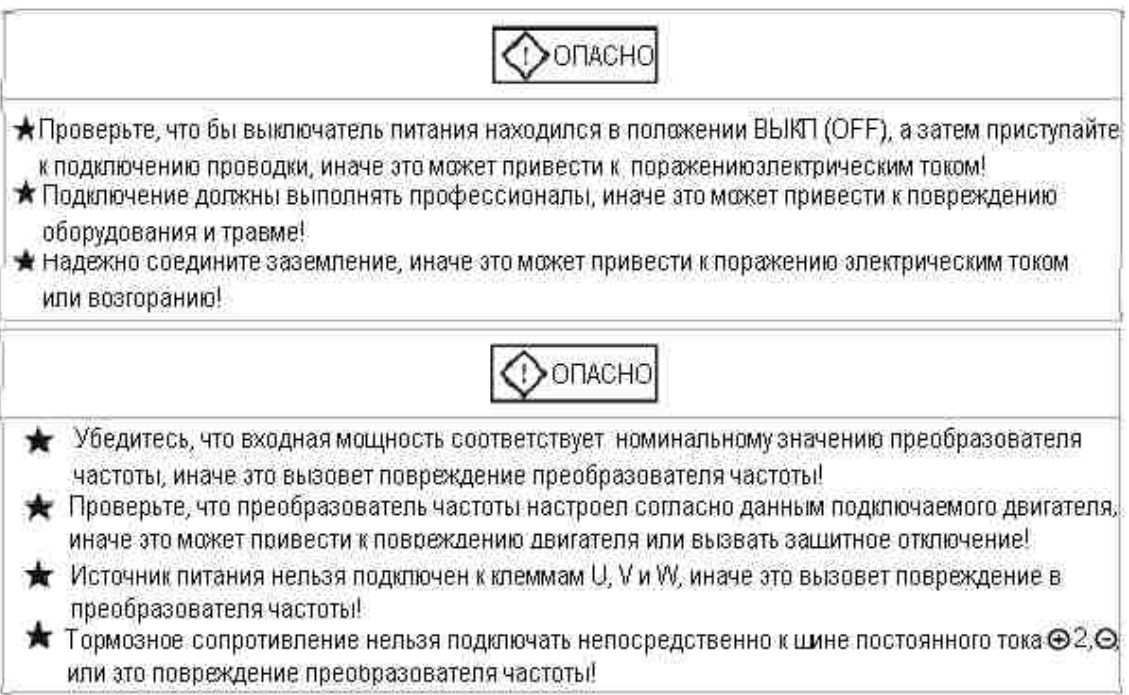

## 5. Основные сигнальные клеммы и соединения:

## 1) Описание силовых клемм.

#### Основные силовые клеммы ≤22kw

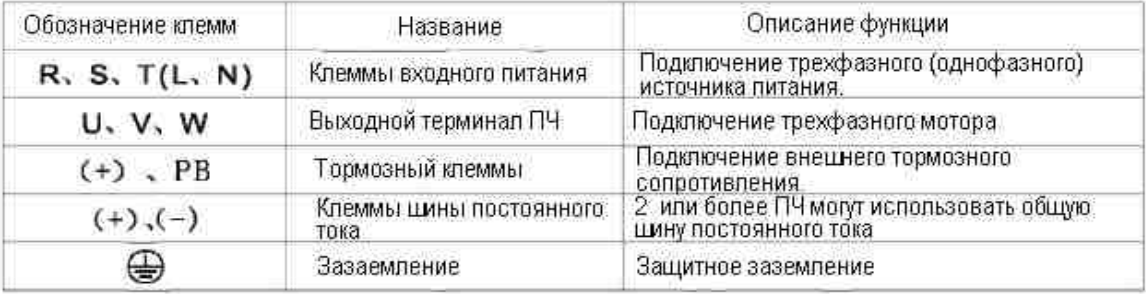

Основные силовые клеммы >22kw

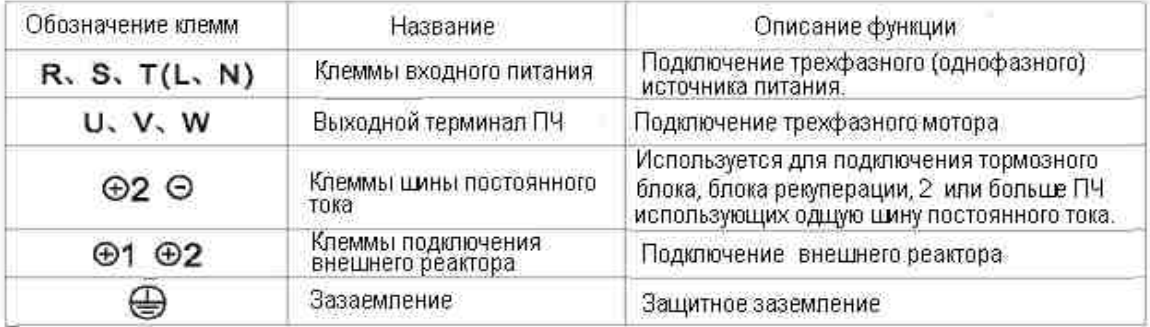

2) Особенности при подключении электропроводки:

А. Входная сеть Л,Н или R,S и Т:

Подключение преобразователя частоты к питающей сети не имеет каких-либо требований к порядку чередования фаз.

В. Клеммы шины постоянного тока ⊕2,Θ:

При пропадании питания, на шине постоянного тока ⊕2,Θ остается остаточное напряжение, если Вы прикоснетесь к ней после того, как индикатор питания подтверждающий напряжение выключится при этом внутренний "заряд" станет меньше 36В, это может привести к поражению электрическим током.

При подключении внешнего тормозного блока для преобразователя частоты мощностью ≥30 кВт, полярность клемм ⊕2 и Θ нарушать нельзя, иначе это может привести к повреждению ПЧ, или даже воспламенению.

Длина проводки тормозного блока не должна превышать 10 м.

Тормозной резистор не может быть подключен на шину постоянного тока напрямую, иначе это может привести к повреждению преобразователя частоты, или даже к возгоранию.

С. Клеммы подключения тормозного сопротивления (+) и PB: для преобразователя частоты ≤22KW со встроенным тормозным блоком.

Длинна проводки до рекомендуемого тормозного сопротивления, выбираемого соответственно модели ПЧ должно быть менее 5м, или это может привести к повреждению ПЧ.

D. Выходные клеммы преобразователя частоты U, V и W:

На выход преобразователя частоты не должен быть подключен конденсатор или разрядник, или он будет осуществять защитное отключение, или даже выйдет из строя.

Когда кабель двигателя слишком длинный, влияние распределенной емкости будет легко генерировать электрический резонанс, и может привести к пробою мотора. Генерируемый большой ток утечки приводит преобразователь частоты к перегрузке по току. Если Длина кабеля больше 100м, на выход преобразователя частоты должен быть установлен моторный дросель. 1347

# ⊕

Е. Клемма заземления.

Клемма должна быть надежно заземлена и значение сопротивления заземляющего провода должно быть более 4 Ом, или это приведет к ненормальной работе оборудования, и даже повреждению. Клемма заземления и клемма нулевой линии N источника питания не могут быть разделены.

# 6. клеммы цепи управления и проводка:

1) Схема расположения клемм управления.

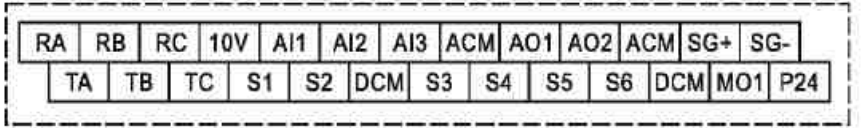

рисунок 3-4. Клеммы управления преобразователя частоты

## 2) Описание клемм цепи управления:

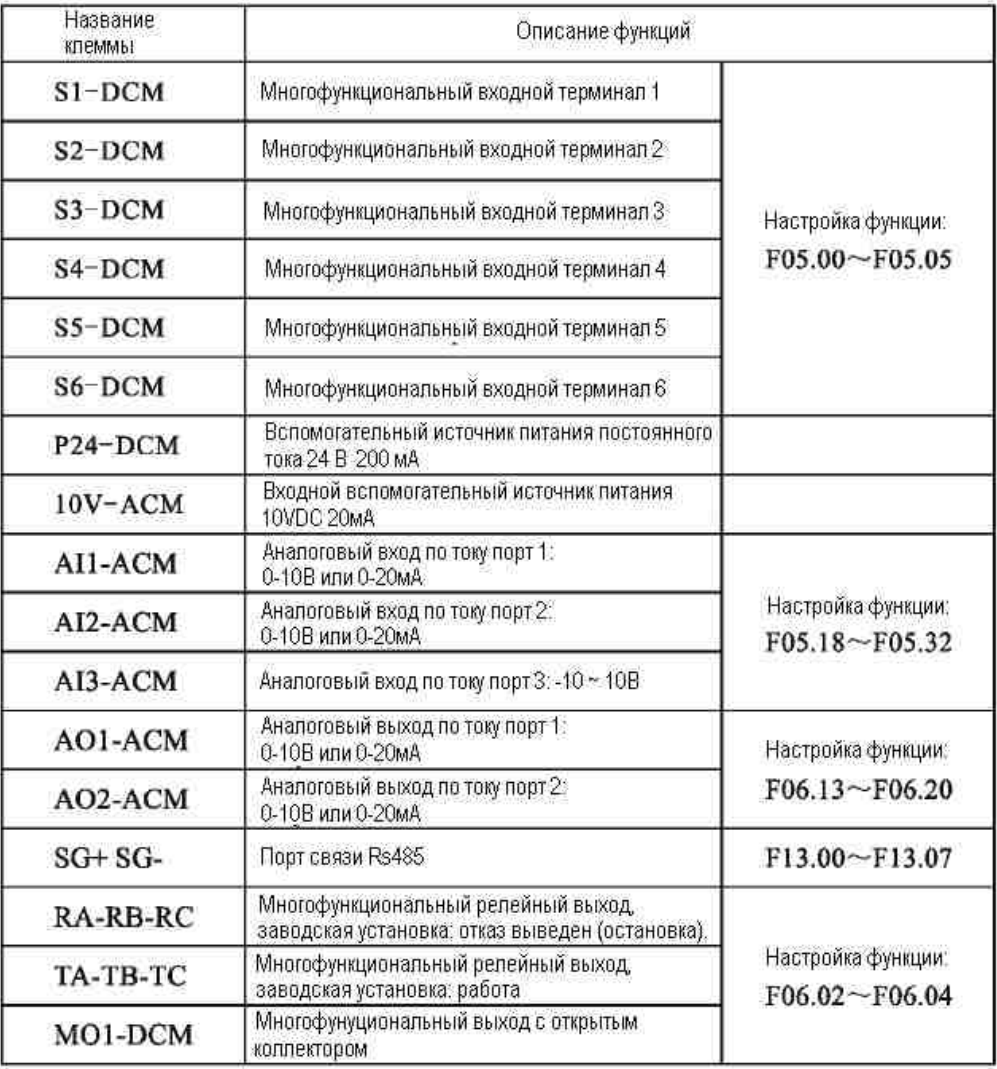

3) Пояснения к подключению клемм цепи управления:

А) Аналоговый входной терминал.

Так как слабый аналоговый сигнал напряжения легко подвержен влиянию внешних возмущений, как правило, требуется экранированный кабель, и длина кабеля должна быть как можно короче, и не более 20м, подключение нужно производить следующим образом:

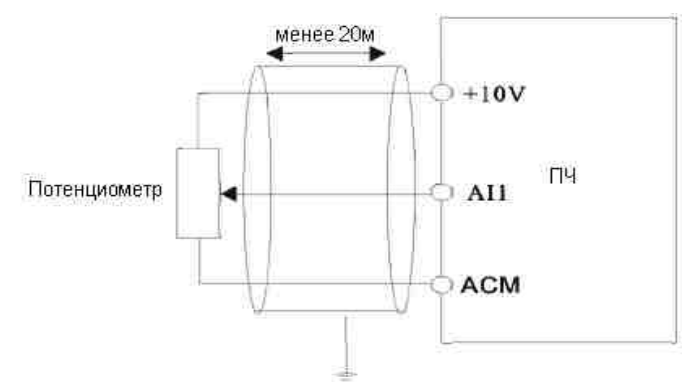

Рисунок 3-5 Схема подключения аналогово входа.

В некоторых случаях, когда аналоговый сигнал подвергается сильным помехам, на стороне аналогового источника сигнала должны быть установлены ёмкостной фильтр и ферритовый сердечник, как видно из рисунка 3-6.

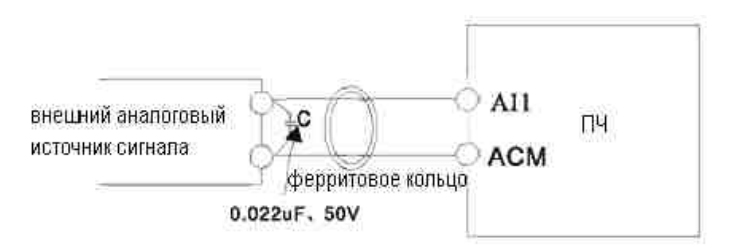

Рисунок 3-6 Анапоговый вход с подключенным фильтром

В. Цифровой входной терминал.

Преобразователь частоты получает форму сигнала согласно состоянию этих терминалов. Поэтому внешние коммутаторы должны монтироваться с соединениями высокой надежности рассчитанной для слабого сигнала. Если выход с открытым коллектором для цифровых входных клемм ПЧ обеспечивает 0N/0FF сигнал, Вы должны учесть возможность ложного срабатывания из-за помех питания. В этом случае мы советуем применить режим управления реле.

С. Цифровой выходной терминал.

Для коммутации реле при управлении через цифровые выходные клеммы, обязательно должен быть установлен шунтирующий диод на катушку управления реле, иначе возможно повреждение источника питания постоянного напряжения 24В.

Внимание: полярность диода должны быть правильно направлена, согласно схеме:

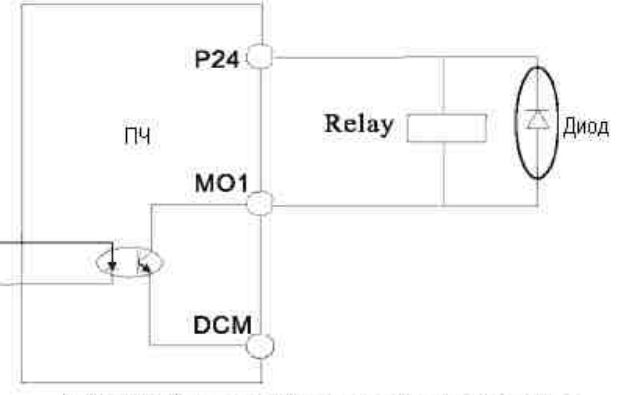

Рисунок 3-7 Схема подключения клемм цифрового выхода.

6. Устранение проблем ЭМС:

I. Эффекты гармонической волны.

1) Высшие гармоники от источника питания могут привести к повреждению преобразователя частоты. Таким образом, в некоторых местах с плохим качеством электросетей, мы рекомендуем установить входной дроссель переменного тока.

2) Поскольку высшие гармоники существуют на выходной стороне преобразователя частоты, применение конденсатора для повышения коэффициента мощности и уменьшения пульсации на выходе может привести к поражению электрическим током, или даже к повреждению оборудования, поэтому конденсатор или устройство для защиты от перенапряжения не могут быть установлены на выходе преобразователя частоты.

II. Электромагнитные помехи их устранение.

1) Электромагнитные помехи делятся на две категории:

Одна из них является влияние периферийных электромагнитных шумов на преобразователь частоты, которое приведет к возникновению ложных срабатываний самого преобразователя. Но последствия такого вмешательства, как правило, невелики, так как преобразователь частоты был разработан с учетом возникновения помех такого рада и имеет сильную способность к противодействию этим помехам.

Другие помехи, это помехи наводимые преобразователем частоты на периферийное оборудование.

Общие методы борьбы с помехами:

А. Преобразователь частоты и другие электрические приборы должны быть хорошо заземлены, и сопротивление заземления не должно превышать 4 Ом.

В. Линия сигналов управления не должна прокладываться параллельно и близко к

силовым проводам (R, S, T или R, T и U, V, W), и не должна быть связана вместе с ними, а проложена на расстоянии не менее 20-60 см (от силового провода). Если они должны пересекаться, то они должны быть перпендикулярны друг к другу.

С. В случаях, с высокими требованиями к помехозащищенности, в питании двигателя от преобразователя частоты должен использоваться экранированный кабель с хорошо заземленным экраном.

D. Для сигнального провода линии управления, мы рекомендуем использовать экранированную витую пару, с надежным заземлением экрана.

2.) Методы борьбы с электромагнитными помехами от периферийного оборудования на преобразователь частоты. Электромагнитное воздействие на инвертор обычно является результатом установки многих реле, контакторов или электромагнитных контакторов рядом с ПЧ. Когда преобразователь частоты ложно срабатывает от помех, пожалуйста, попробуйте решить эту проблему с помощью следующих методов:

А. Установите ограничитель перенапряжения на устройствах, которые делают помехи.

В. Установите фильтр на входные клеммы ПЧ.

С. Силовые провода и провода управляющего сигнала преобразователя частоты должны быть выполнены экранированным кабелем с надежно заземленым защитным слоем.

3) Методы борьбы с помехами на внешних устройствах от шума преобразователя частоты:

Эту часть шума можно разделить на две категории: Одна из них является излучение самого преобразователя частоты, а другая является излучение силового провода от преобразователя на двигатель. Эти два вида излучений делают ведущие поверхности проводов, периферийного электрооборудования подверженными электромагнитной и электростатической индукции, которая приведет к ложным срабатываниям оборудования. От этих помех, пожалуйста, обратитесь к следующим методам для их решения:

А. Приборы, приемники сигнала, датчики и прочее оборудование для измерения, как правило, имеют более слабый сигнал. Если они находятся вблизи ПЧ или в одном шкафу управления, они будут подвергаться воздействию помех и могут некорректно работать (возможны ложные срабатывания). Поэтому мы советуем принимать следующие методы: устанавливать вышеуказанные приборы вдали от источников помех; сигнальная линия не должна размещаться с линии электропередач параллельно, тем более, не должны быть проложены друг с другом параллельно, и, пожалуйста, применяйте экранированный кабель сигнальной линии и линии электропередачи; установите линейный фильтр или фильтр радиопомех на входную и выходную стороны преобразователя частоты.

В. Когда управляющее оборудование и преобразователь частоты имеют общий источник питания, и если вышеуказанные методы по-прежнему не могут помочь устранить помехи, вы должны установить линейный фильтр или фильтр радиопомех между ПЧ и питанием.

С. Разделение заземления для периферийного оборудования и преобразователя частоты может помочь устранить помехи от утечки на землю силовых проводов преобразователя частоты которые могут присутствовать при общем заземление.

III. Ток утечки и решение этой проблемы.

Ток утечки имеет два вида, когда инвертор находится в процессе эксплуатации: Один ток утечки через землю, а другой ток утечки между линиями.

1. Факторы, определяющие ток утечки на землю и борьба с ним: существует распределенная ёмкость между проводом и землей и чем больше будет эта ёмкость, тем больше будет ток утечки. Уменьшение расстояния между преобразователем частоты и двигателем может уменьшить распределенную емкость. Увеличение несущей частоты способствует увеличению тока утечки, поэтому снижение несущей частоты может эффективно уменьшить ток утечки. Но снижение несущей частоты в свою очередь приводит к увеличению шума от двигателя, так что учтите это. Установка электрического реактора также является эффективным методом для решения проблемы тока утечки.

Ток утечки будет возрастать с увеличением тока в контуре, так что, с увеличением мощности двигателя, увеличивается соответствующий ток утечки.

2. Факторы, влияющие на электрический ток утечки между линиями и способы их устранения:

Основным фактором влияющие на электрический ток утечки между линиями является распределённая емкость между выходными проводами преобразователя частоты. Если электрический ток, проходящий по цепи содержит высшие гармоники, может образоваться резонанс и ток утечки. Если вы используете тепловое реле, это может вызвать ложное срабатывание в это время.

Решение состоит в уменьшении несущей частоты или установке выходного реактора. Мы советуем не устанавливать тепловое реле , а применяется функция электронной защиты от перегрузок по току ПЧ.

# **4. 1 Описание панели управления**

## **• Панель управления, описание функций**

Панель управления можно разделить на две части: область отображения и управления. Область отображения показывает режимы настройки параметров и значения рабочих характеристик. Областью управления является коммуникационный интерфейс для пользователей и преобразователя частоты.

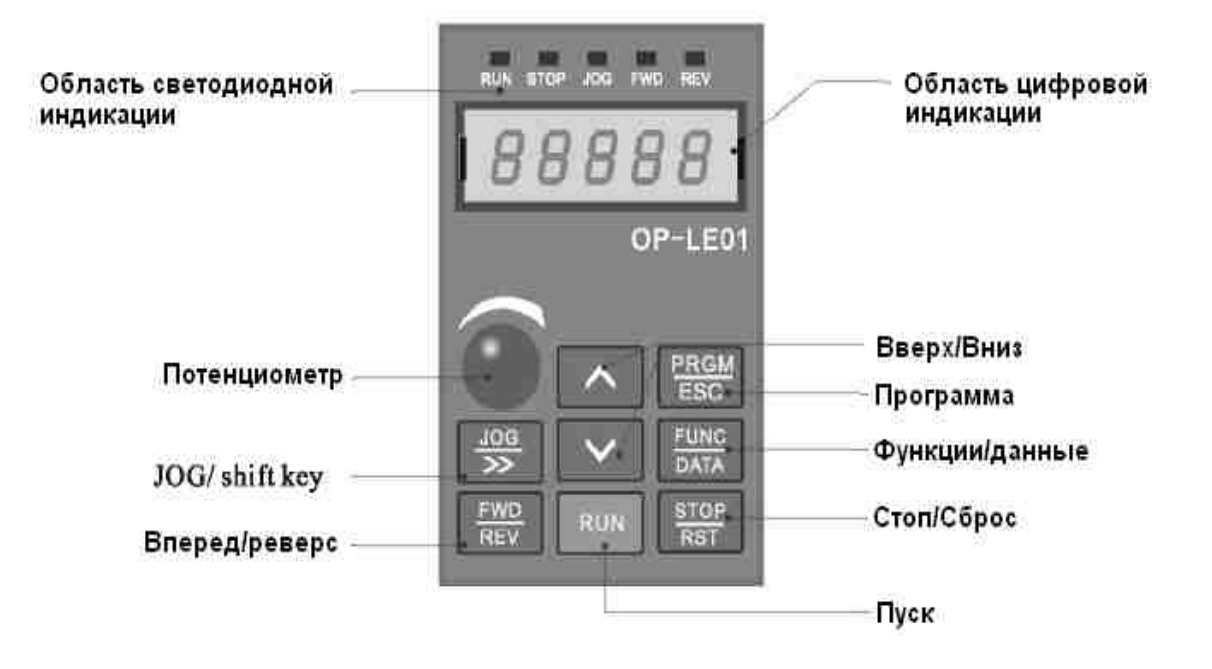

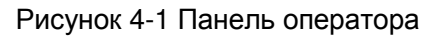

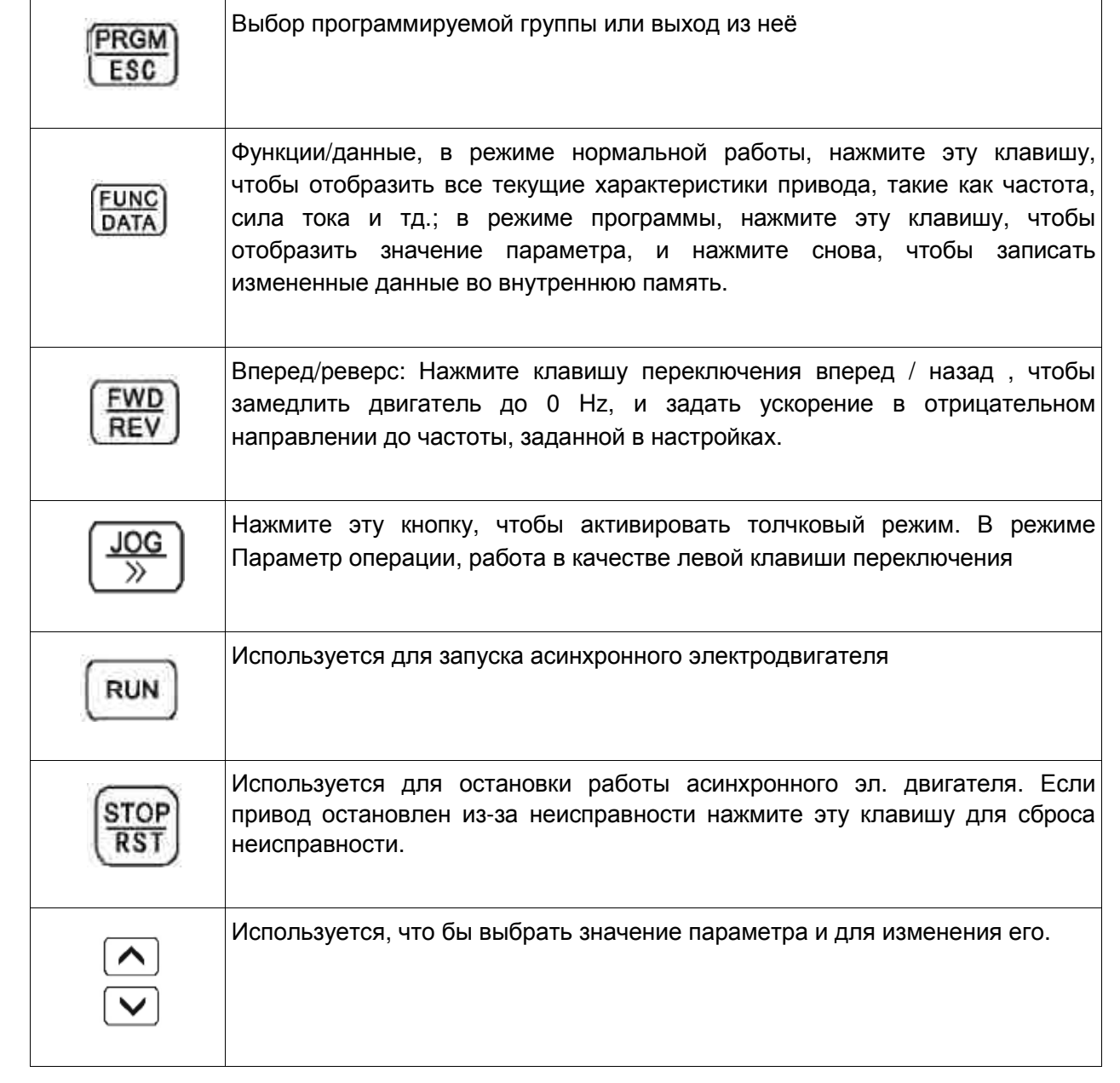

# • **Обозначения на дисплее и их описание**

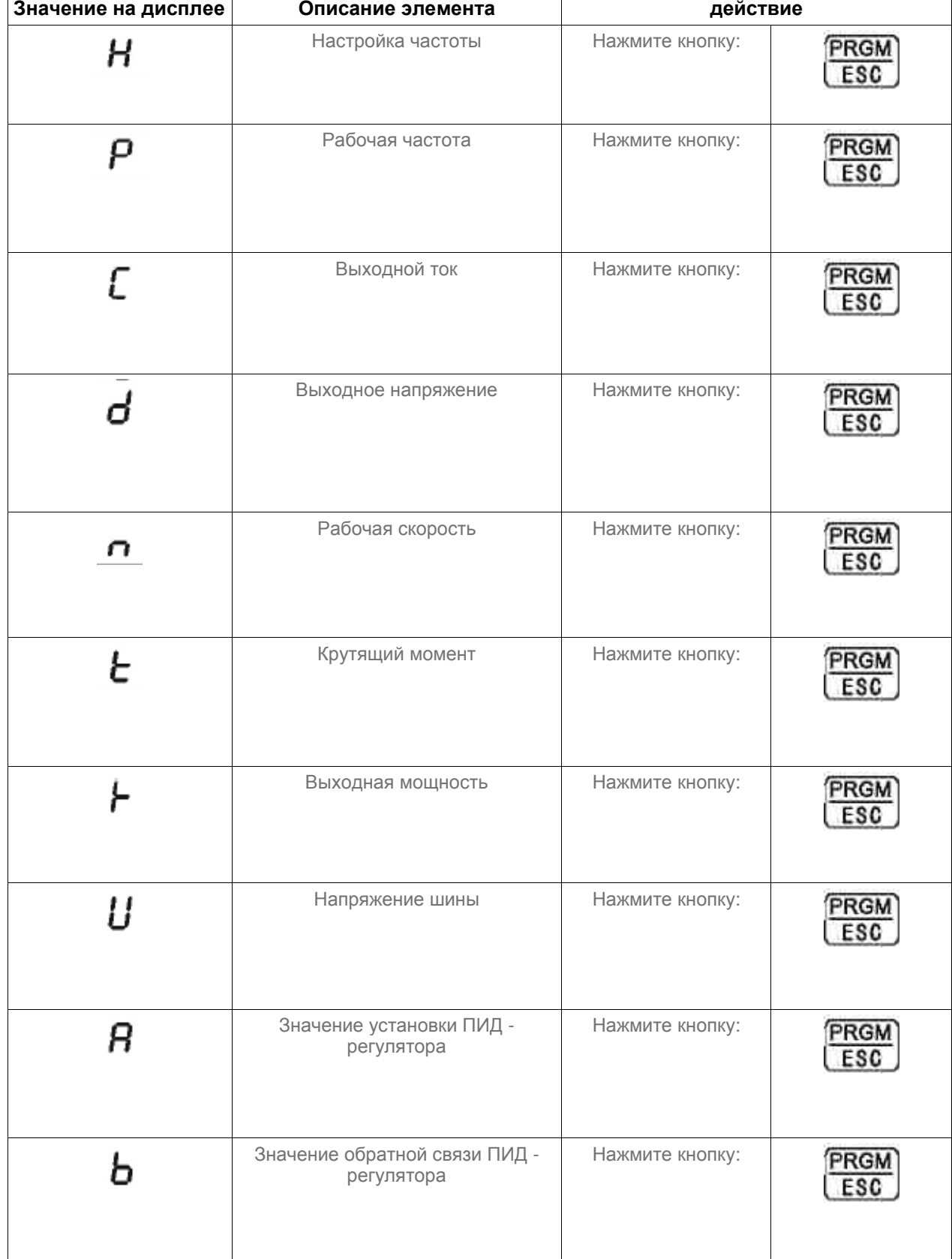

1. Отображаемые типы рабочих параметров (см. параметры F07.03, F07.04)

 $\overline{\phantom{a}}$ 

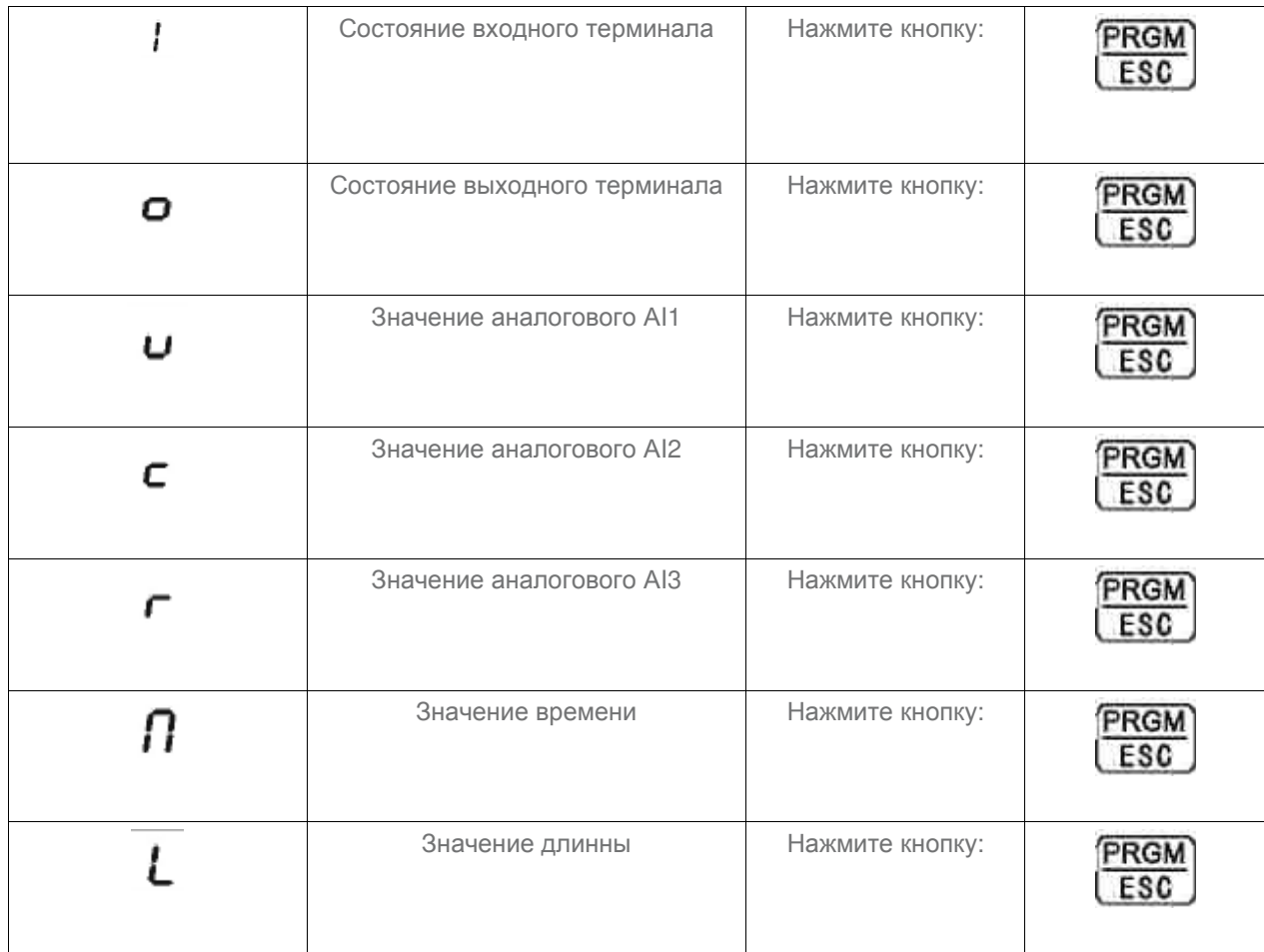

# 2. Отображаемые типы параметров в состоянии ожидания (см. параметры F07.05)

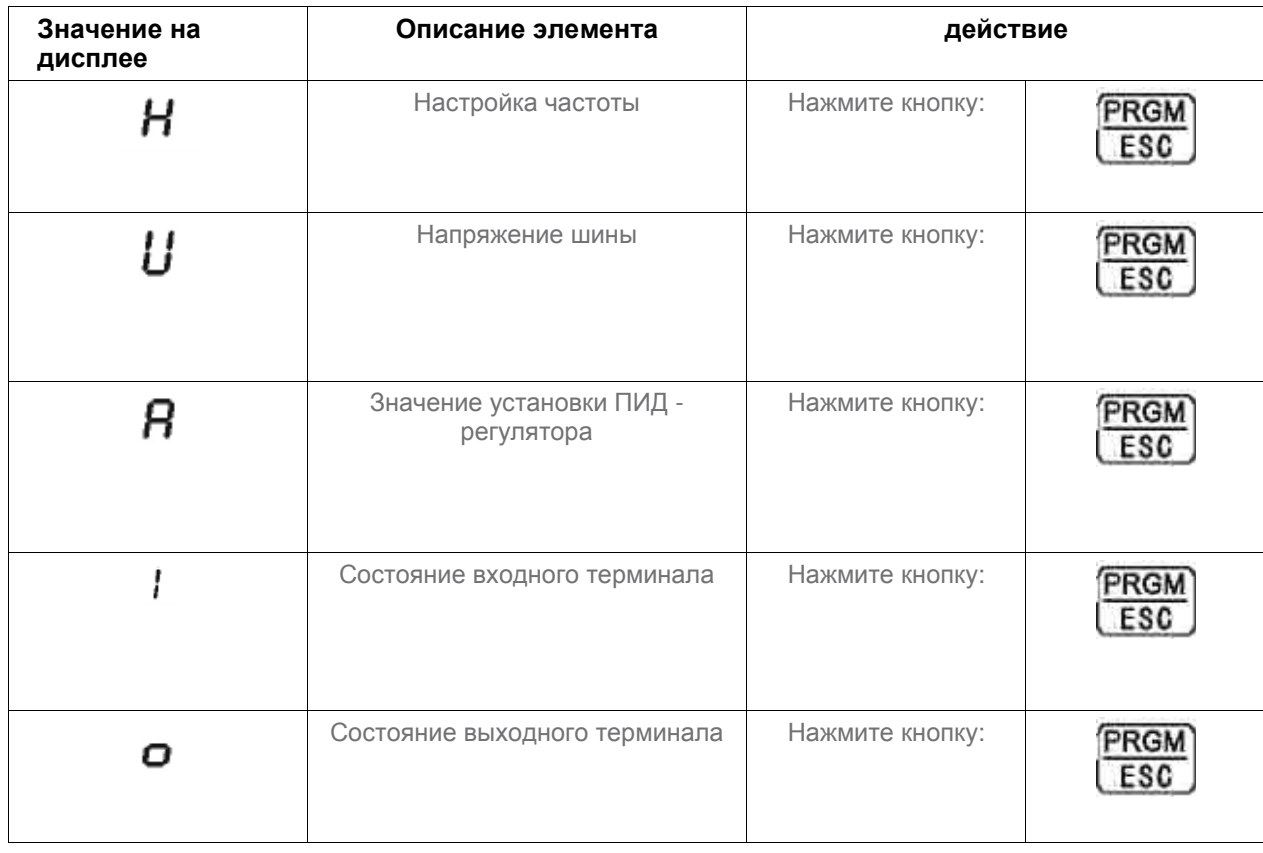

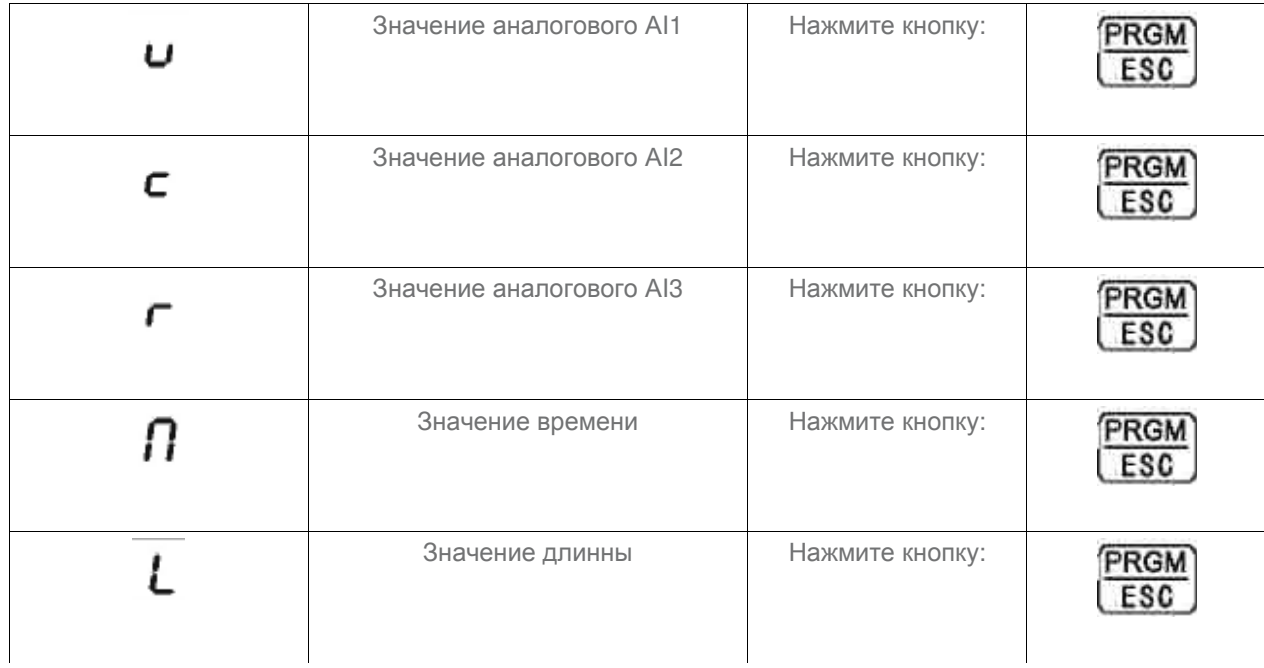

# **4.2 Методы просмотра и модификации функциональных параметров.**

Панель управления серии имеет трехуровневую структуру меню для настройки параметров и других операций.

- меню первого уровня функциональная группа параметров
- меню второго уровня код функции

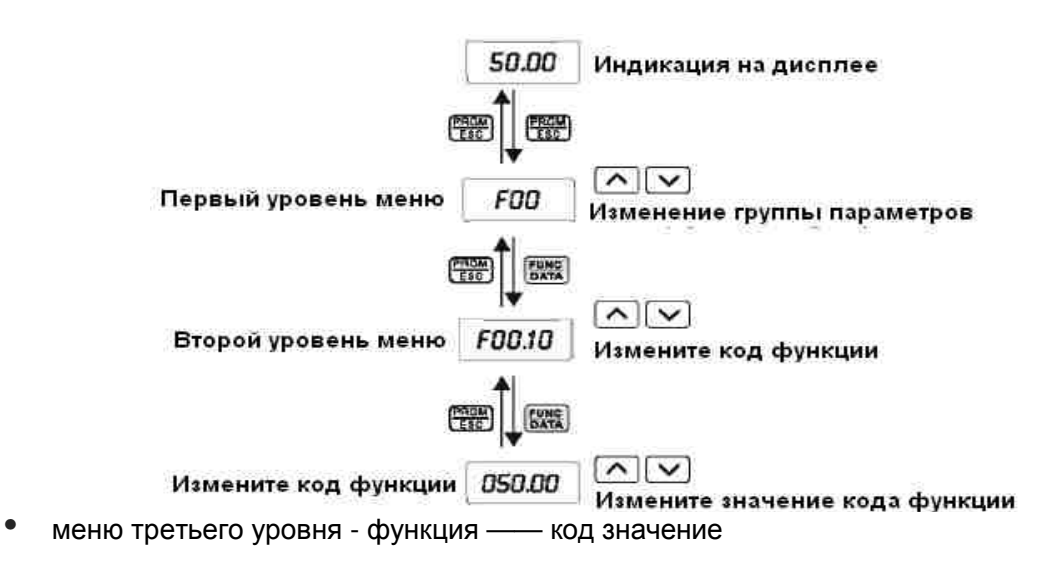

Рисунок 4- 2 Блок схема последовательности операций

**Пояснение:** В меню третьего уровня, нажмите DATA или PROGRAM, чтобы возвратиться к меню второго уровня. Различие между ними: Нажмите «DATA», чтобы сохранить настройки параметров в панели управления, после чего перейти в меню второго уровня к следующему коду функции. Нажмите «PRGM», чтобы возвратиться к второму уровню меню непосредственно без сохранения параметров. **Например:** Изменение кода функции F2.02 от 10.00 Гц до 15.00 Гц.

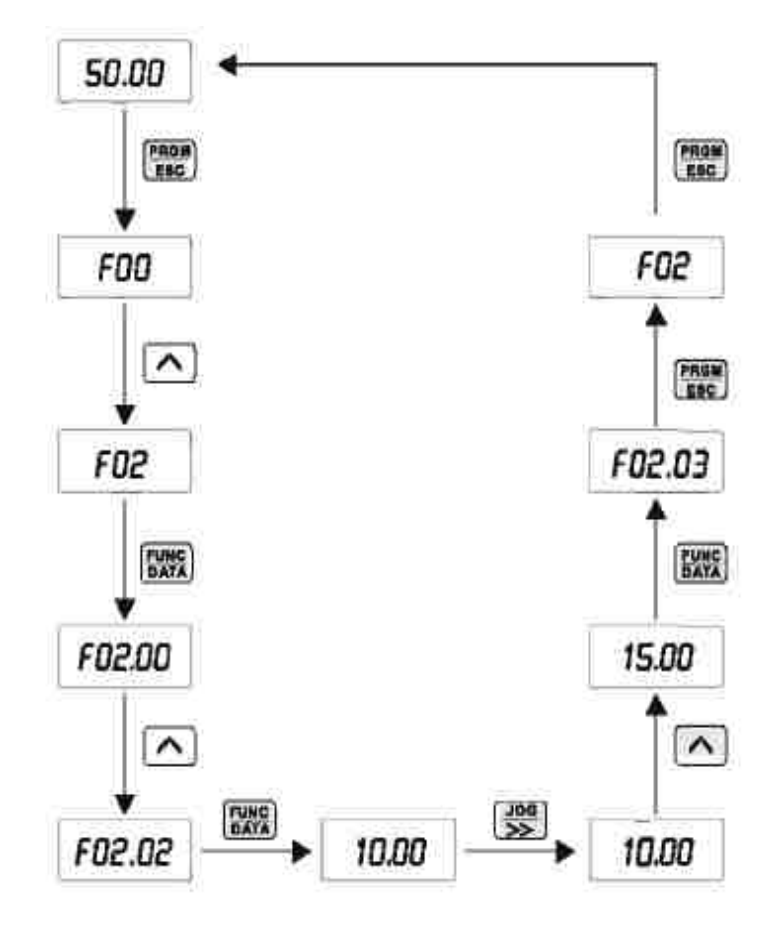

Рисунок 4-3 пример для изменения параметров

В меню третьего уровня, если параметр, который необходимо изменить не мерцает, это означает, что в данный момент он не может быть изменен. Причин может быть две:

- **1)** Изменение данного параметра запрещено, например фактически определяемый параметр, или параметр работы, записываемый в журнал.
- **2)** Изменение данного параметра запрещено во время работы, и возможно только после остановки инвертора.

# **4.3 Просмотр параметров состояния привода**

При остановке или в рабочем состоянии на экране панели можно увидеть параметры состояния привода AД. Функциональный код F07.03 (работающий parameter1) и F07. 05 (параметр остановки) может быть использован, чтобы выбрать, должен ли этот параметр состояния быть выведен на экран. См. функциональный код F07. 03~F07.05 для пояснения. «DATA» позволяет произвести циклическое переключение отображения параметров состояния остановки или запуска.

В режиме остановки, доступны для выбора 13 параметров: установка частоты, напряжения на шине, состояние входного терминала, состояние выходного терминала, ПИД-настройка, аналоговое значение AI1, аналоговое значение AI2, аналоговое значение AI3, значения настройки времени, значение продолжительность работы, PLC состояние, скорость запуска, входная частота импульсов (кГц). Позиционно выберите, будет ли функция дисплея F07. 05, и переключаться для отображения выбранных параметров по последовательности FUNC / DATA.

В рабочем состоянии, доступны для выбора для отображения всего 32 параметров состояния:: установка частоты, рабочая частота, выходной ток, выходное напряжение,

рабочая скорость, крутящий момент, вращающий момент выхода, напряжения на шине, ПИД- заданное значение, значение обратной связи ПИД-регулятора, состояние входных клемм и выходных клемм, аналоговое значение АВХ 1, аналоговое значение AI2, AI3, значения настройки времени.

Проверьте будет ли функция дисплея F07.03/F07.04 переключаться на

отображение выбранных параметров по последовательности FUNC / DATA. Если привод был обесточен, то после подачи напряжения отображается последний выбранный параметр.

# **4.4 Установка пароля**

Преобразователи частоты IDS Drive серии В поддерживают установку пароля пользователя, в качестве защитной функции. Когда значение параметра F07.00 не равно нулю, тогда предусмотрен пользовательский пароль. Нажмите PROGRAM / ESC повторно, чтобы войти в режим редактирования пользовательского кода, на дисплее будет отображено "0. 0. 0. 0. 0. ". Пользователь должен правильно ввести пароль, в противном случае он не сможет получить доступ. Для отмены функции защиты паролем, установите в F07. 00 значение 0.

# **4.5 Автонастройка параметров электродвигателя (в режиме векторного управления)**

При выборе векторного режима управления без обратной связи, прежде чем инвертор будет работать, необходимо ввести параметры с таблички эл. двигателя. Стандартные настройки Iсерии В соответствуют стандартным моторным параметрам соответствующим заявленной мощности инвертора. Векторный режим управления имеет сильную зависимость от моторных параметров. Для получения хорошей производительности, необходимо получить точные параметры управляемых двигателей:

Выберите в меню клавиатуры параметр (F00. 01), введите фактические параметры электродвигателя: F02. 01: Номинальная мощность электродвигателя 1;

F02. 02: Номинальная частота электродвигателя 1;

F02. 03: Номинальная скорость электродвигателя 1;

F02. 04: Номинальное напряжение электродвигателя 1;

F02. 05: Номинальный ток электродвигателя 1.

В случае, когда электродвигатель полностью отсоединен от нагрузки (в режиме холостого хода) IDS Drive серии В автоматически определяет параметры электродвигателя, выберите «2» в F02. 37 (динамическая автонастройка) , а затем нажмите кнопку "RUN" на панели управления.

Параметр загружаемые автоматически:

F02. 06: Сопротивление статора электродвигателя электродвигателя 1;

F02. 07: Сопротивление ротора электродвигателя 1;

F02. 08: Индуктивность утечки статора и ротора электродвигателя 1;

F02. 09: Взаимная индуктивность статора и ротора электродвигателя 1;

F02. 10: Ток холостого хода электродвигателя 1;

Если нагрузку невозможно отсоединить от электродвигателя, в параметре F02. 37 выберете «1» (статическая автонастройка) и нажмите «RUN» на панели управления. При этом будут настроены три параметра: сопротивление статора, сопротивление ротора и индуктивные утечки, остальные параметры могут быть вычислины пользователем.

# **Глава 5 Функции и таблицы параметров**

Функциональные параметры IDS Drive серии В группируются по функциям в 16 группах от F00 до F15. Каждая функциональная группа включает несколько функциональных кодов. Коды параметров структурированы в трехуровневое меню, например, "F05. 08" означает 8-й функциональный код в группе F05.

Для удобства настройки функциональных кодов, при работе с панелью управления, номер функции группы, соответствует меню первого уровня, а код функции - номеру соответствующему меню второго уровня, а также функциональные параметры, соответствующие третьему уровню меню.

Пояснения к таблице функций, представленной ниже:

Первая колонка "Функциональный код": номер функциональных параметров;

Вторая колонка "Название": полное наименование функциональных параметров;

Третья колонка "Диапазон настройки": допустимый диапазон заданных значений функциональных параметров;

Четвертый столбец "Значение по умолчанию": Значение функциональных параметров по умолчанию;

Пятая колонна "изменить": изменение свойств функциональных параметров ( или не разрешается изменять выбранный параметр) как показано ниже:

"Ж": это означает, что значение параметра этого параметра может быть изменено, если привод остановлен или находится в рабочем состоянии;

"•": это означает, что значение параметра не может быть модифицировано, когда привод находится в рабочем состоянии;

"\*\*": Это означает, что численное значение этого параметра является фактически

определяемой величиной и не может быть изменено;

"**##**": Это означает, что численное значение этого параметра равно "заводским настройкам", установлены производителем и не могут быть изменены Пользователем.

Для сохранения и защиты от изменения программируемых параметров воспользуйтесь

паролем(см. п. 4.4) " ": Это означает, что численное значение этого параметра - запись фактического значение параметра и не может быть изменена;

"**##**": Это означает, что численное значение этого параметра равно "заводским настройкам", ограничивается на изменение данного параметра установлены производителем и не могут быть изменены Пользователем.

Для сохранения и защиты от изменения программируемых параметров воспользуйтесь паролем(см. п. 4.4)

# **Функции. Таблица параметров**

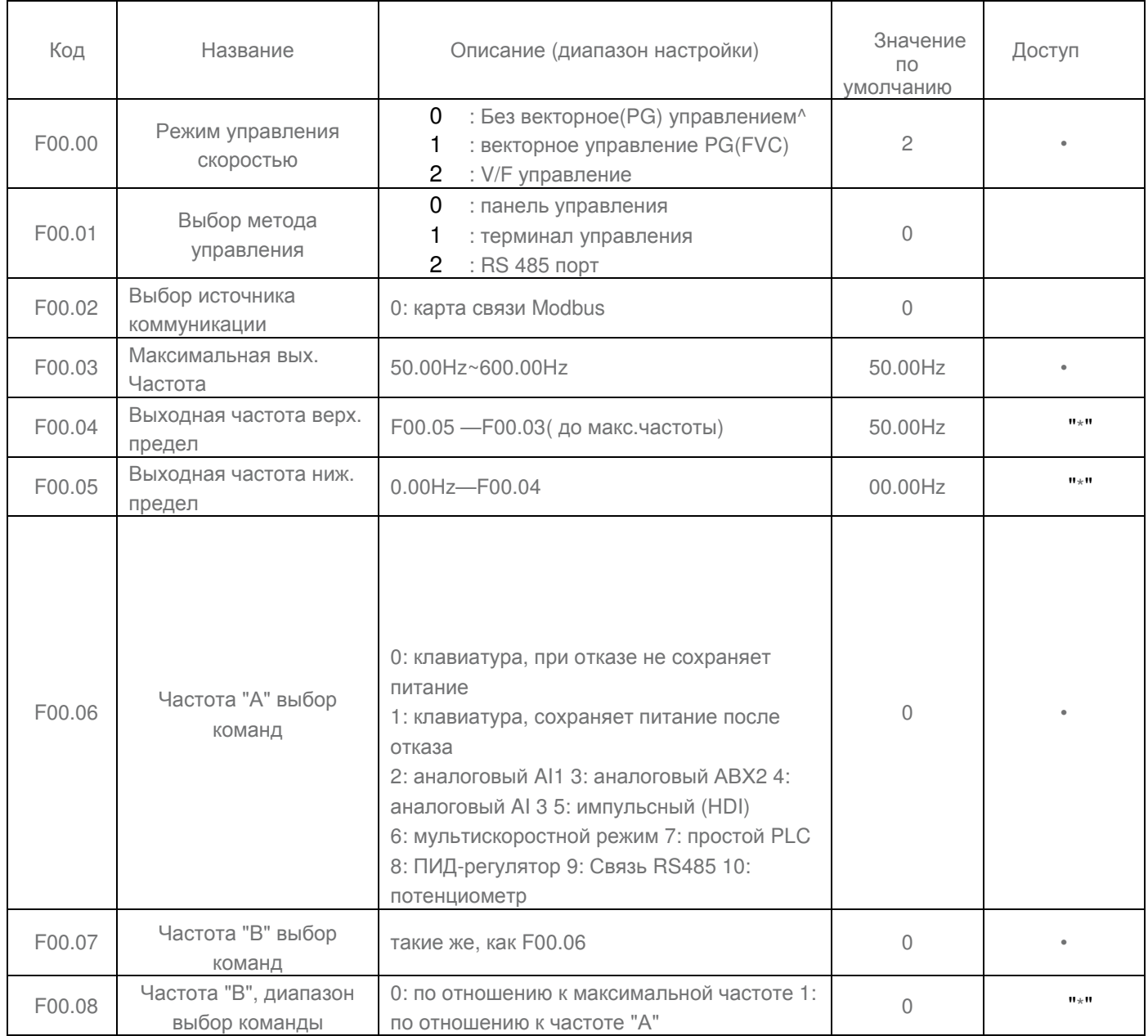

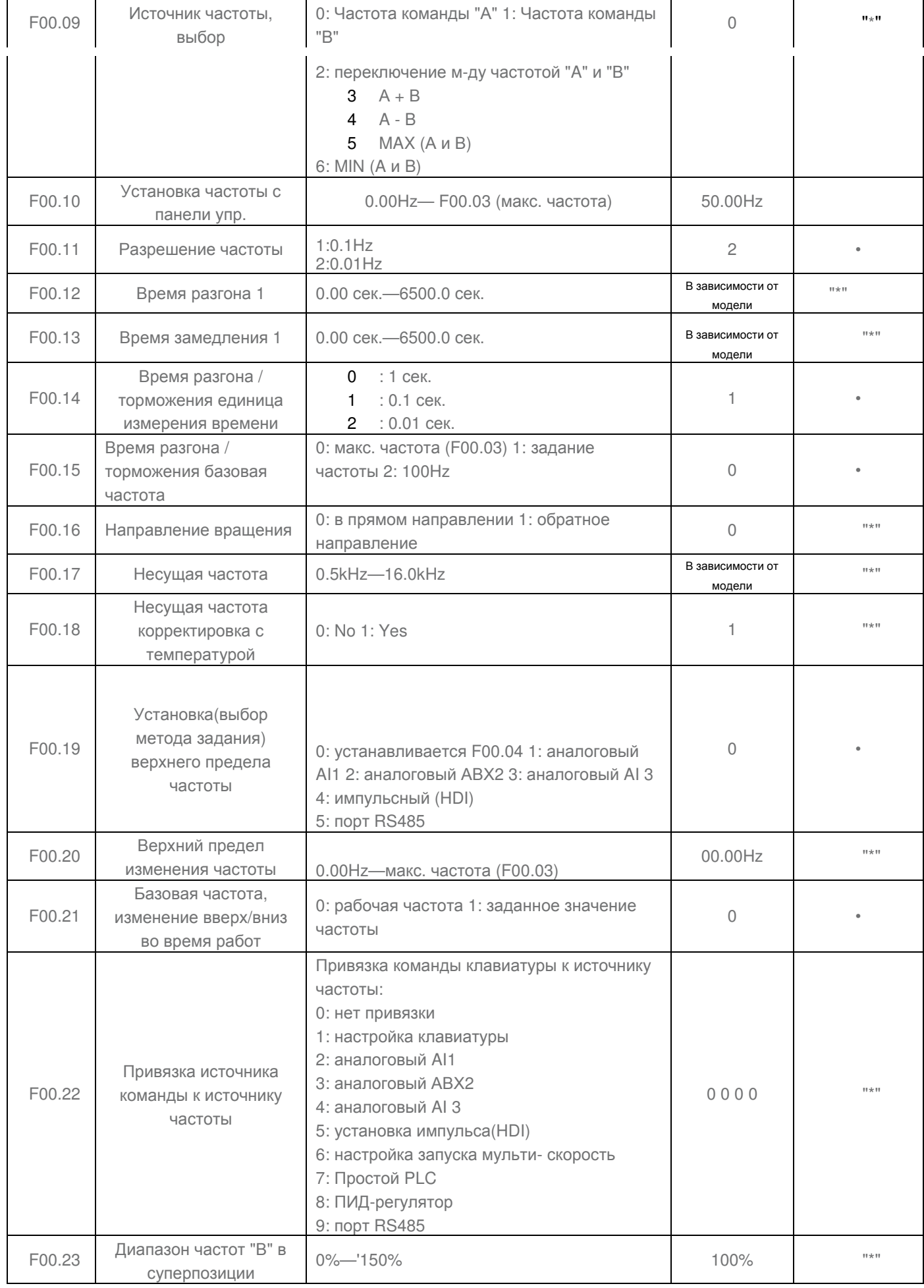

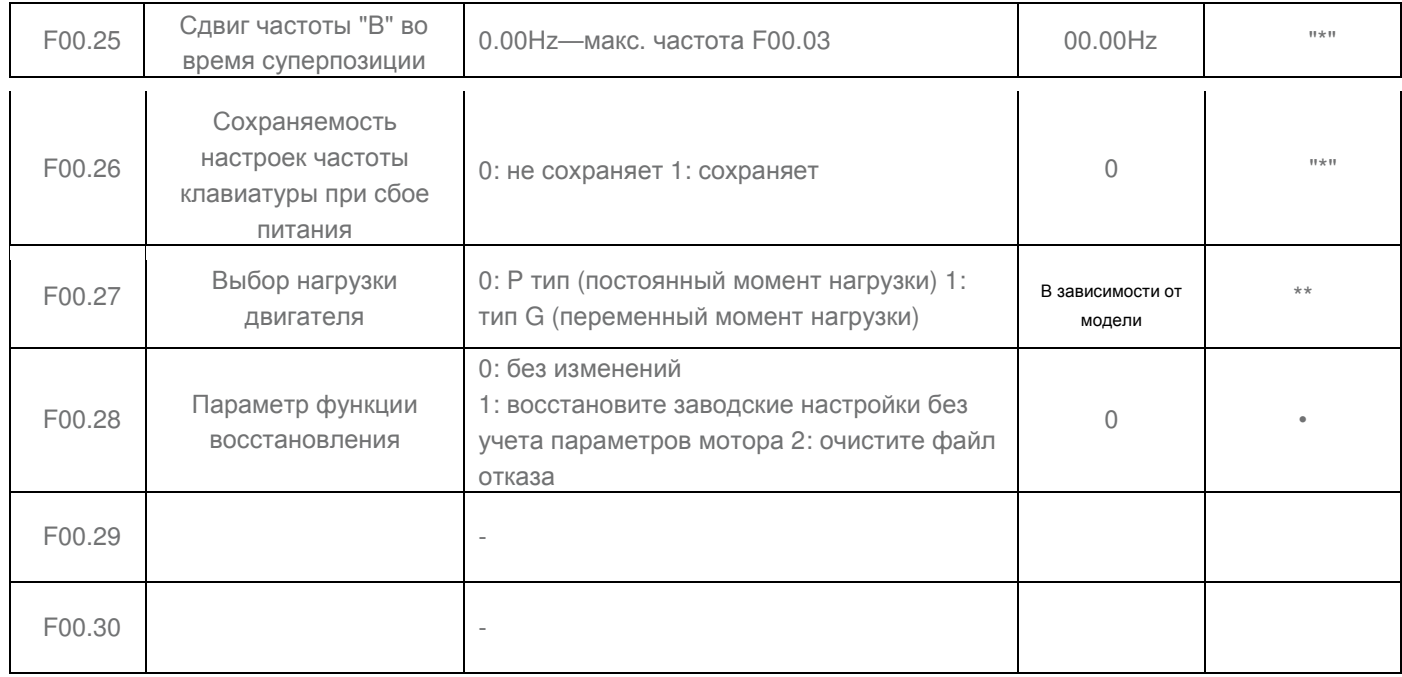

# **Группа F01: старт-стоп параметры контроля**

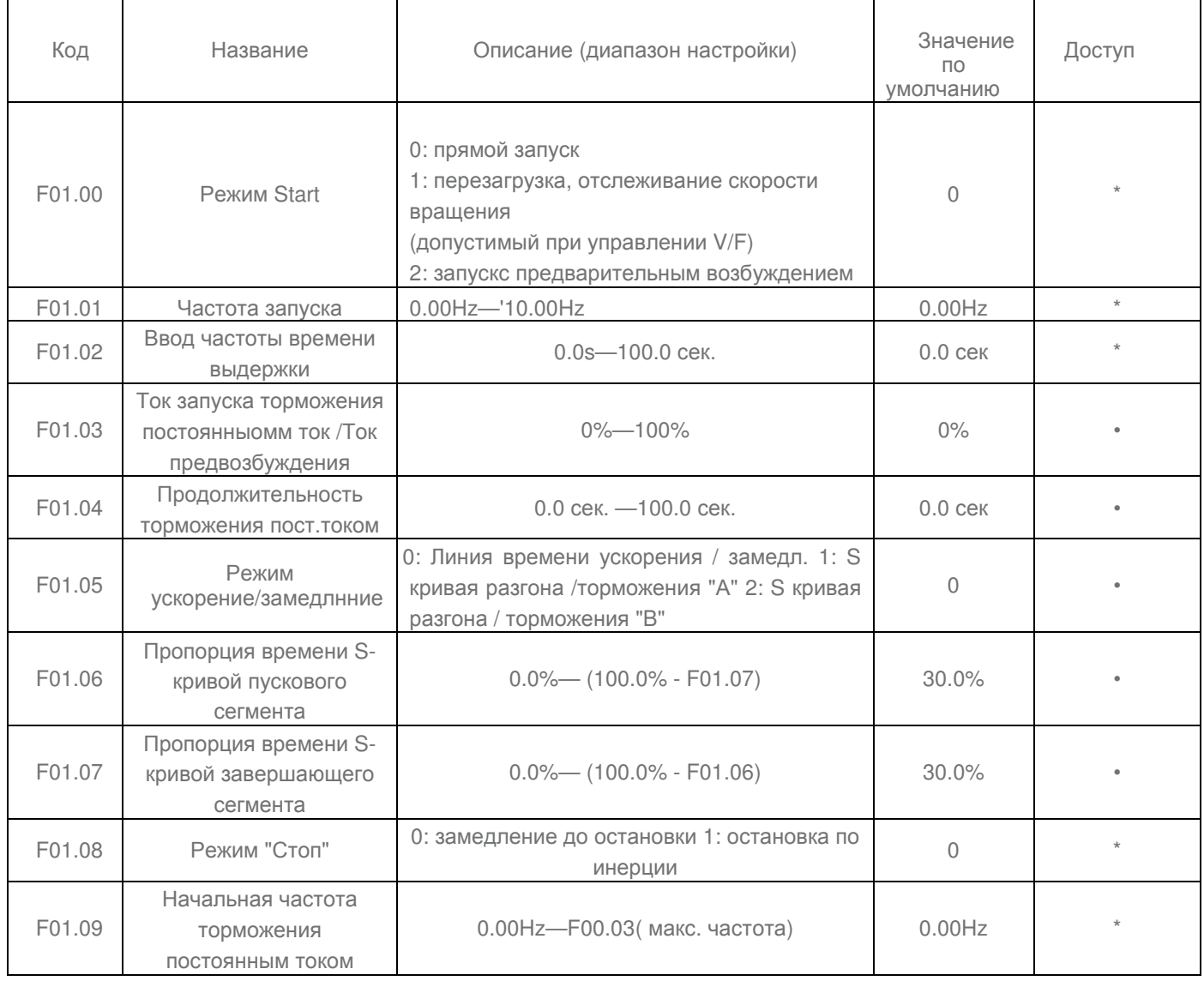

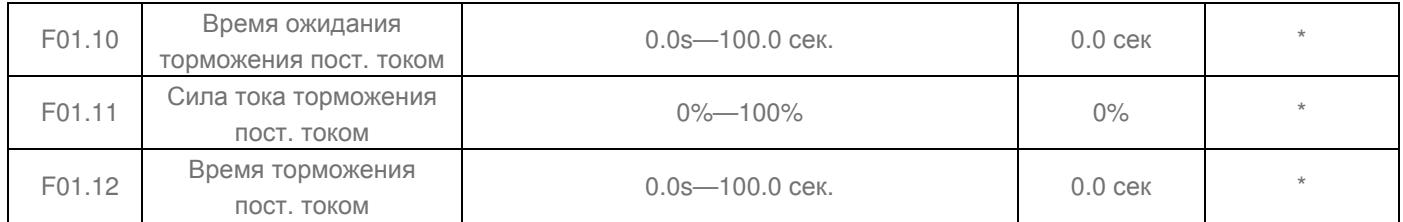

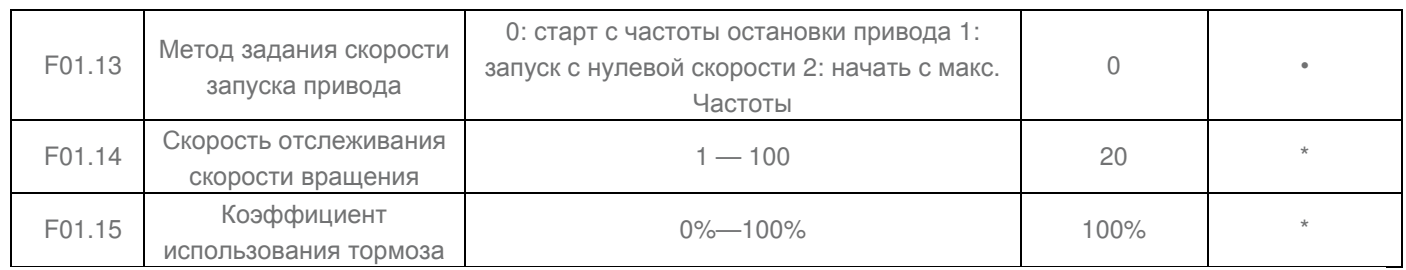

# **Группа F02: Параметры Мотора 1**

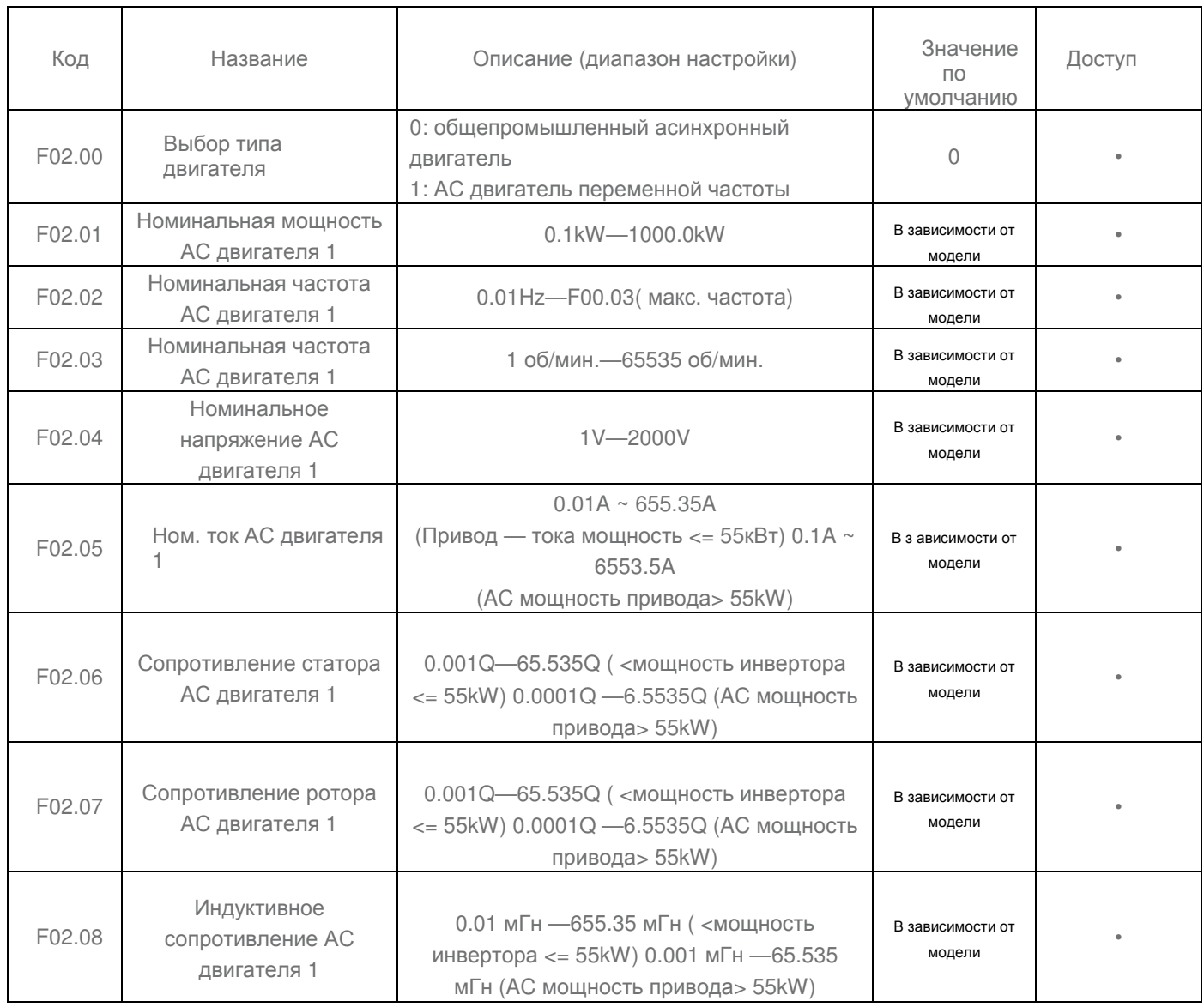

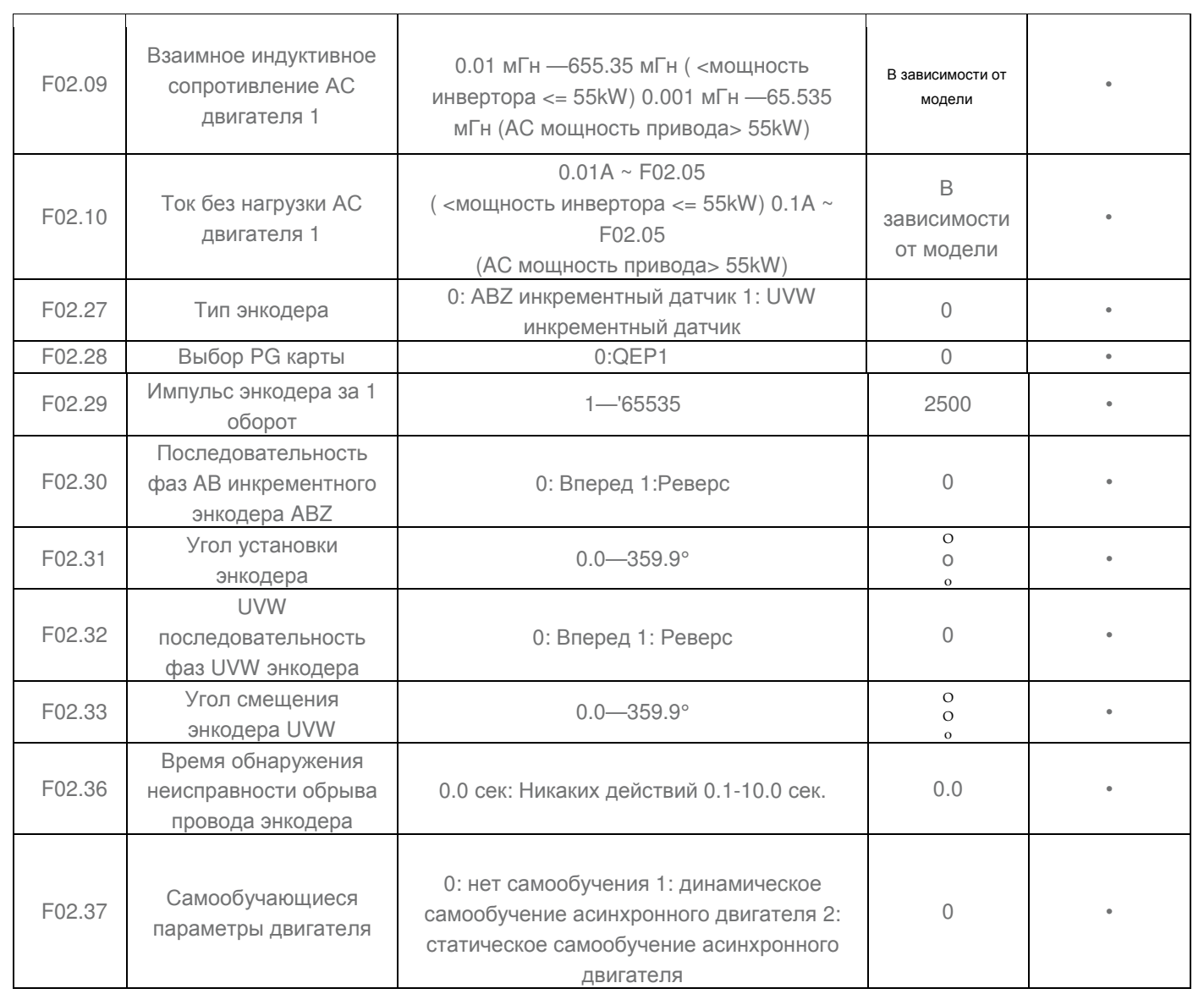

# **Группа F03: Параметры векторного контроля**

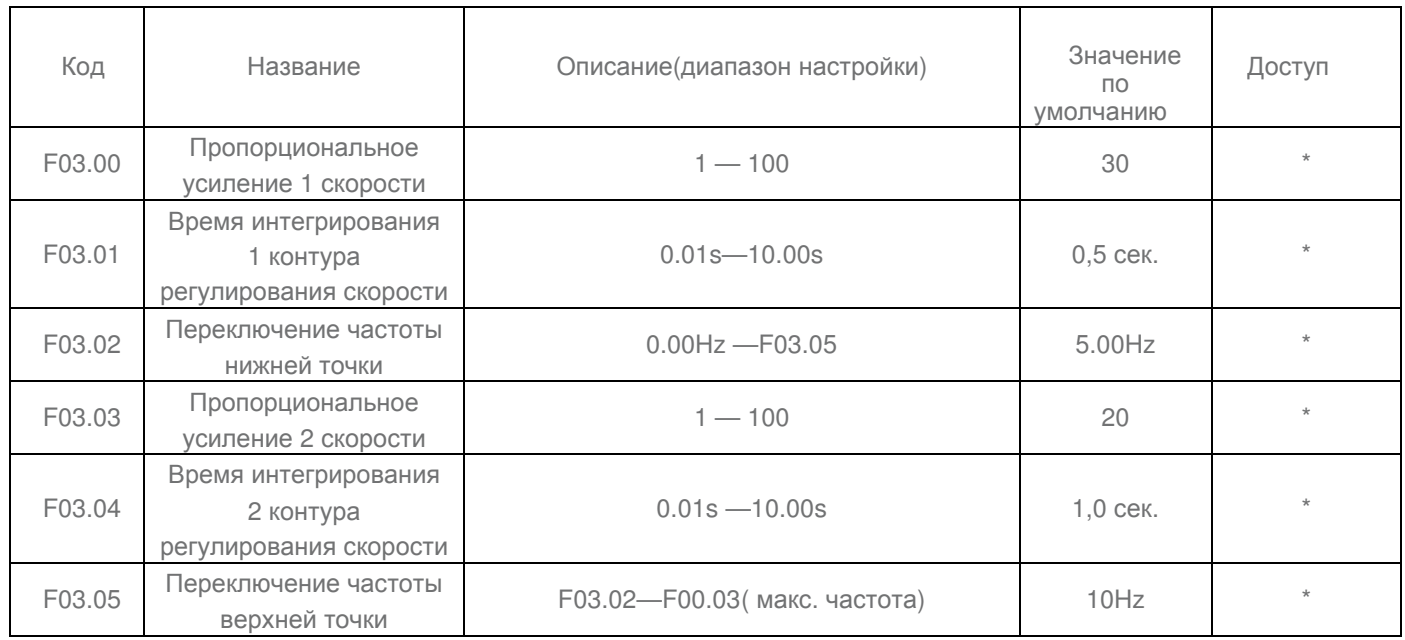

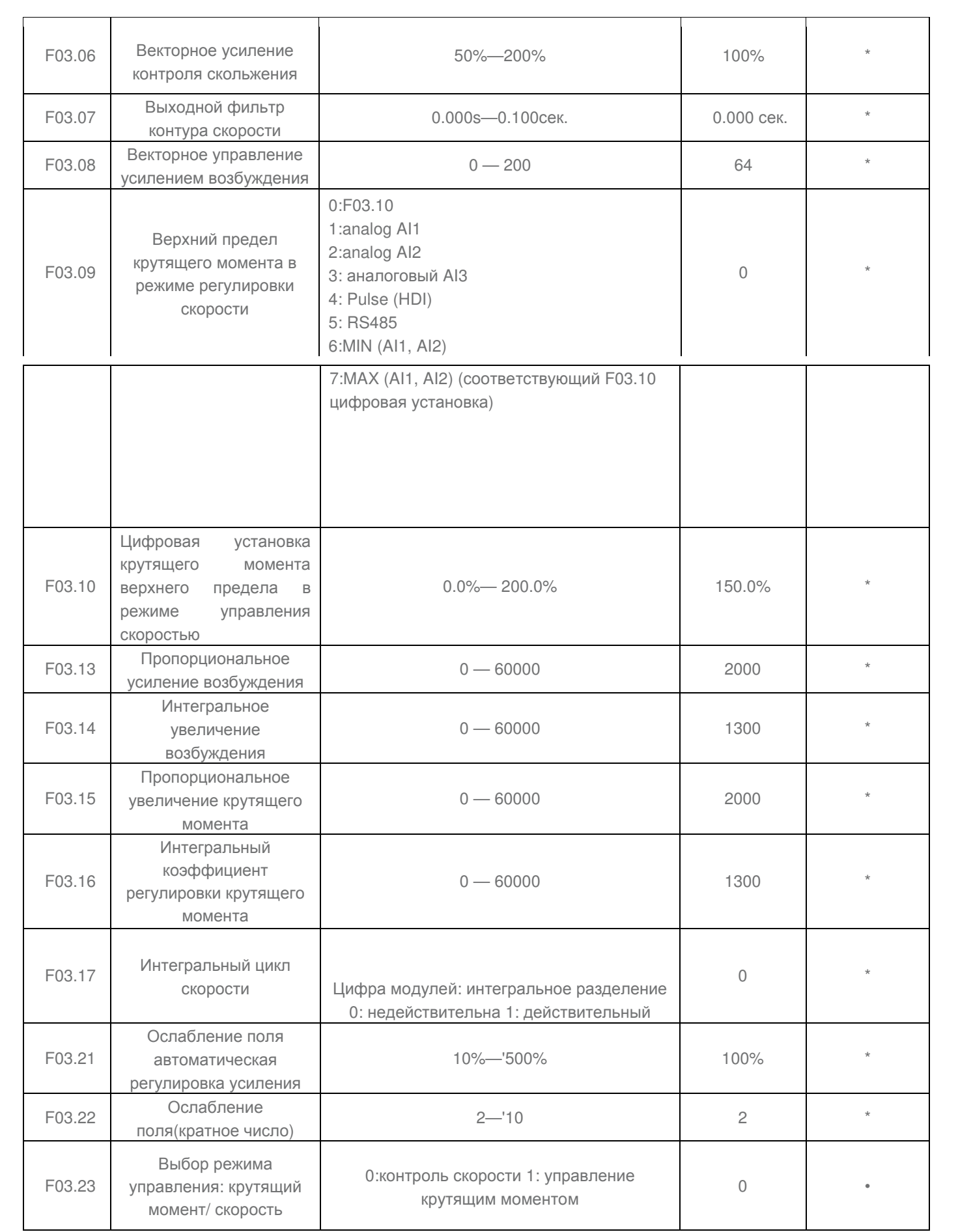

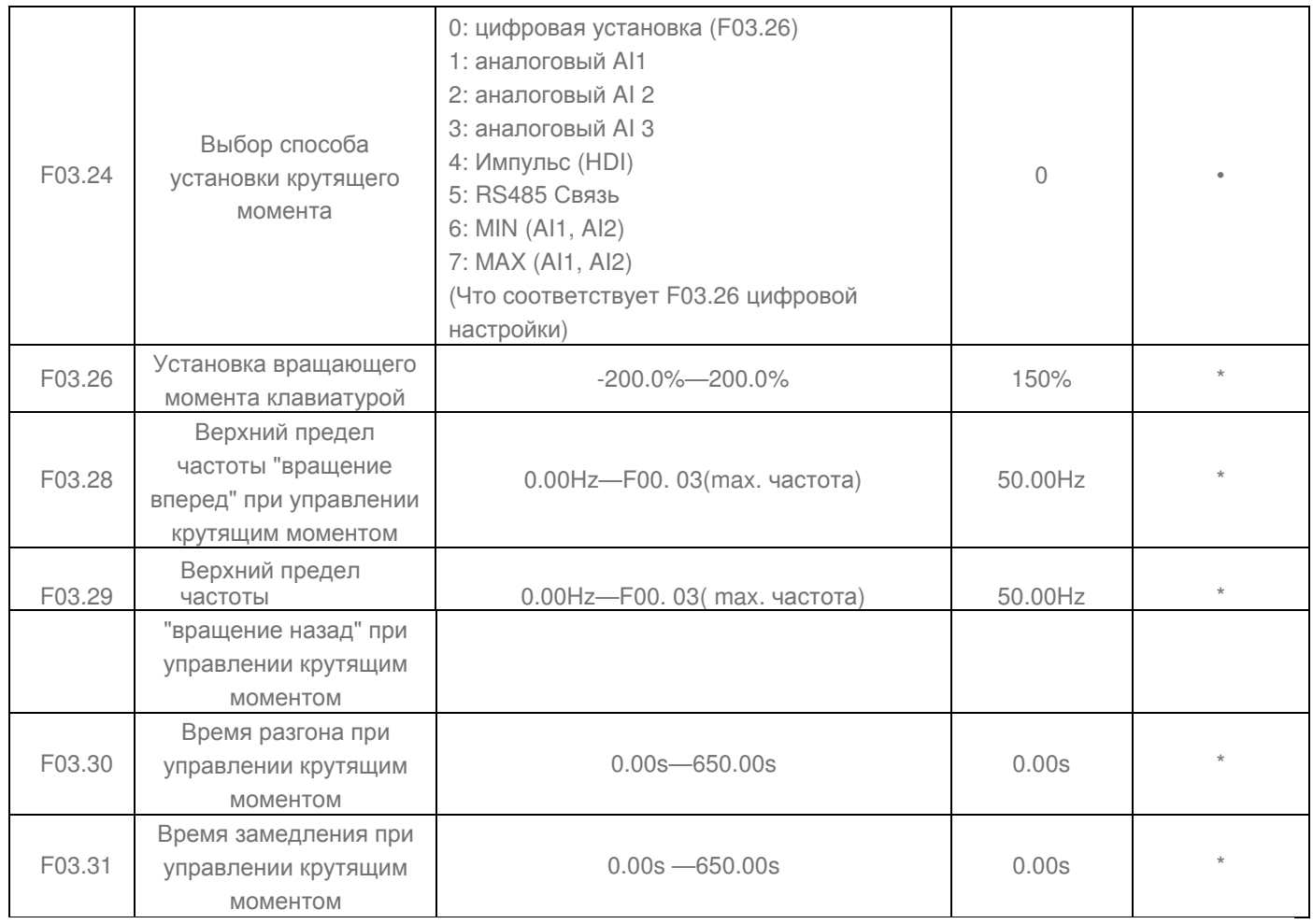

# **Группа F04: V/F Параметры управления**

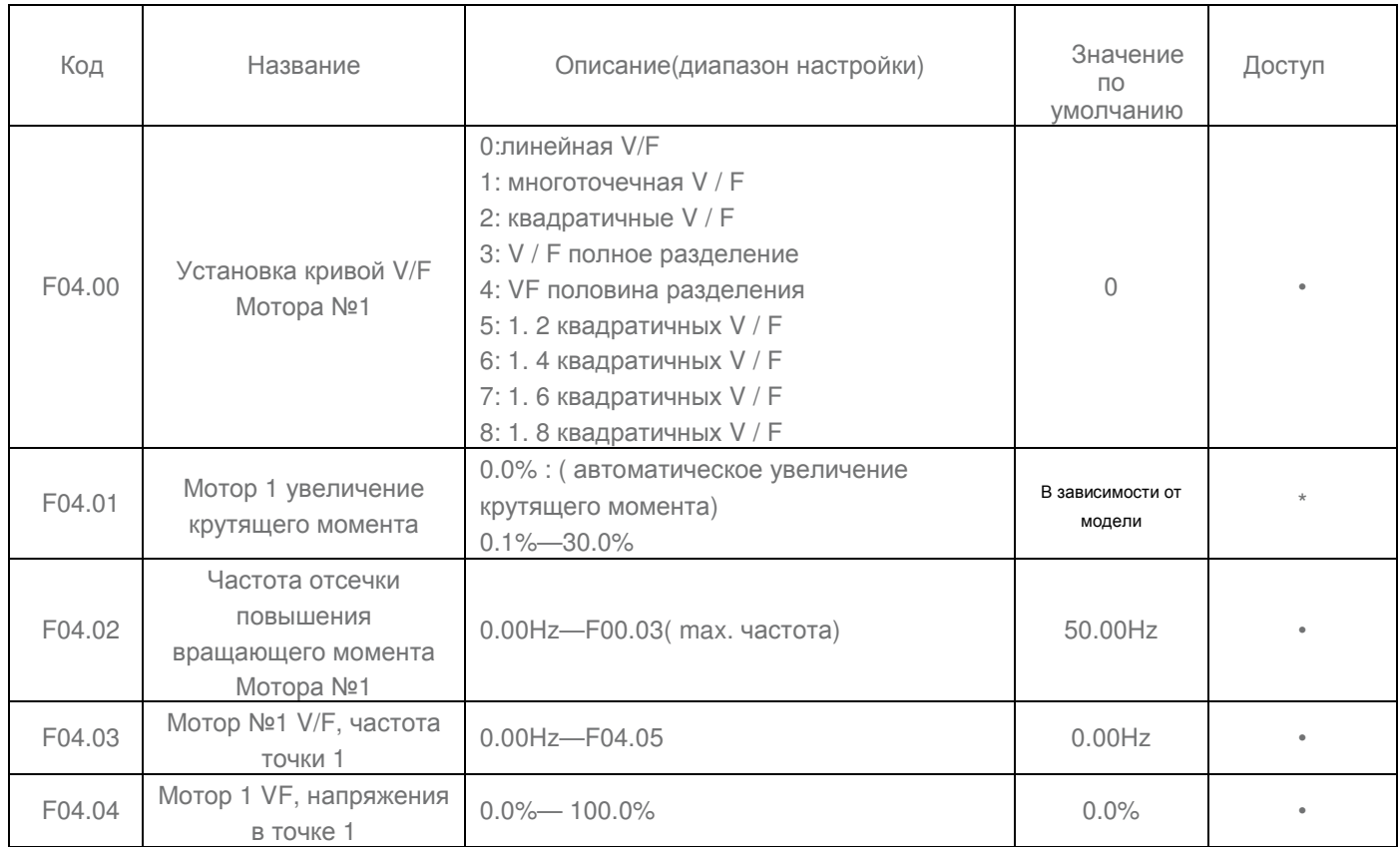

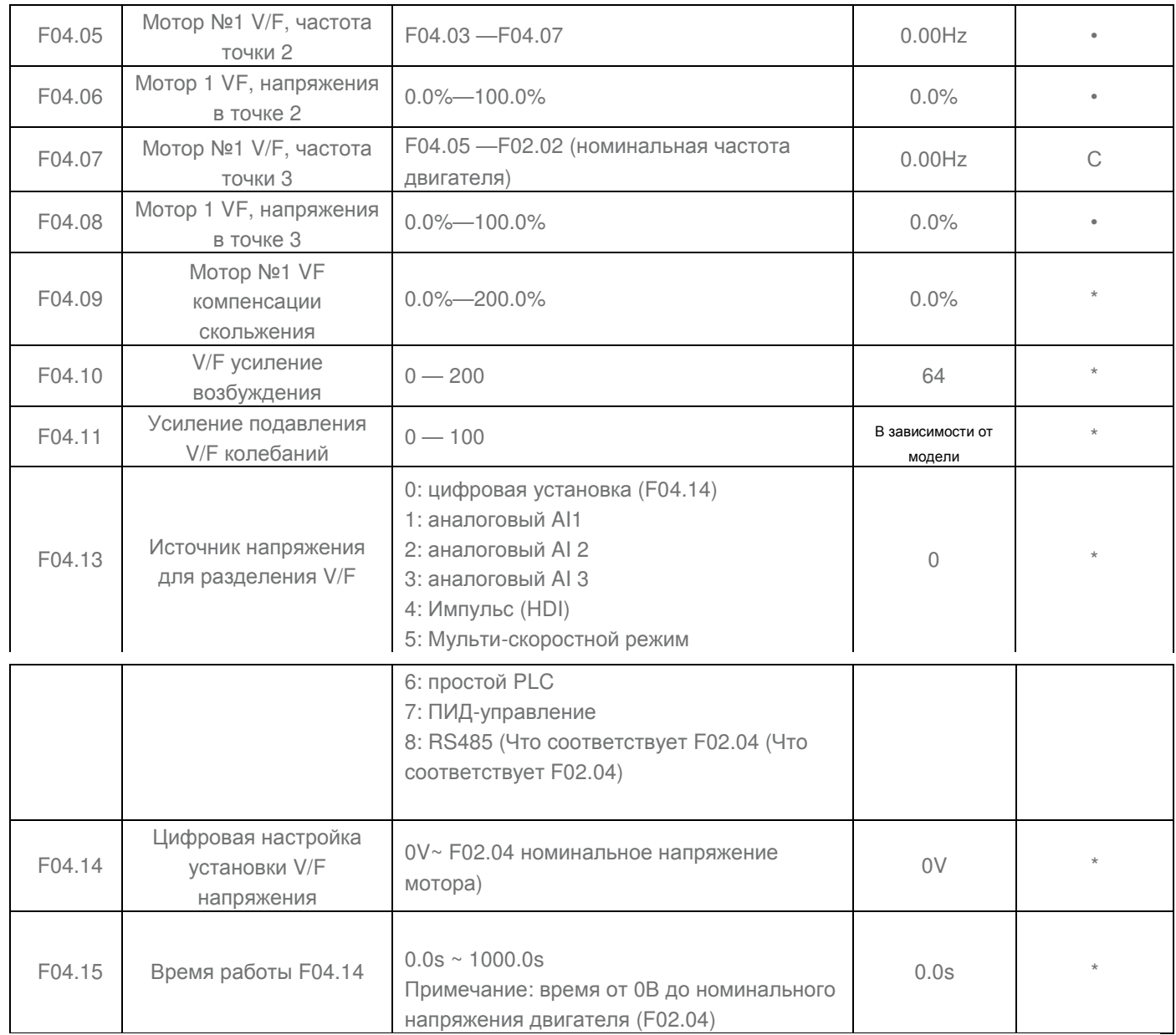

# **Группа F05: Входные терминалы**

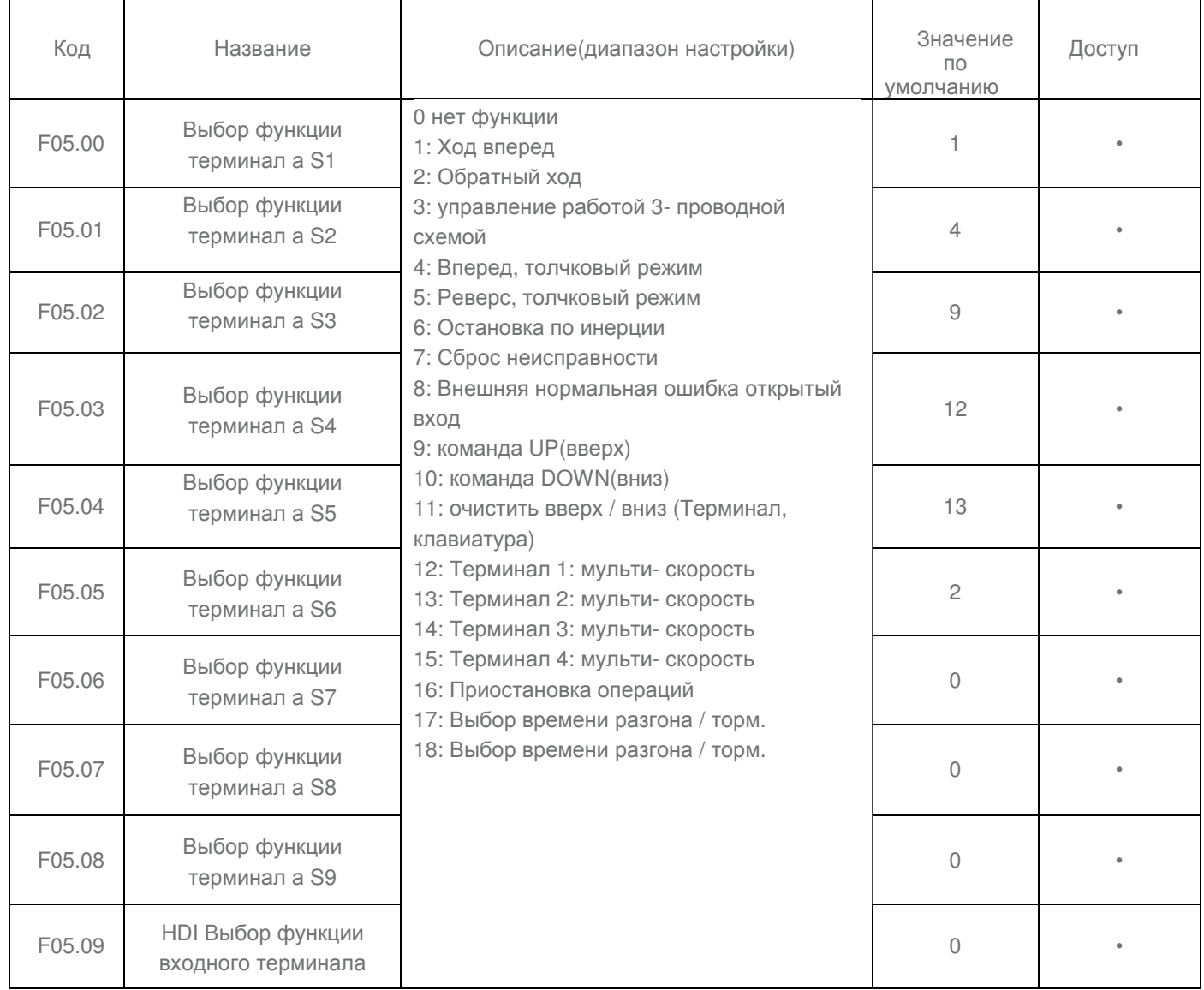

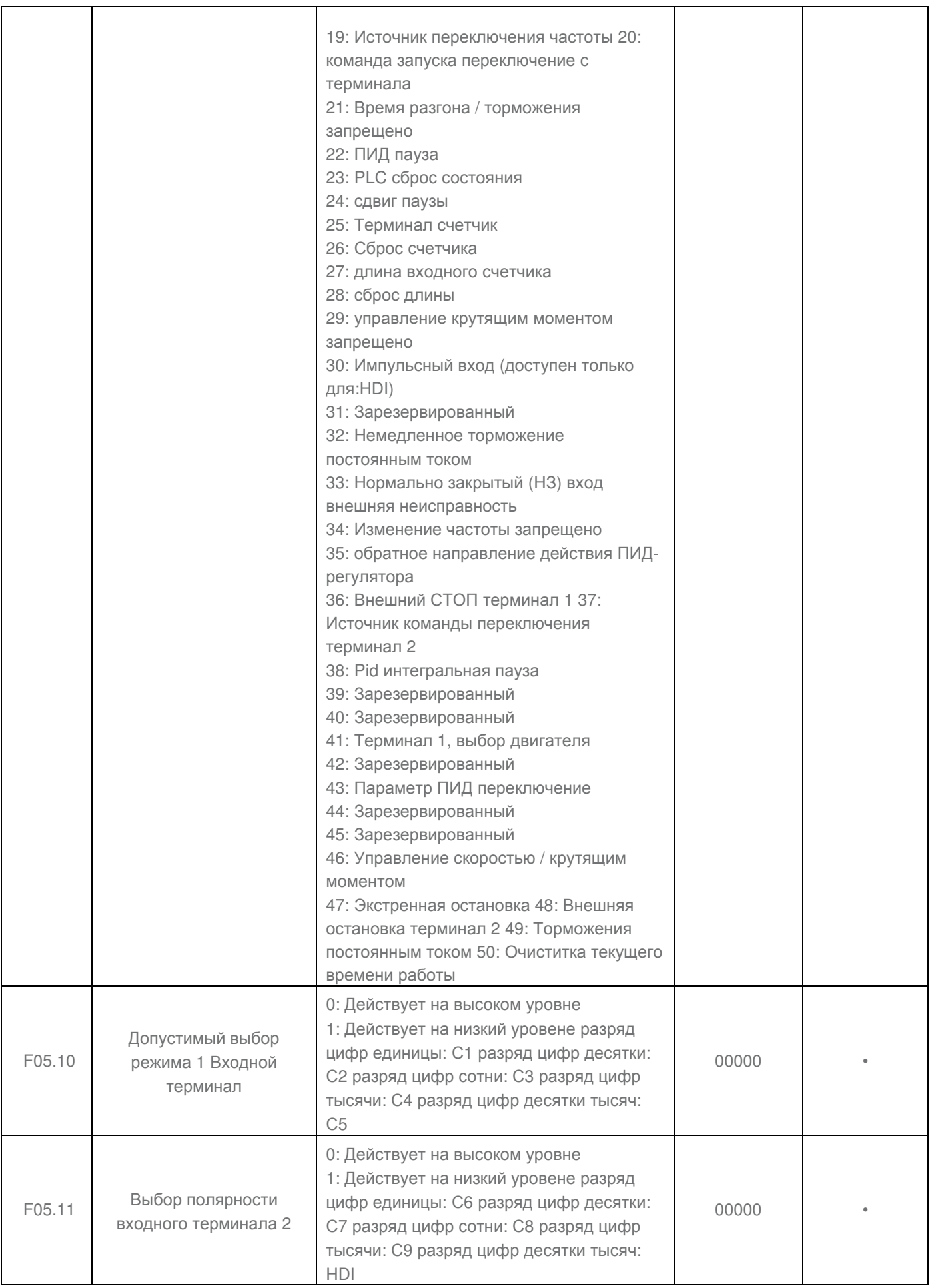

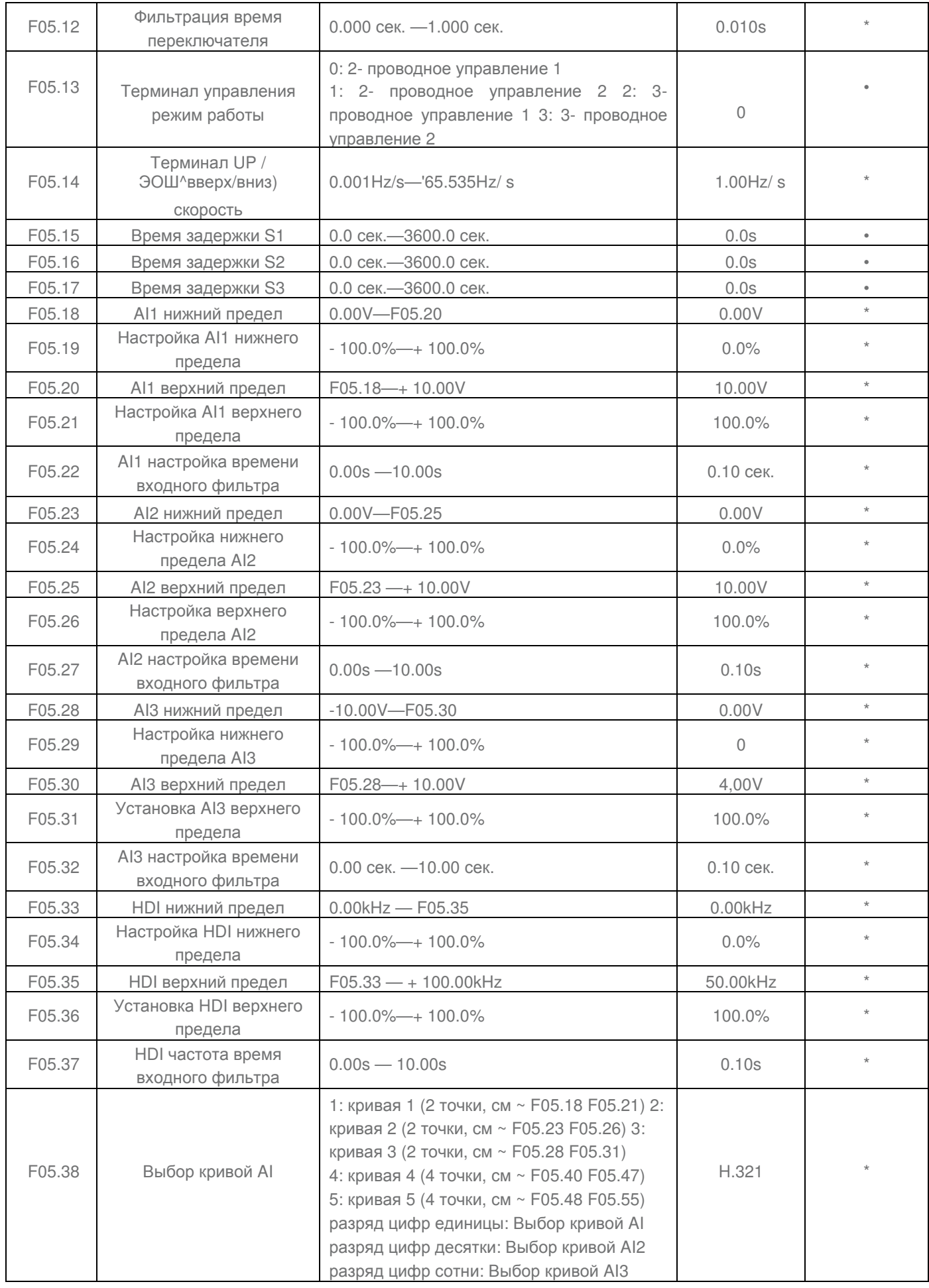

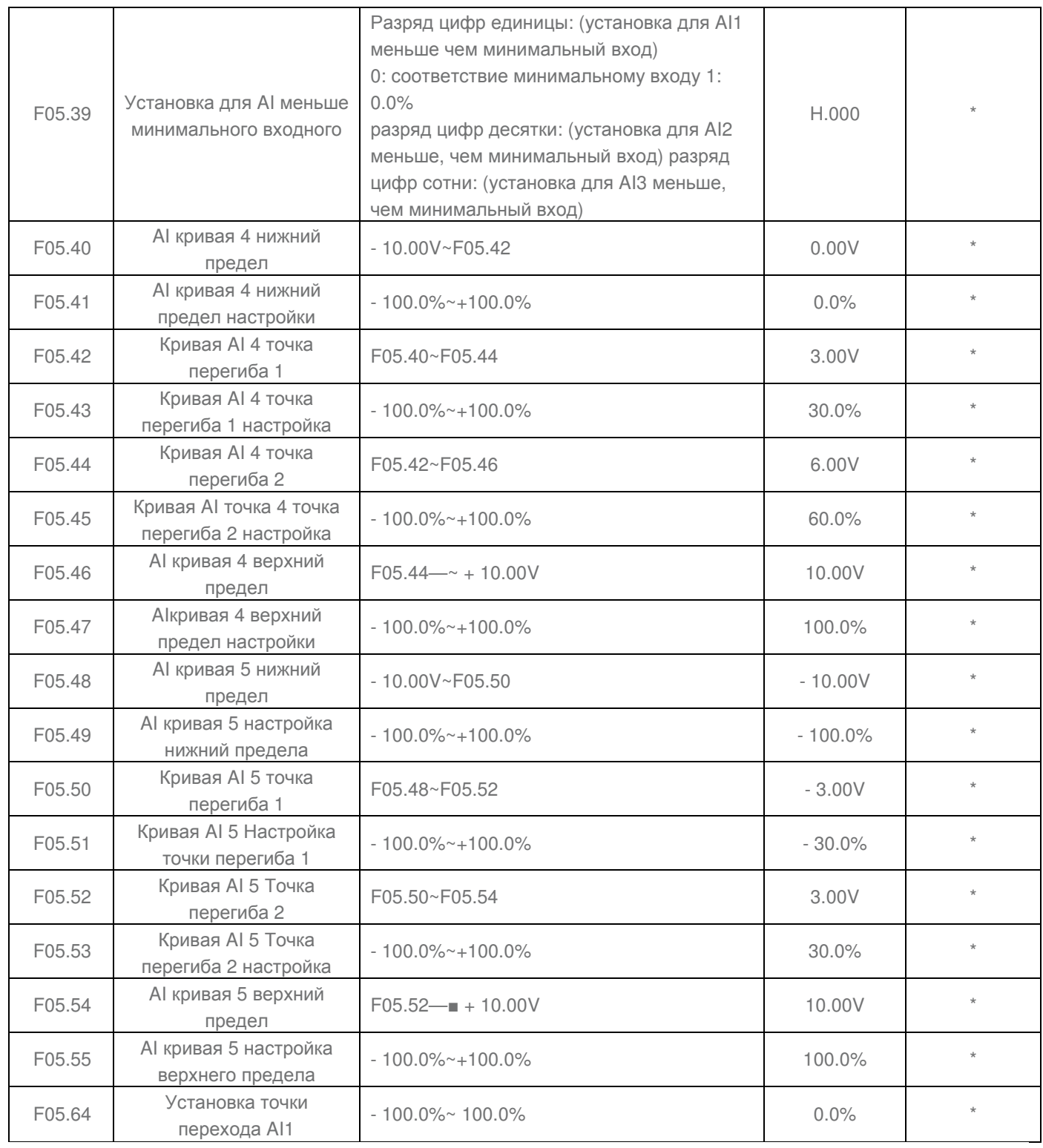
# **Группа F06: Выходные терминалы**

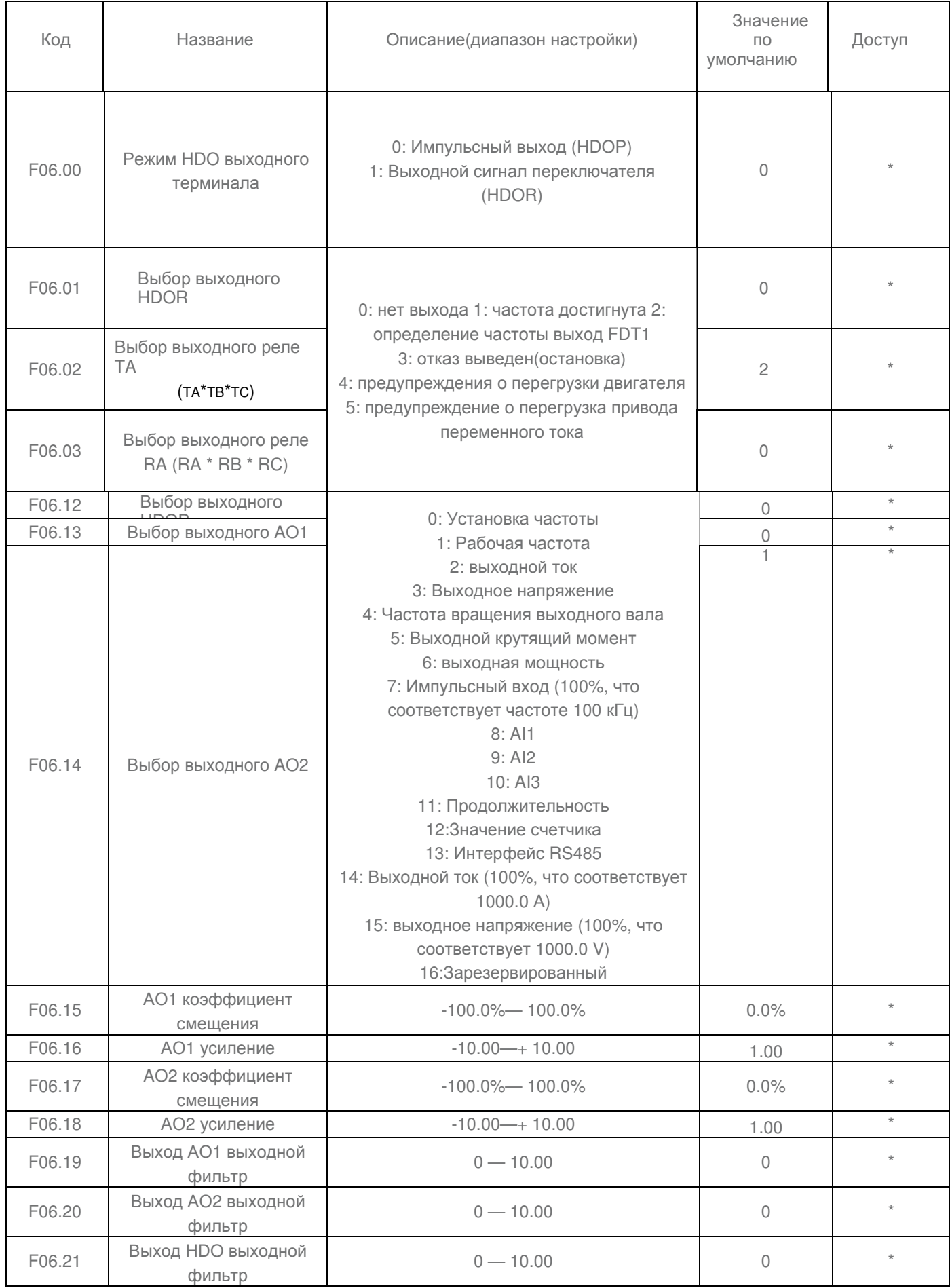

# **Группа F07: Клавиатура и дисплей**

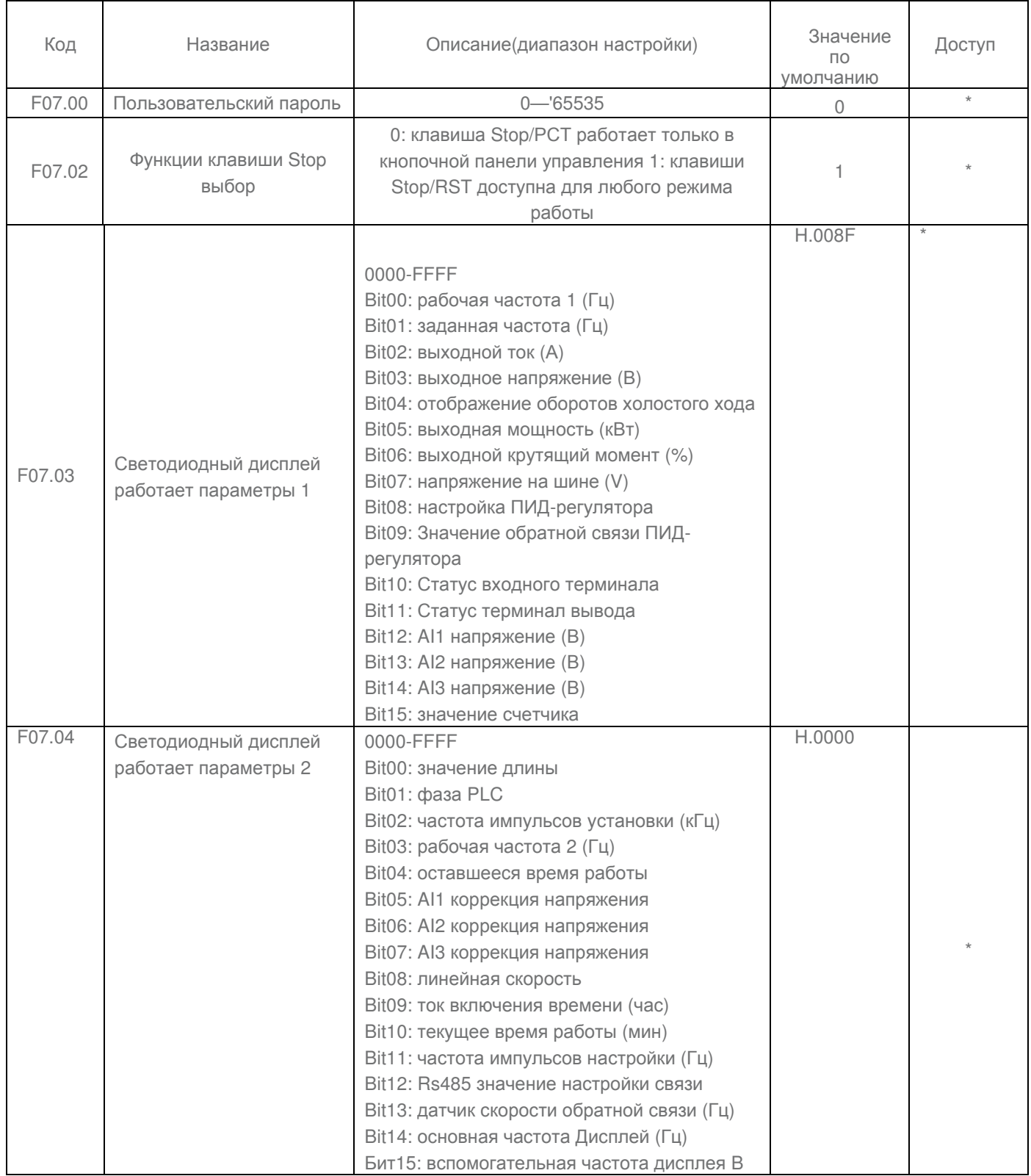

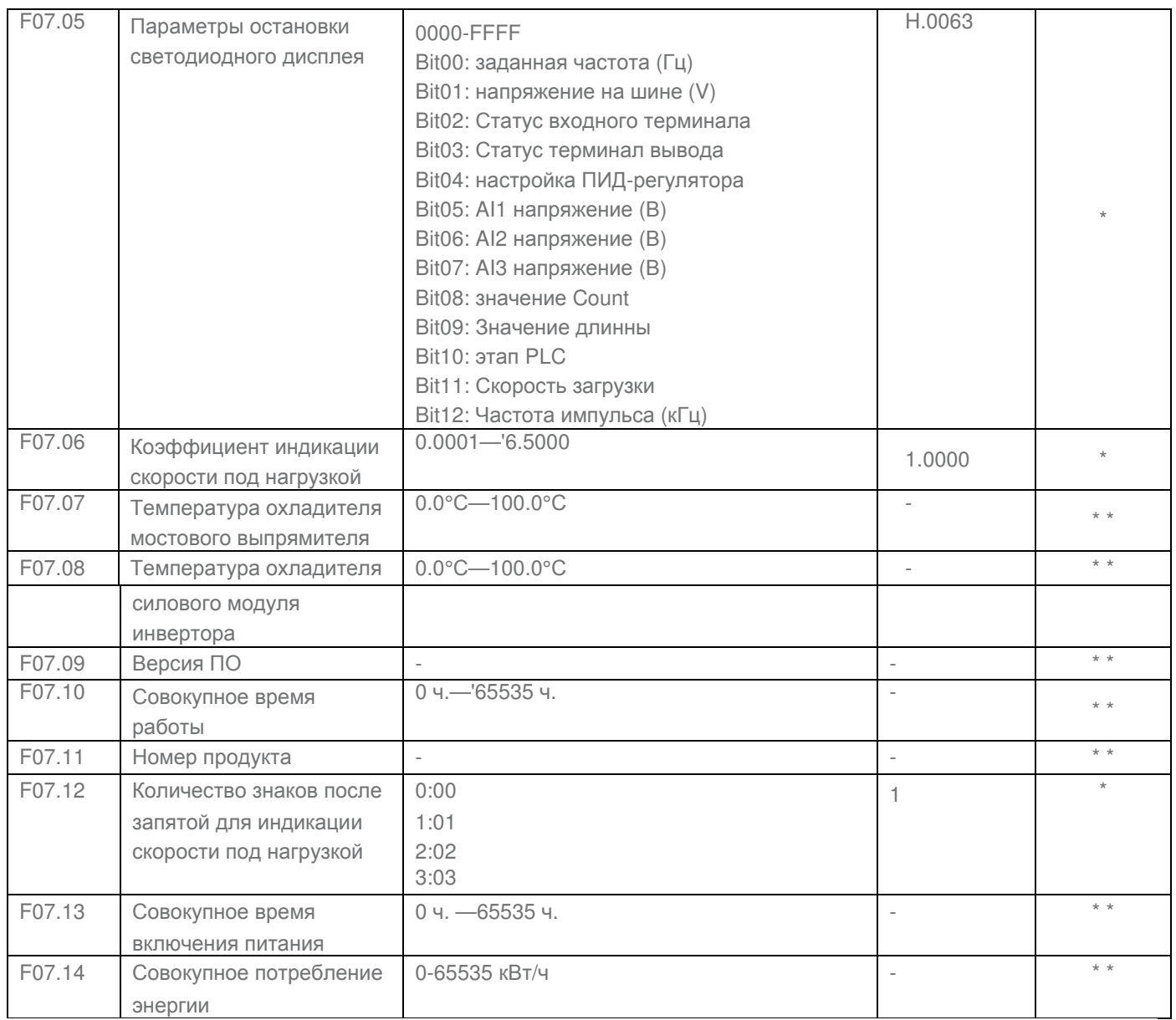

# **Группа F08: Вспомогательные функции**

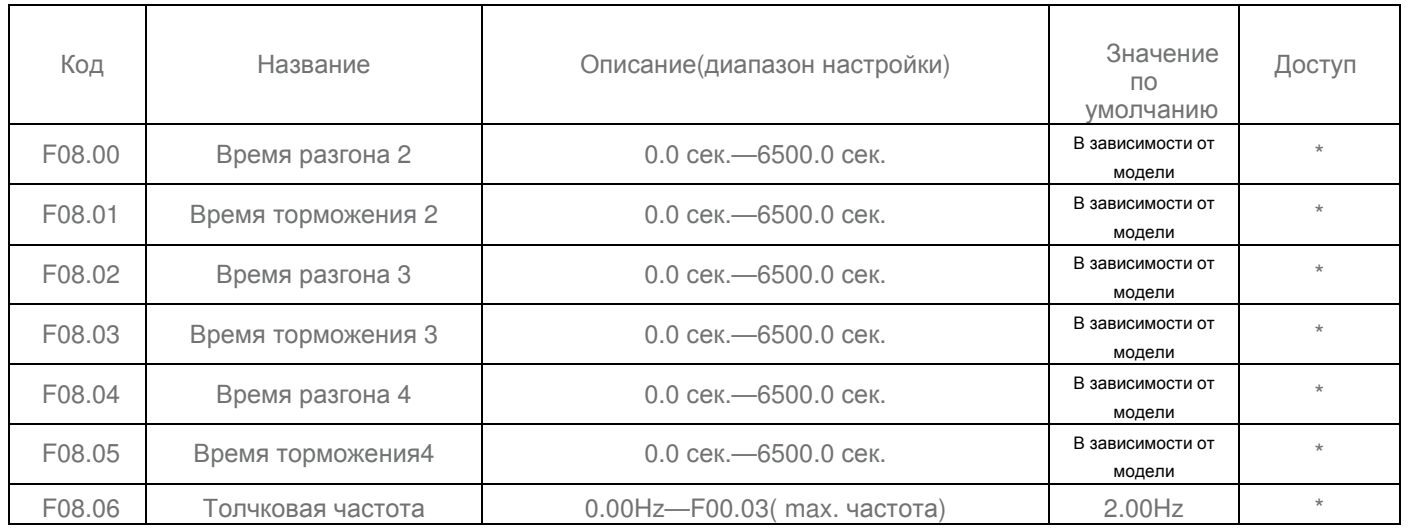

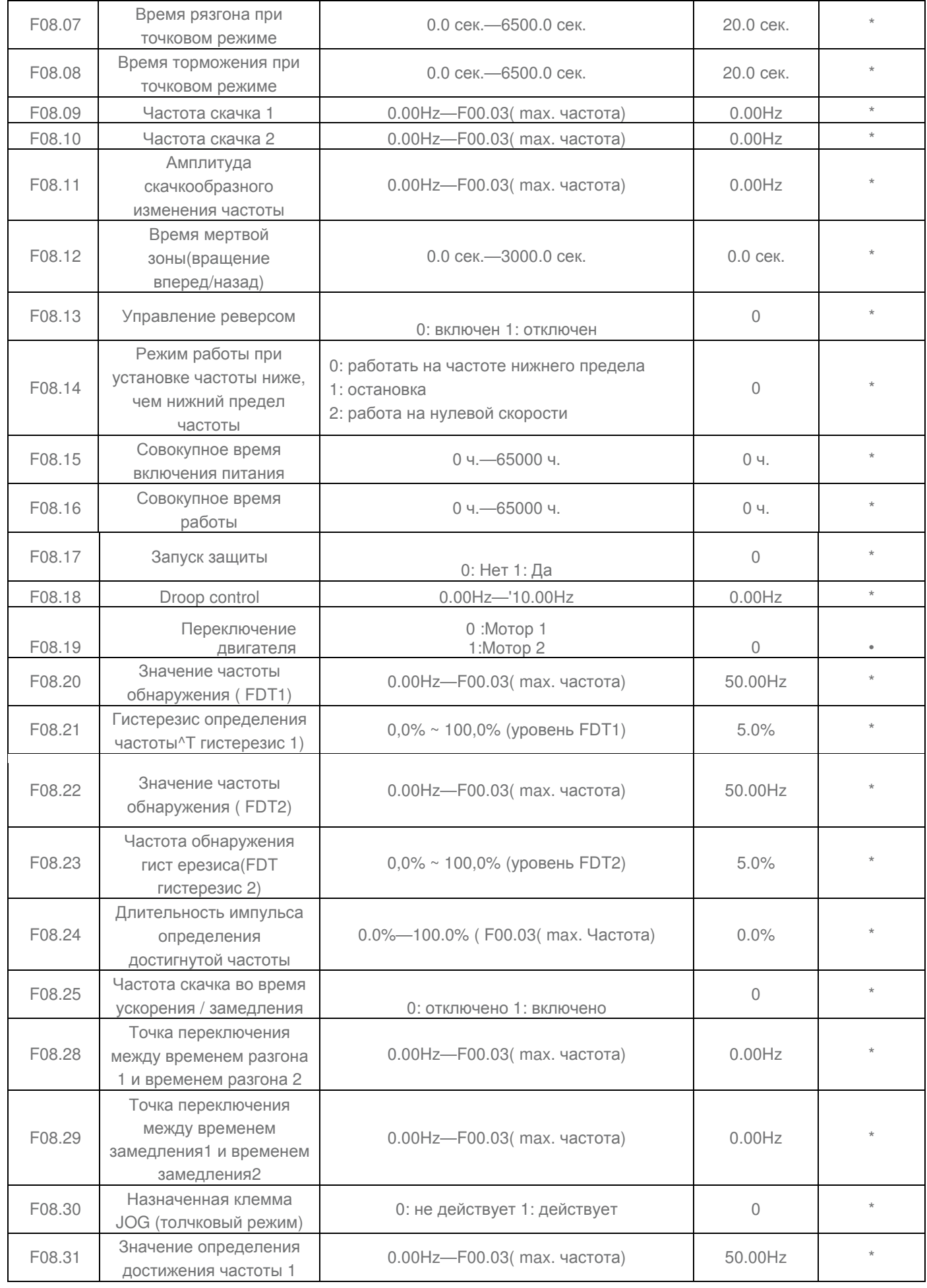

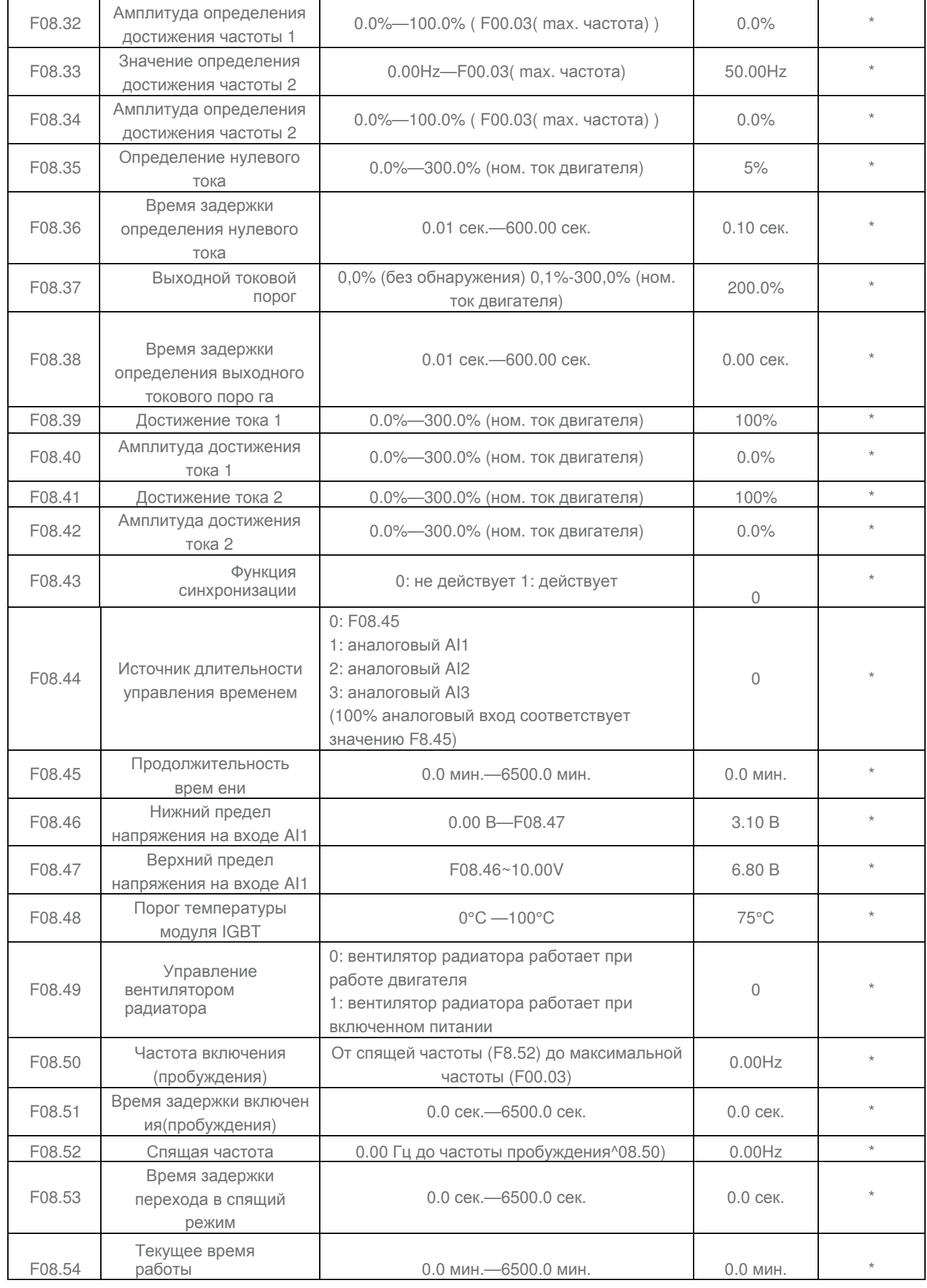

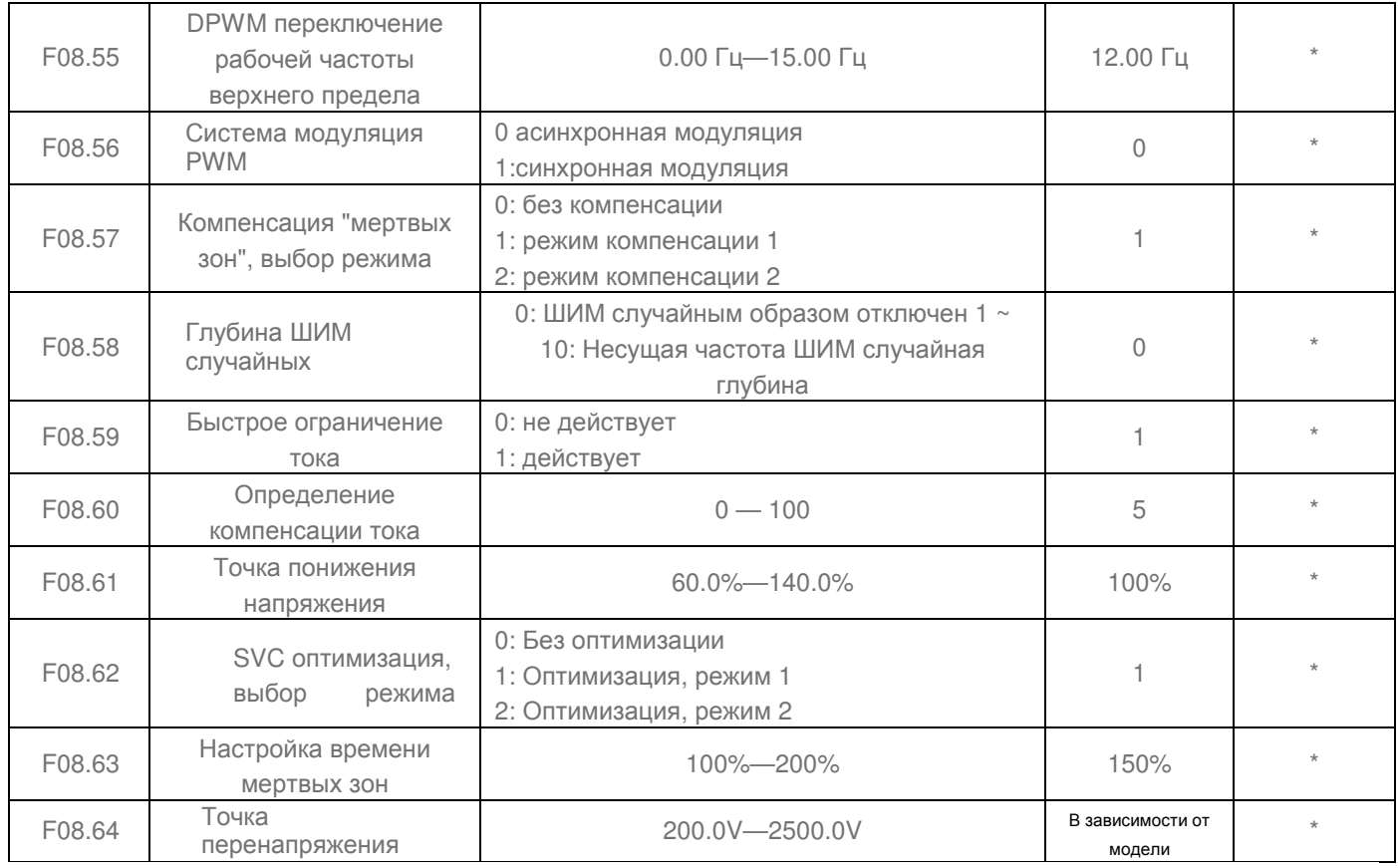

### **Группа F09: Диагностика и защита**

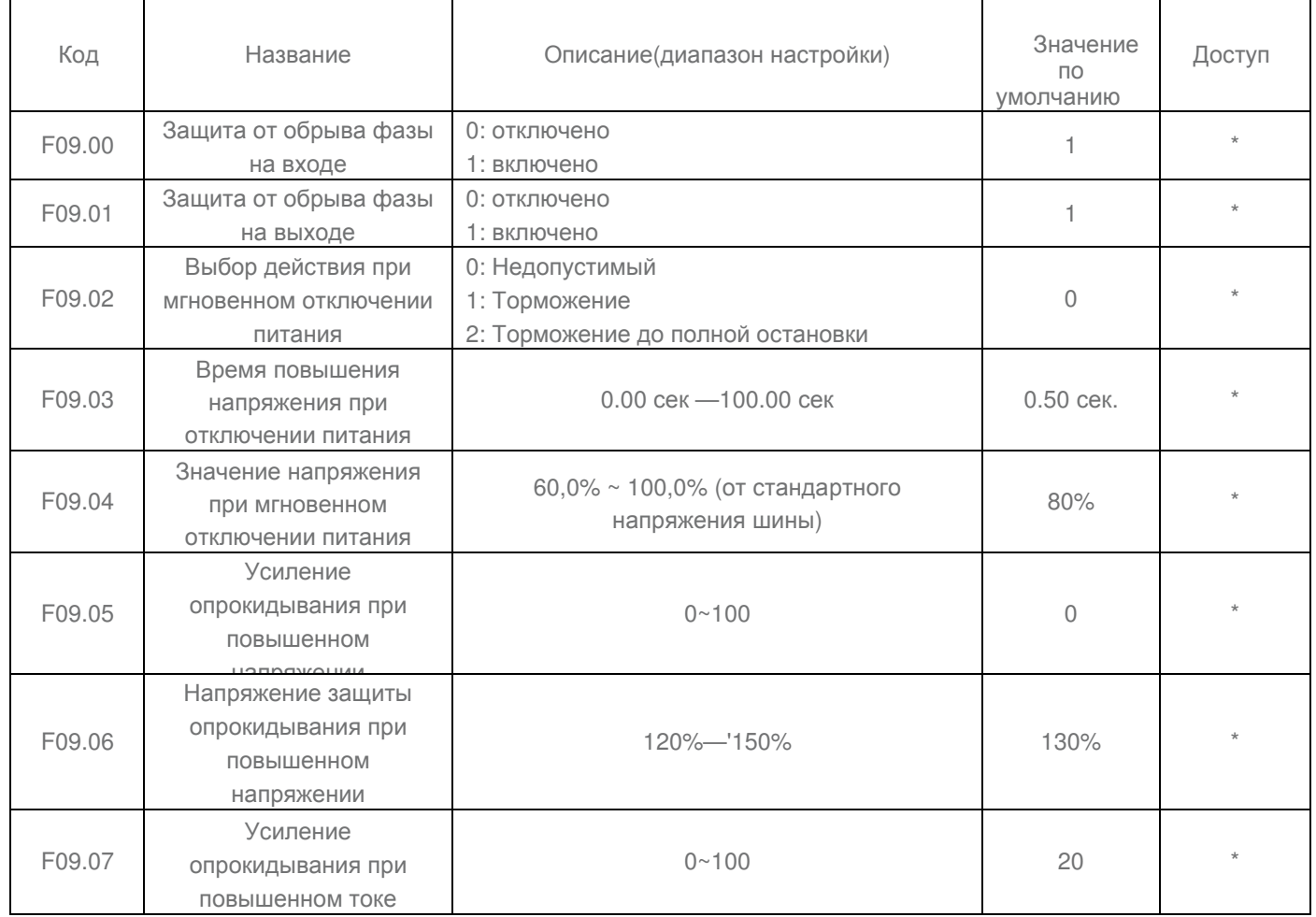

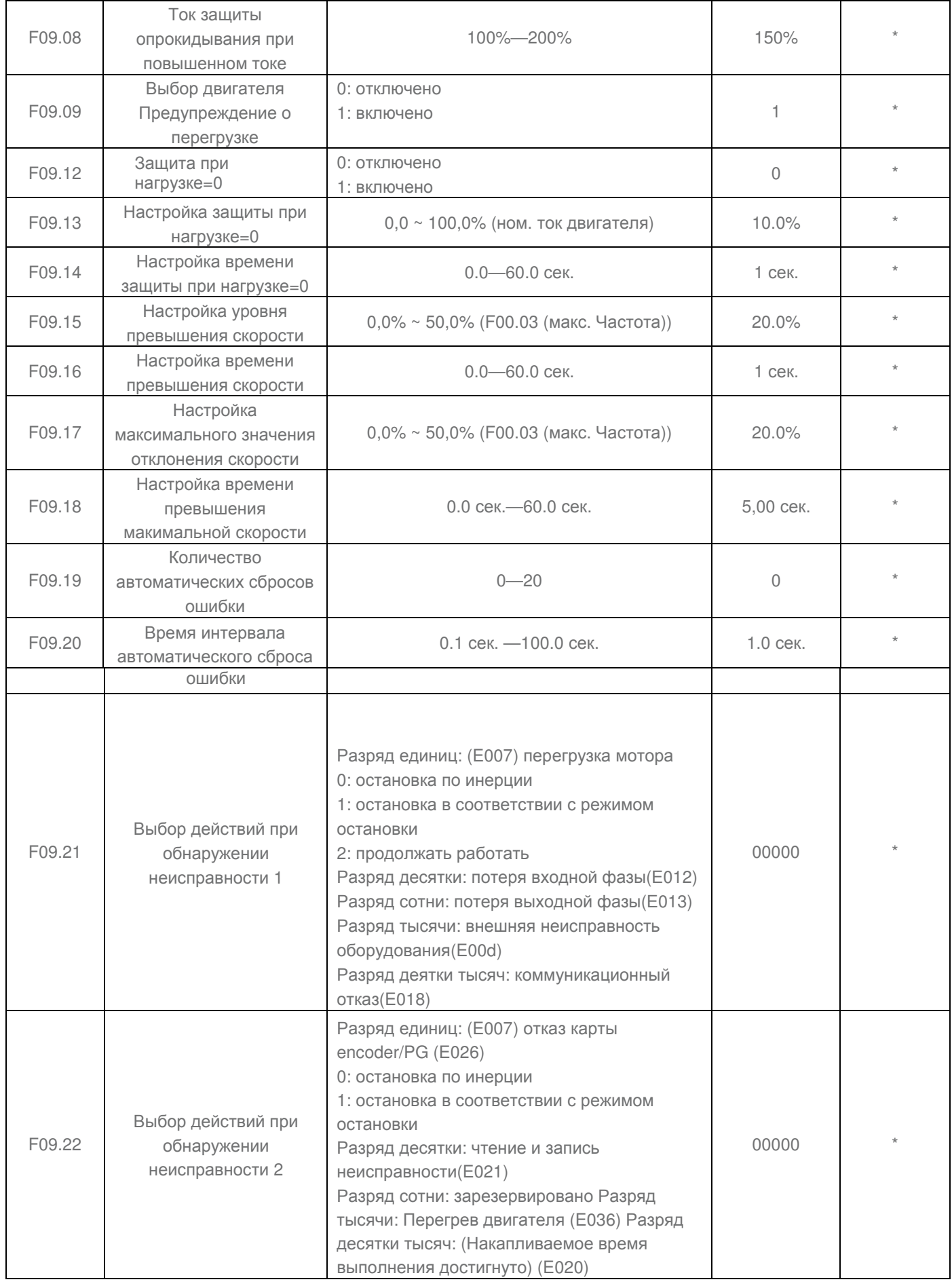

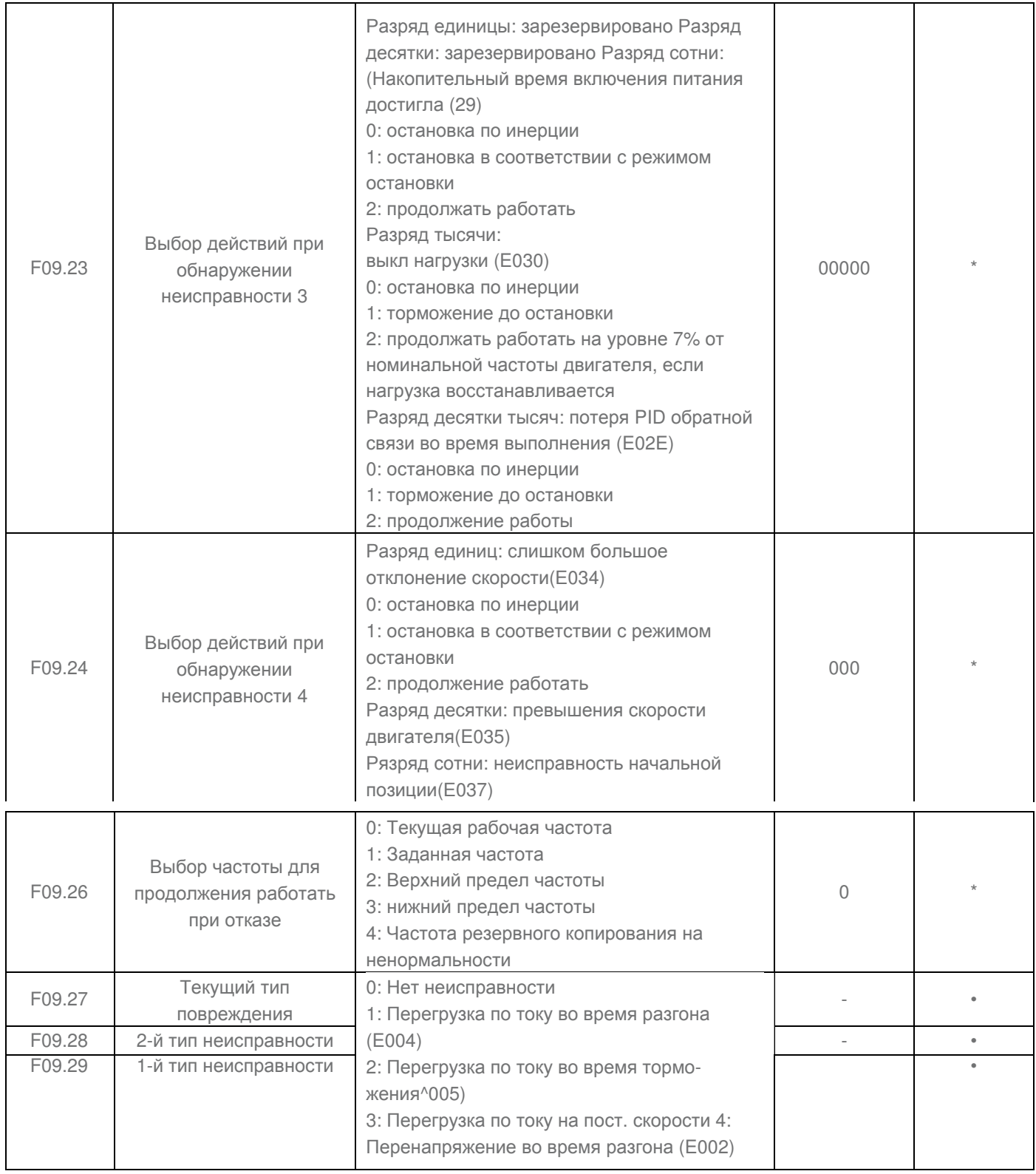

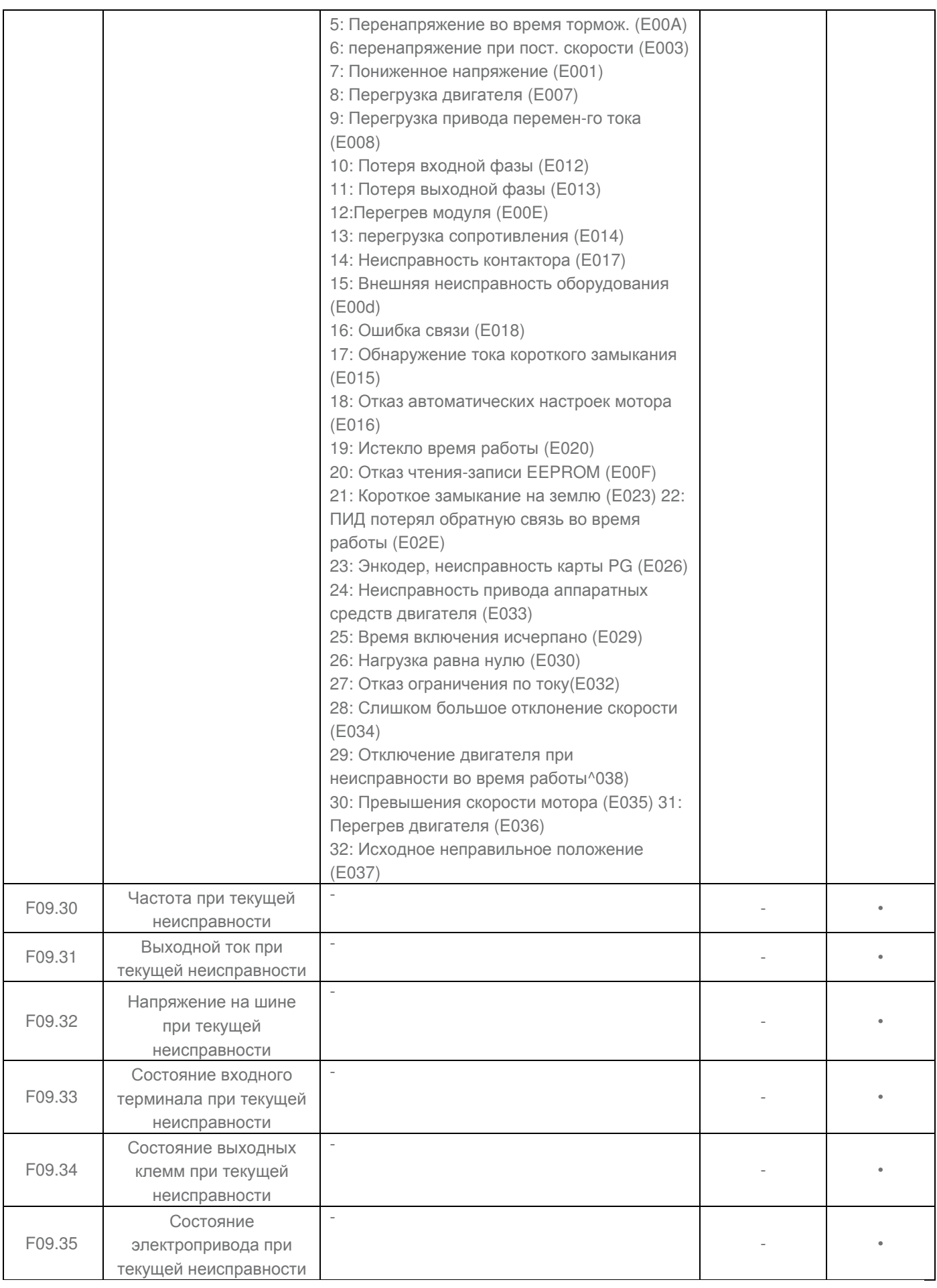

# **Группа F10: Управление PID функцией**

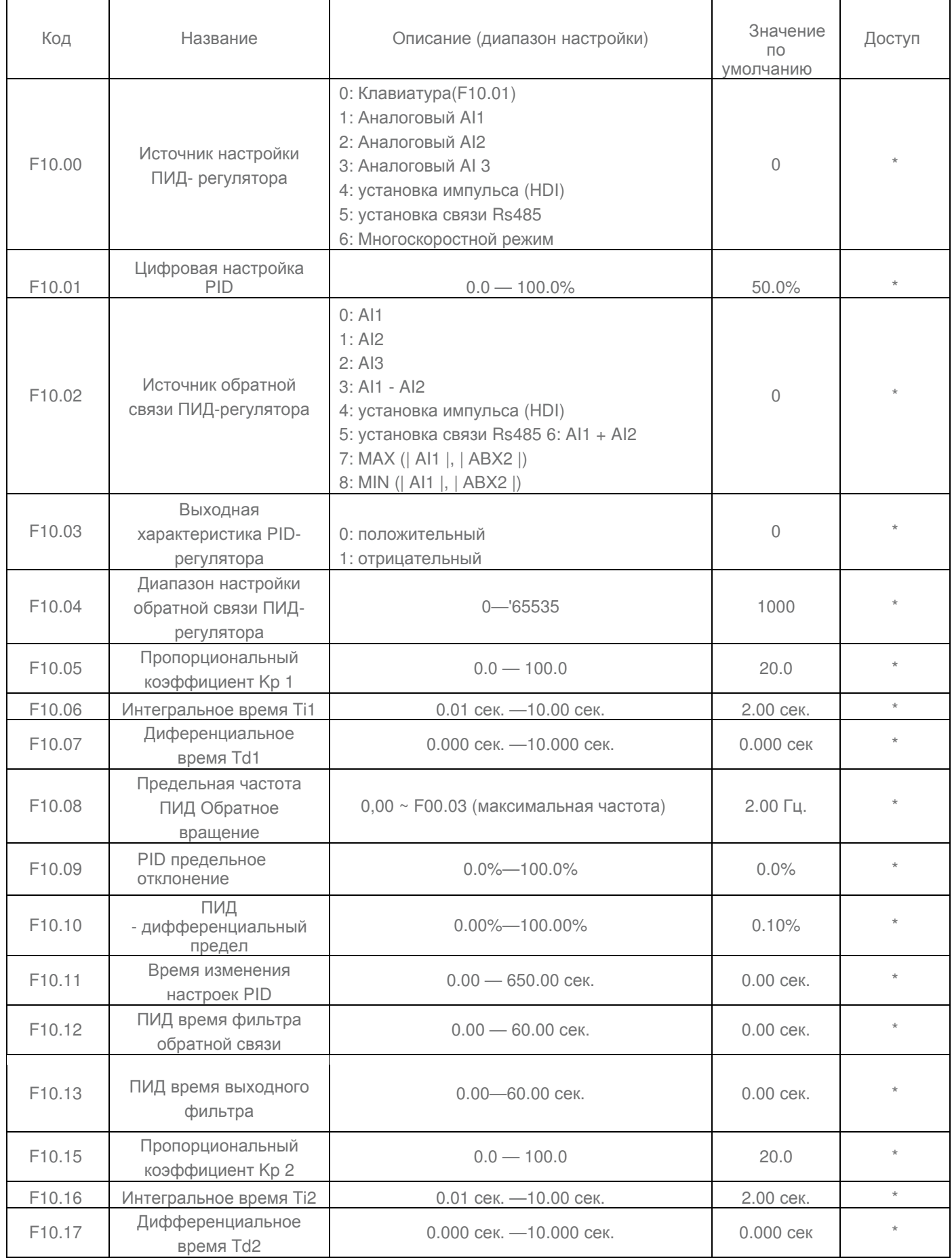

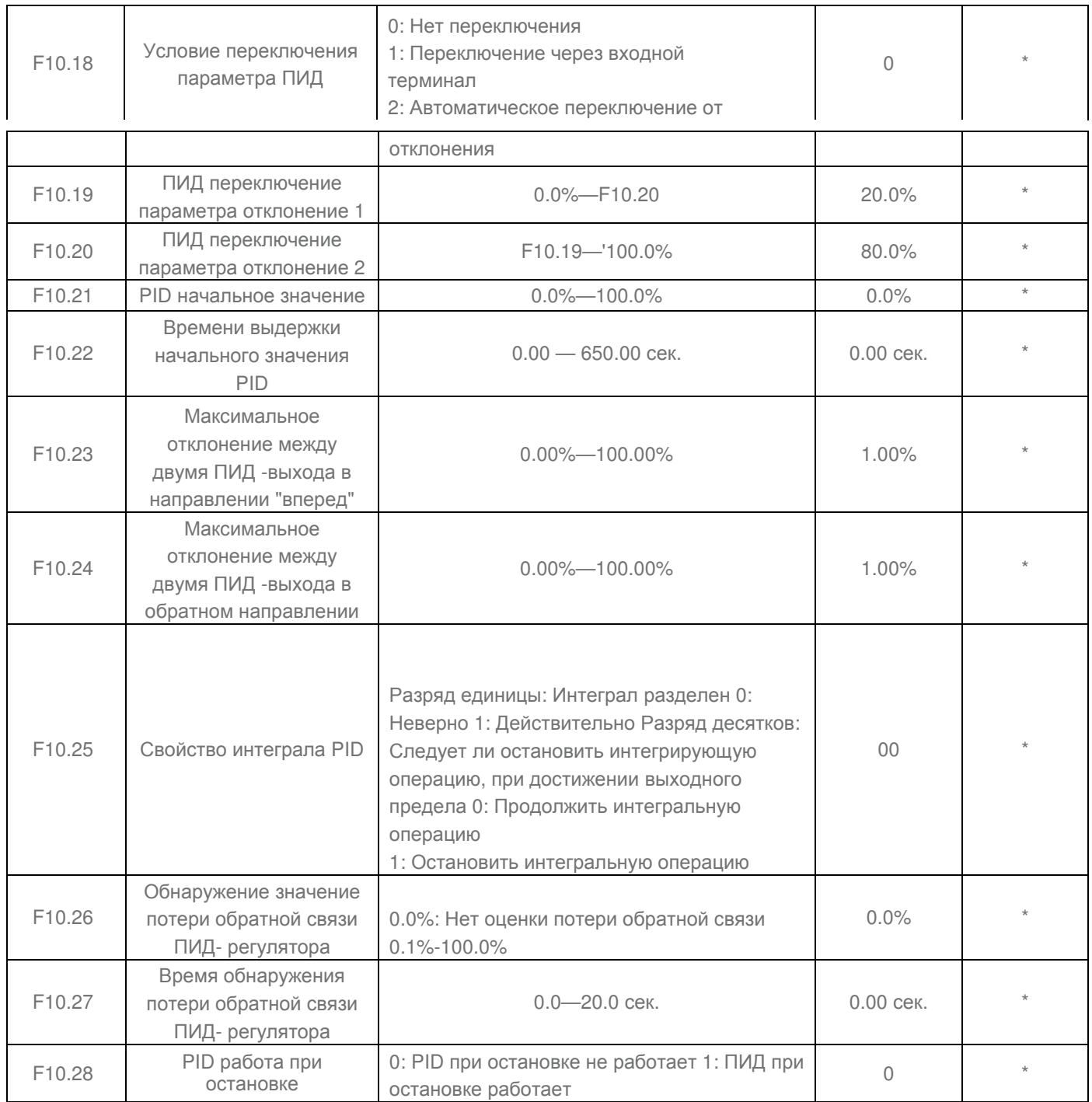

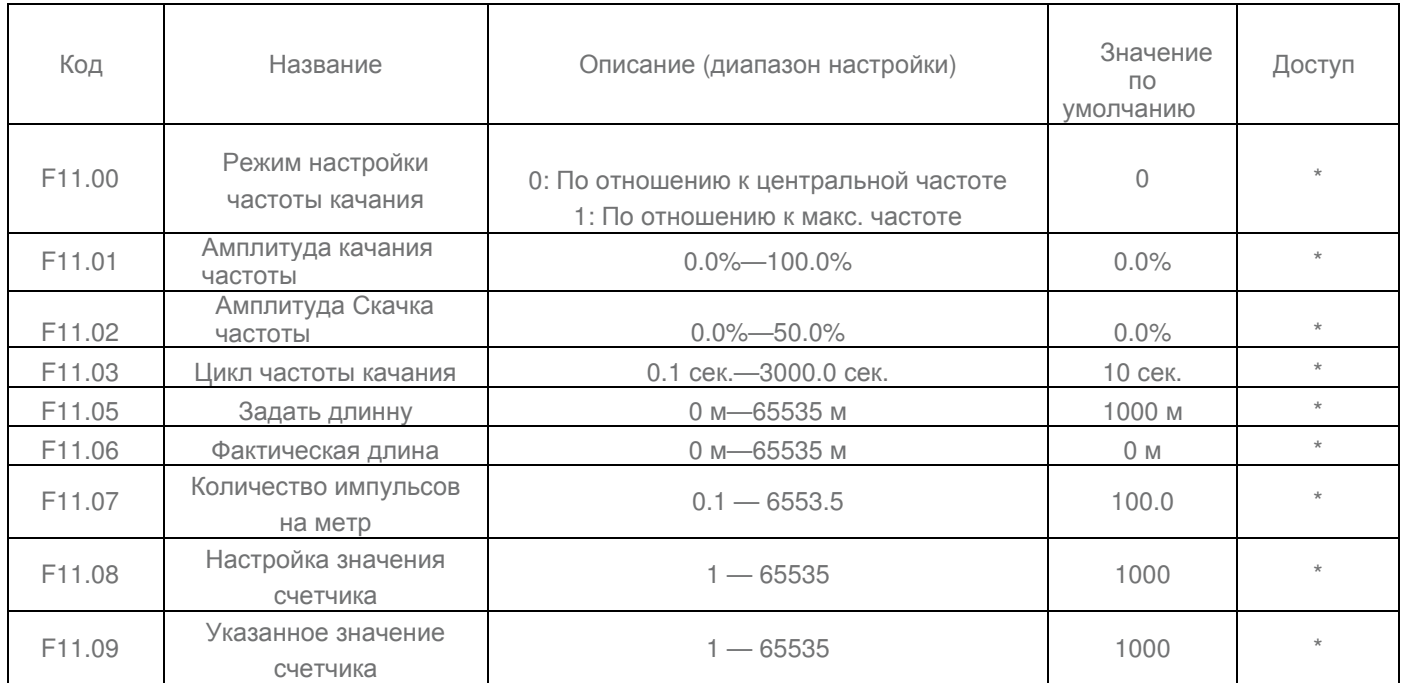

# **Группа F11: Фиксированная длина, частоты качания и счетчик**

# **Группа F12: Простой PLC много-скоростной режим**

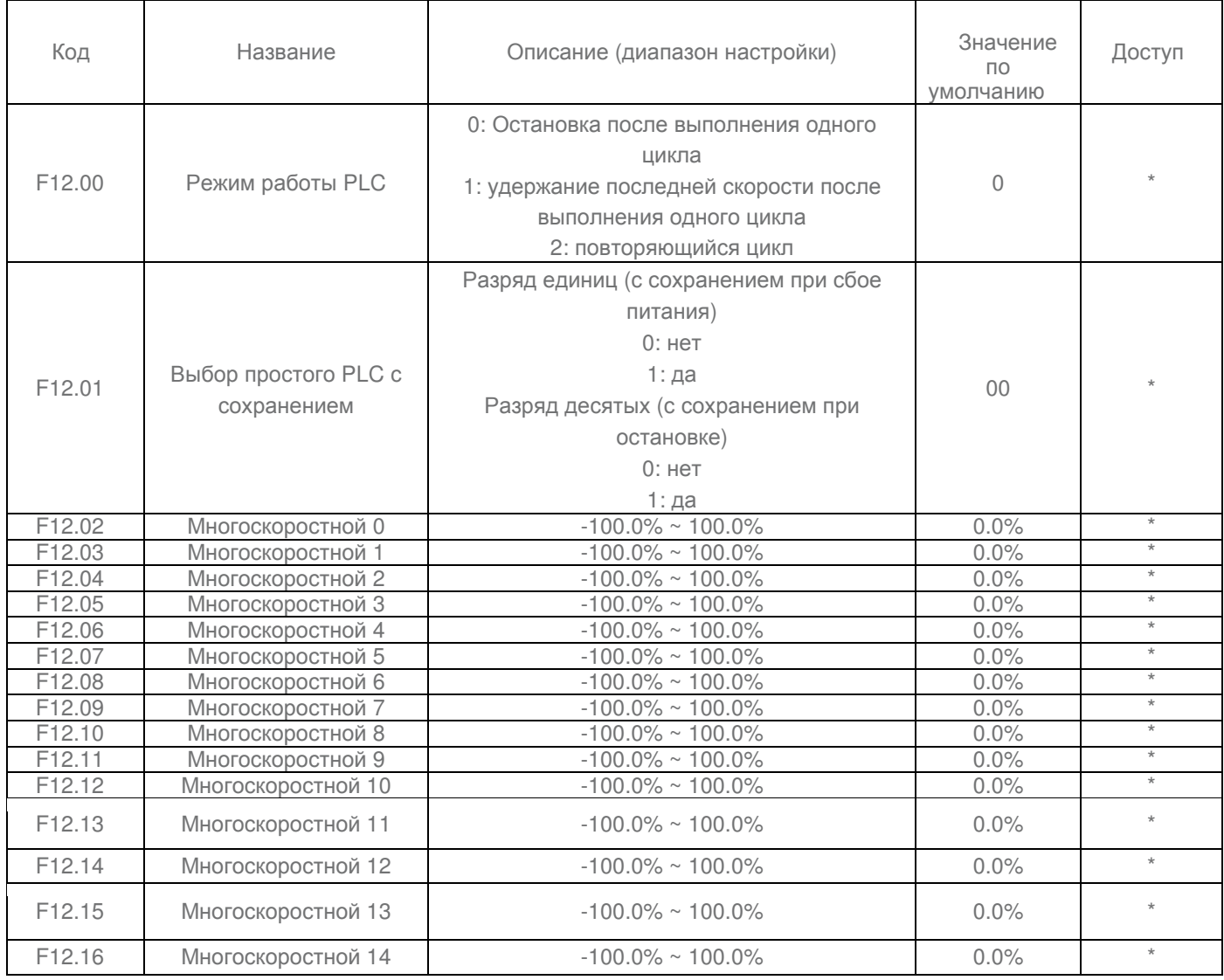

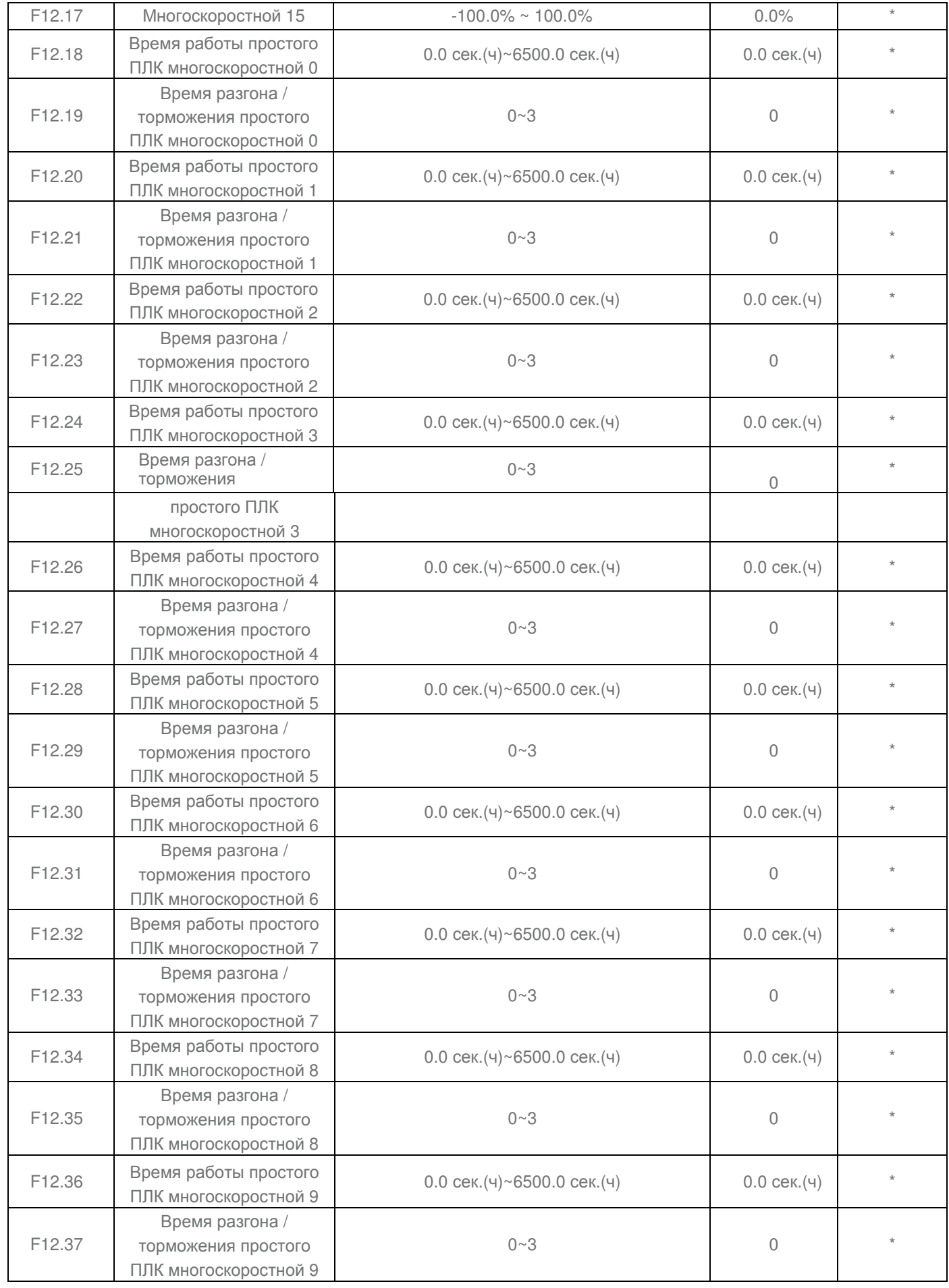

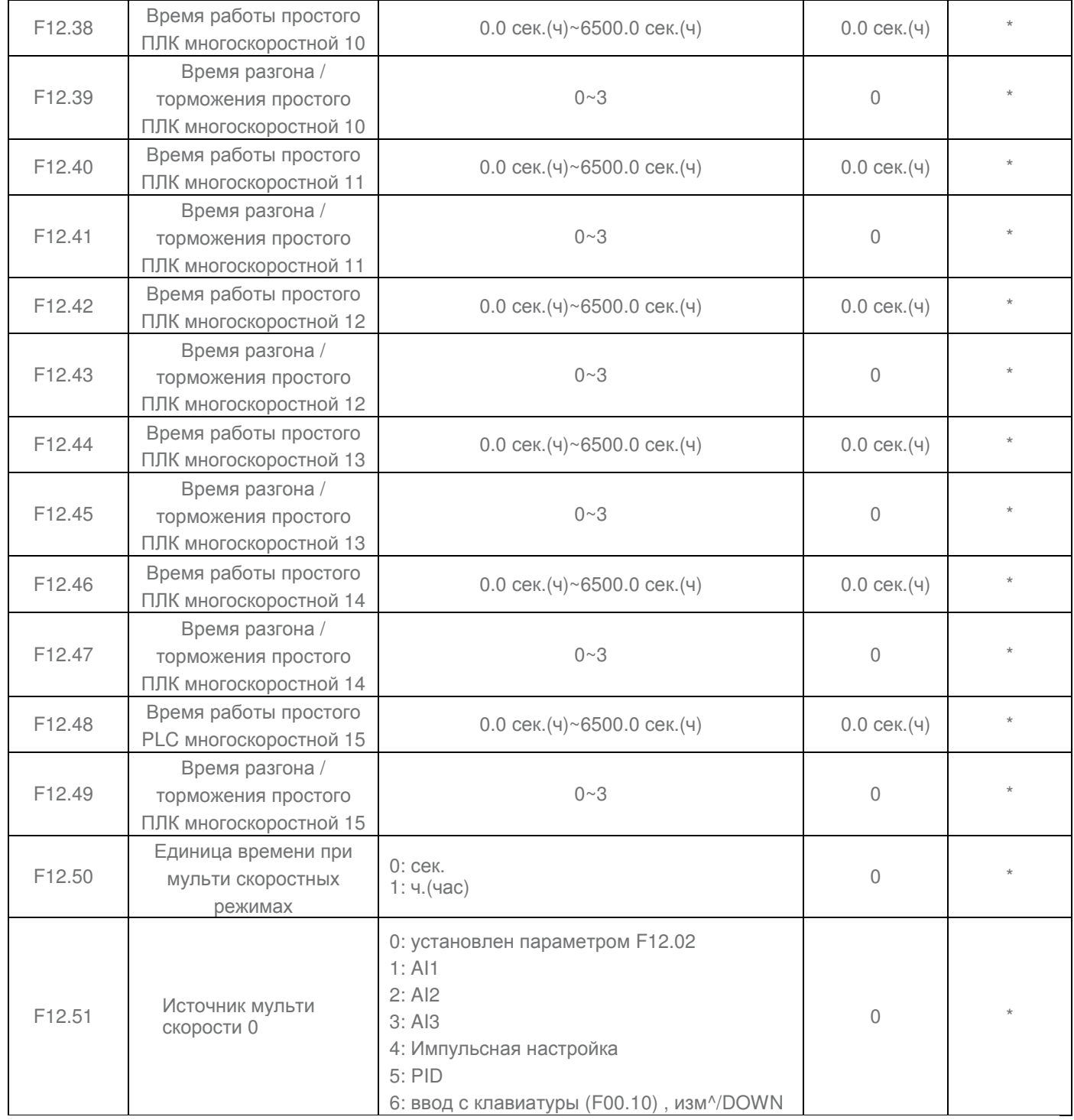

## **Глава 6 ОПИСАНИЕ ФУНКЦИОНАЛЬНЫХ КОДОВ**

#### **Группа F00: Стандартные функциональные параметры**

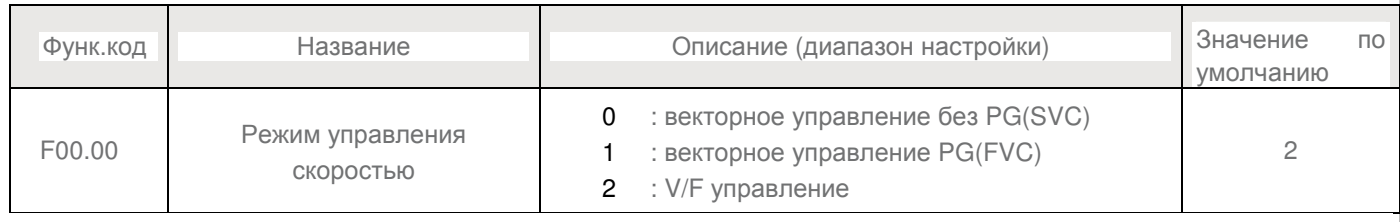

#### 0 : векторное управление без PG(SVC)

Режим с разомкнутым контуром управления вектором, применяется для управления АС двигателем без энкодера, например, центрифуги, намоточные машины, мешалки, дробилки. Один преобразователь может управлять только одним эл. двигателем.

#### 1 : векторное управление PG(FVC)

Применим для высокой точности управления скоростью или крутящим моментом . Используется в таком оборудовании, как высокоскоростных бумагоделательных машинах, кранах и лифтах. Один привод переменного тока может работать только с одним двигателем.

#### 2 : V/F управление

Используется в электроприводах с низкими требованиями к нагрузке или там, где один ПЧ управляет несколькими двигателями, например насосами и вентиляторами.

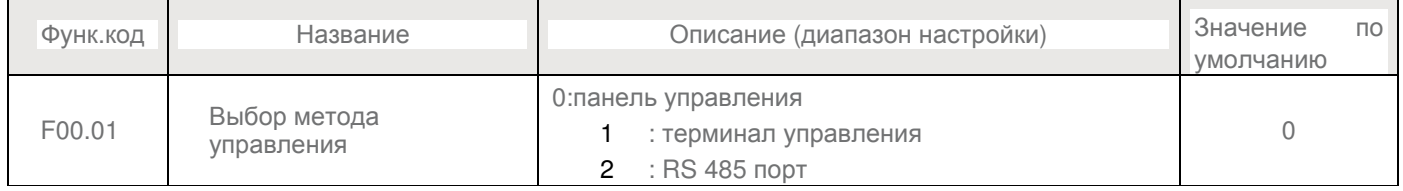

Он используется для определения входного канала управления приводом переменного команды, такие как запуск, стоп, вперед, вращение, обратное вращение и толчковый режим. Вы можете ввести команды в следующих трех каналов:

0: Управление с помощью клавиатуры (Команды задаются нажатием клавиши RUN, STOP / RES на клавиатуре)

1: Терминал управления (Команды задаются с помощью многофункциональных входных клемм с такими функциями, как FWD, REV, JOG вперед, и назад JOG)

#### 2: RS 485 Команды управления связью приведены с компьютера (см. группу F13 параметров связи)

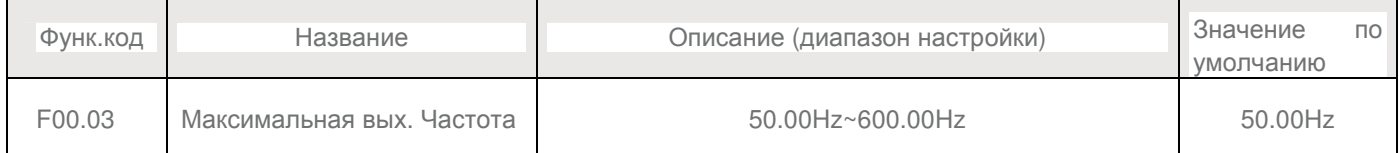

Он используется, чтобы установить максимальную выходную частоту преобразователя. Это является основой установки частоты, а также в качестве основы ускорения и скорости замедления.

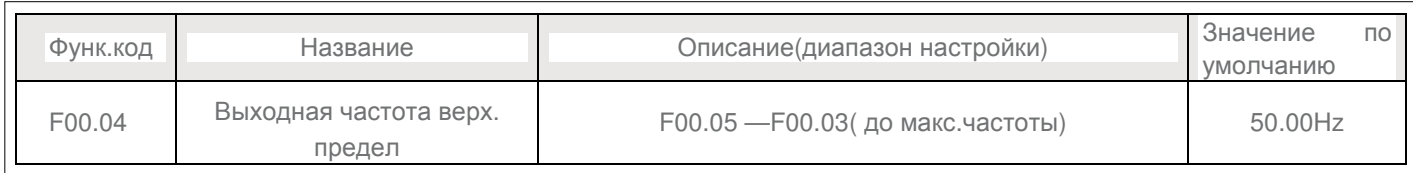

#### Верхний предел выходной частоты инвертора. Значение должно быть меньше или равно максимальной выходной частоте.

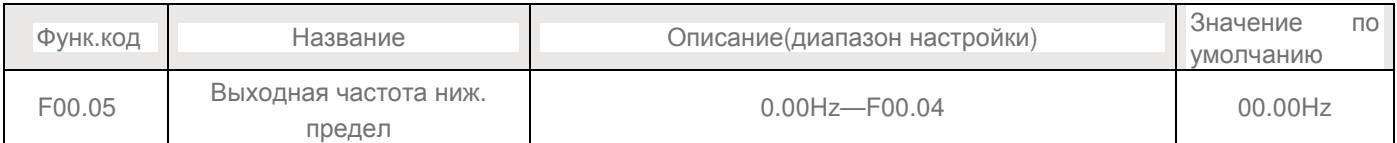

#### Нижний предел выходной частоты инвертора.

При установке частоты ниже, чем нижний предел частоты, привод не может быть запущен.

Когда заданная частота ввода рабочей частоты ниже, чем нижний предел частоты, привод переменного тока может остановиться или работать на нижнем пределе частоты или нулевой скорости через F08.14

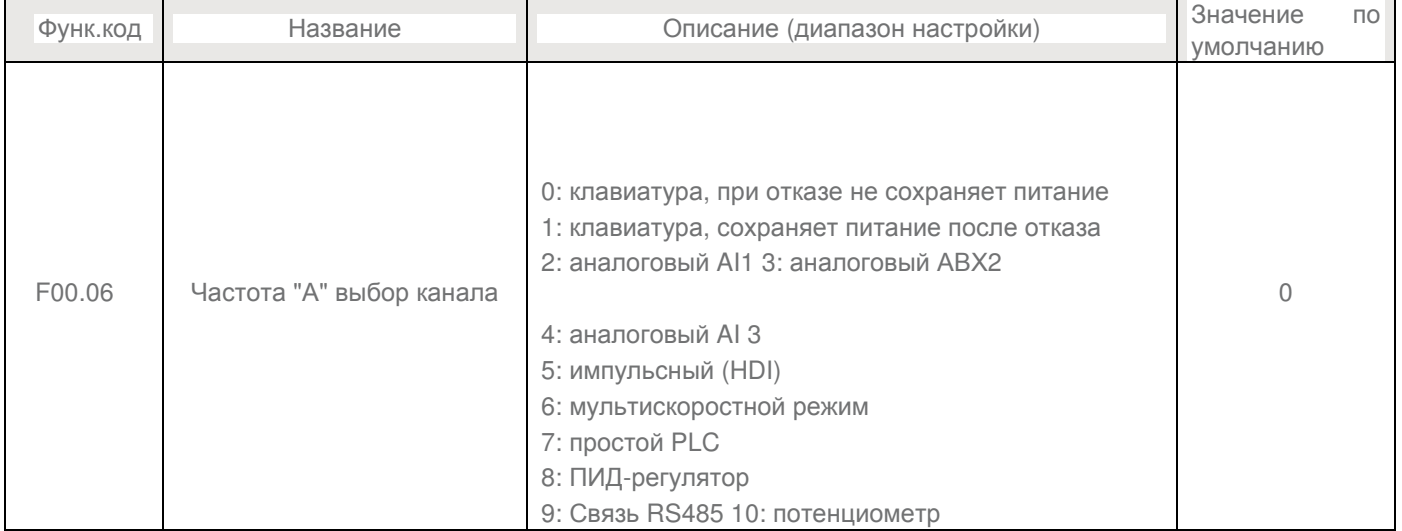

Он используется для выбора настройки канала основной частоты. Вы можете установить основной Частота в следующих 10 каналов:

0: клавиатура, не сохранет посл. значение при отключении питания

Начальное значение заданной частоты является значение F00.10 (заданная частота). Вы можете изменить заданную частоту, нажав Л и V на панели управления (или с помощью кнопок вверх / вниз функции входных клемм).

Когда привод переменного тока подается питание снова после сбоя питания, заданная частота возвращается к значению F00.10.

1: клавиатура, сохраняет значение при отключении питания

Начальное значение заданной частоты является значение F00.10 (заданная частота). Вы можете изменить заданную частоту с помощью клавиш Л и V на панели управления (или изменить вверх / вниз функцией входных клемм).

При подаче питания после сбоя питания, заданной частотой является последняя частота в момент отключения питания.

Обратите внимание, что F00.26 (сохраняемый цифровой частоты настройки при отключении питания) определяет, запоминается ли заданное значение частоты или сбрасывается, когда привод переменного тока останавливается. Функция используется при остановке привода, а не сбоя питания.

- 2: AI 1 (вход 0-10В напряжение или 0-20 мА входной ток, определяется перемычкой)
- 3: AI2 (вход 0-10В напряжение или 0-20 мА входной ток, определяется перемычкой)
- 4: AI3 (-10-10 V входное напряжение)

Частота задается аналоговым входом. Плата управления имеет три аналоговых входа (AI) клеммы (AI1, AI2). ED6000 обеспечивает пять кривых, указывающие на взаимосвязь между входным напряжением AI1, AI2 и AI3 и целевой частотой, три из которых являются линейными и, два из которых являются кривыми соответствующими четырем точкам. Вы можете установить кривые с помощью функциональных кодов F05 и выберите кривые для AI1, AI2 и AI3 в F05.38.

Когда AI используется в качестве источника задания частоты, соответствующее значение 100% от напряжения / тока входа соответствует значению F05.

• 5: установка импульса (HDI)

Частота устанавливается с помощью HDI (высокоскоростной импульс). Спецификация сигнала настройки импульса 9-26 V (диапазон напряжений) и 0-100 кГц (диапазон частот). Соответствующее значение 100% от настройки импульсов соответствует значению F00.03 (максимальная частота).

• 6: Multi-справочник

В мульти-скоростном режиме, комбинации различных входных терминальных состояний соответствуют различным установленным частотам, установив F05 и F12. ED6000 поддерживает максимум 16 скоростей, реализуемых 16 комбинаций четырех терминалов в группе F12.

Многочисленные ссылки указывают на процент от значения F00.03 (максимальная частота).

Если S терминал используется для мульти-справочной функции, вам необходимо выполнить соответствующую настройку в группе F05.

• 7: Простой ПЛК

Когда режим простой программируемый логический контроллер (PLC), используется в качестве источника частоты, рабочая частота привода переменного тока может быть переключен между 16 опорных частот. Вы можете установить время выдержки и время ускорения / замедления . Для получения дополнительной информации обратитесь к описаниям группы F12.

• 8: PID

Выходной сигнал ПИД-регулирования используется в качестве рабочей частоты. ПИД-регулирование, как правило, используется в на месте управления с обратной связью, например, управление с замкнутым контуром постоянного давления и управления замкнутым контуром постоянного натяжения.

При использовании PID в качестве источника частоты, вам необходимо установить параметры функции ПИДрегулятора в группе F10.

• 9: Настройка связи

Основной источник частоты устанавливается с помощью средств связи.

Для получения дополнительной информации, смотрите описание Приложение A: Серийные связи

• 10: Потенциометр

Частота устанавливается с помощью потенциометра

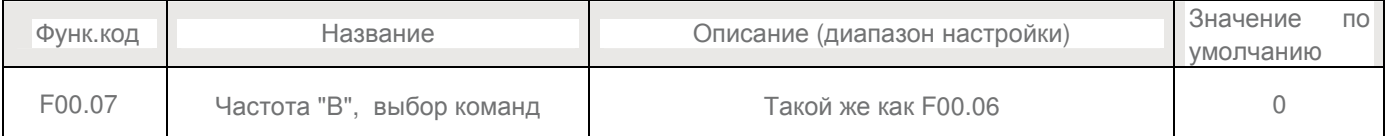

Когда вспомогательный источник частоты используется для работы (источник частоты "А + В"), обратите внимание на следующие моменты:

1) Если вспомогательным источником частоты "B" является настройка клавиатуры, заданная частота (F00.10) не вступает в силу. Вы можете напрямую настроить набор основной частоты с помощью клавиш Л и V на панели управления (или с помощью кнопок вверх / вниз функции входных клемм).

- 2) Если вспомогательным источником частоты "B" являются аналоговые входы (AI1, AI2 и AI3) или настройки импульса, 100% входа соответствует диапазону вспомогательной частоты "B" (устанавливается в F00.08 и F00.25).
- 3) Если вспомогательным источником частоты "B" является установка импульса, то он похож на аналоговый вход.

Примечание: Основной источник частоты "А" и вспомогательный источник частоты "B" не должны использовать один и тот же канал. То есть, F00.06 и F00.07 не могут быть установлены на одинаковое значение.

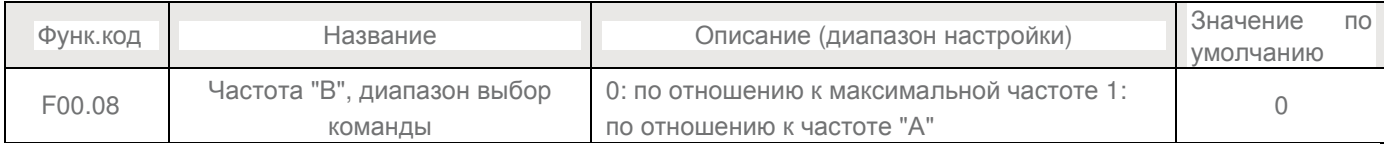

Вы можете установить вспомогательную частоту, чтобы работать относительно любой максимальной частоты или основной частоты "А".

Если выбран "0",то диапазон настройки вспомогательной частоты "B" изменяется в зависимости от основной частоты "А".

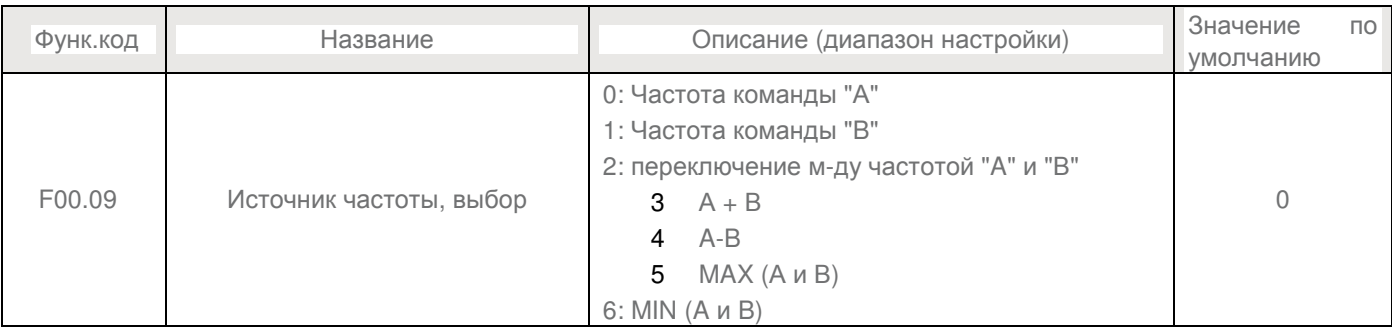

Используется для выбора канала установки частоты. Если источник частоты включает в себя операцию A и B, вы можете установить смещение частоты в F00.25 для наложения на А и В.

0: Частота команды "А" (Частота "A" в качестве целевой частоты)

1: Частота команды "В" (Частота "A" в качестве целевой частоты)

2: Переключение между частотой "А" и "В" Если входной терминал 18 мульти - функциональный недействителен,

частота А является целевой частотой; Если входной терминал 18 мульти - функции действительна, частота "B" является целевой частотой.

3:А+В

Это частота суперпозиции, что обе частоты: "A" и "B" используются в качестве целевой частоты. 3:А-В

Целевая частота: значение разности A-B.

#### 5 MAX (А и В)

Целевая частота: Макс. абсолютная величина 5 MIN (А и В)

Целевая частота: Минимальная абсолютная величина

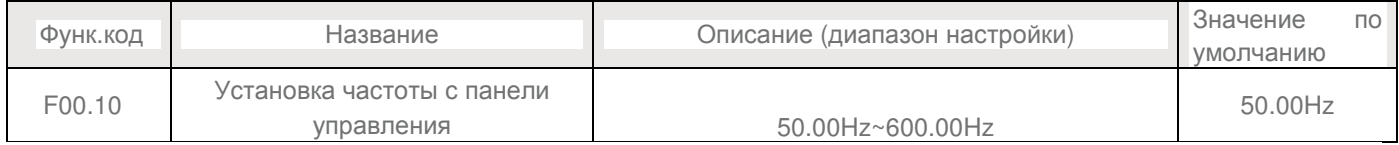

Если в качестве источника частоты выбраны настройки клавиатуры панели управления.

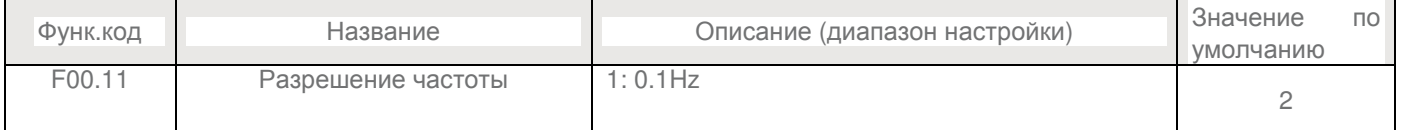

Если разрешение составляет 0,1 Гц, то ПЧ может выводить до 600,0 Гц. Если разрешение 0,01 Гц, то ПЧ может выводить до 300,0 Гц.

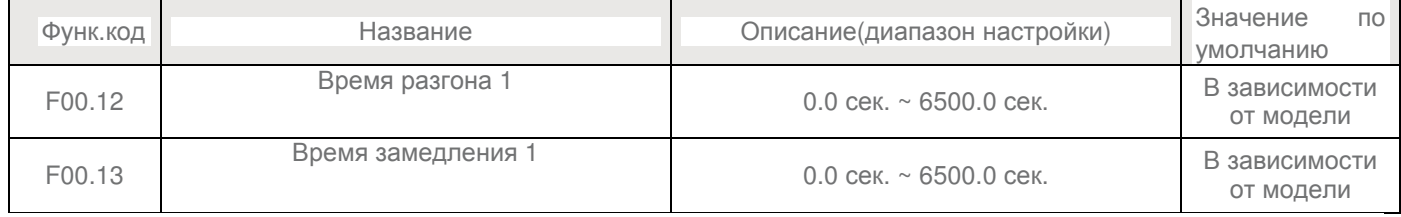

Время разгона от 0 Гц до базовой частоты" (F00.15), т.е. t1 на рисунке 6-1.

Время торможения от базовой частоты (F00.15) до 0 Гц, то есть, t2 на рисунке 6-1.

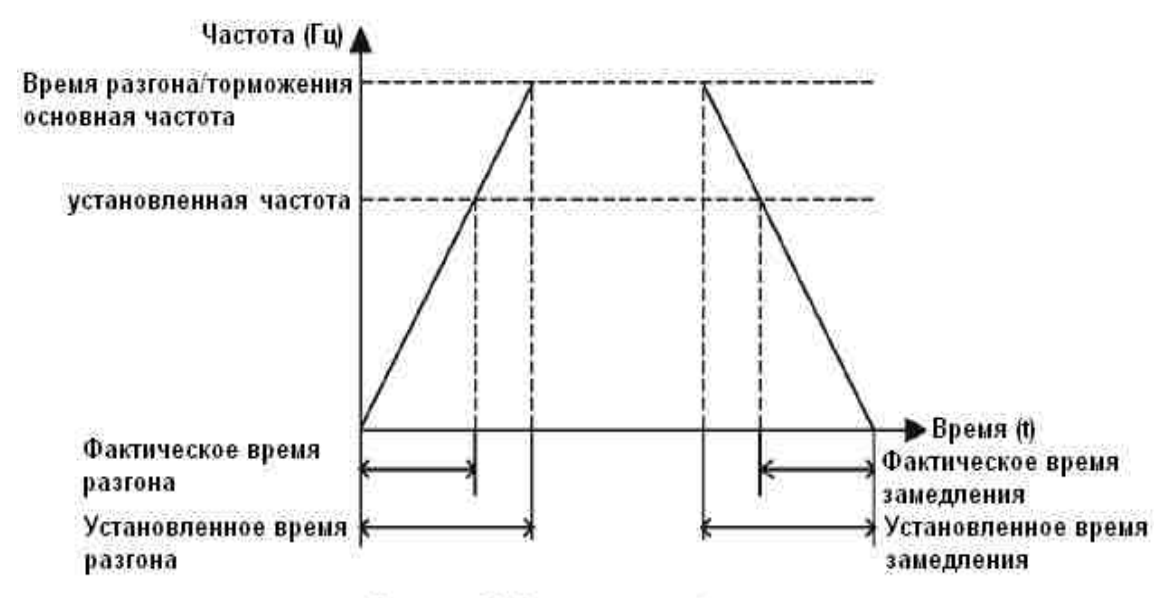

Рисунок 6-1 Время разгона/торможения

Преобразователь частоты IDS Drive серии В обеспечивает в общей сложности четыре группы времени разгона / торможения по выбору. Вы можете выполнить переключение с помощью DI терминала.

- Группа 1: F00.12, F00.13
- Группа 2: F08.00, F08.01
- Группа 3: F08.02, F08.03
- Группа 4: F08.04, F08.05

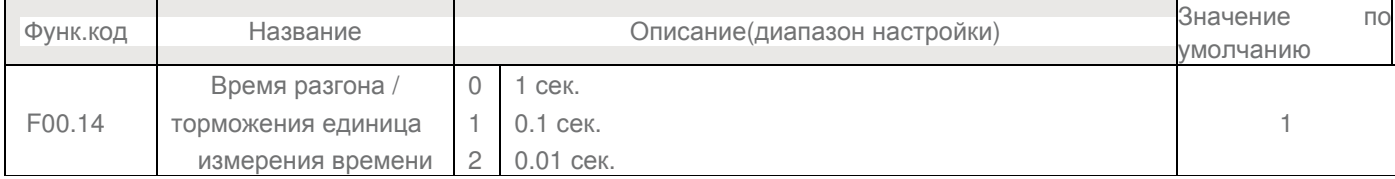

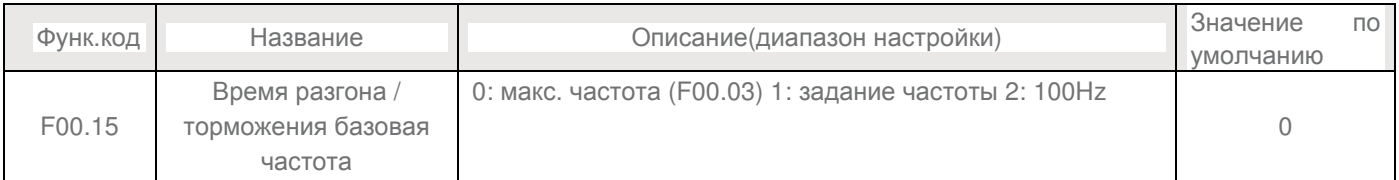

Вы можете изменить направление вращения двигателя только путем изменения этого параметра, не меняя

Время разгона / торможения указывает время разгона от 0 Гц до частоты, установленной в F00.15. Если этот параметр установлен в 1, то время разгона / торможения связано с заданной частотой.

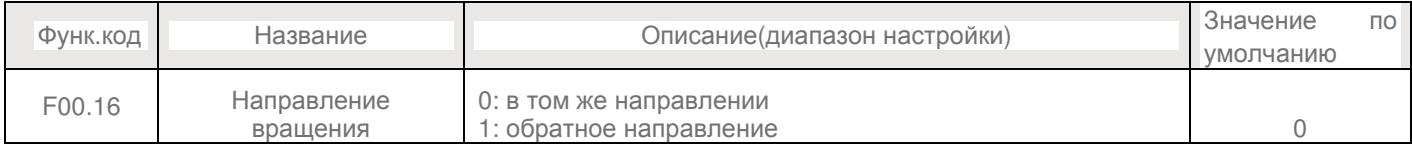

проводку двигателя. Изменение этого параметра равносильно обмену любых двух проводов двигателя U, V,W.Примечание: двигатель возобновит работу в первоначальном направлении после инициализации параметров. Не используйте эту функцию в приложениях, где изменяющих направление вращения двигателя запрещено после того, как система ввода в эксплуатацию завершена.

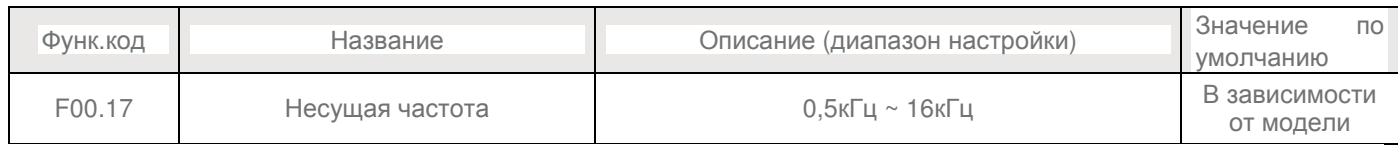

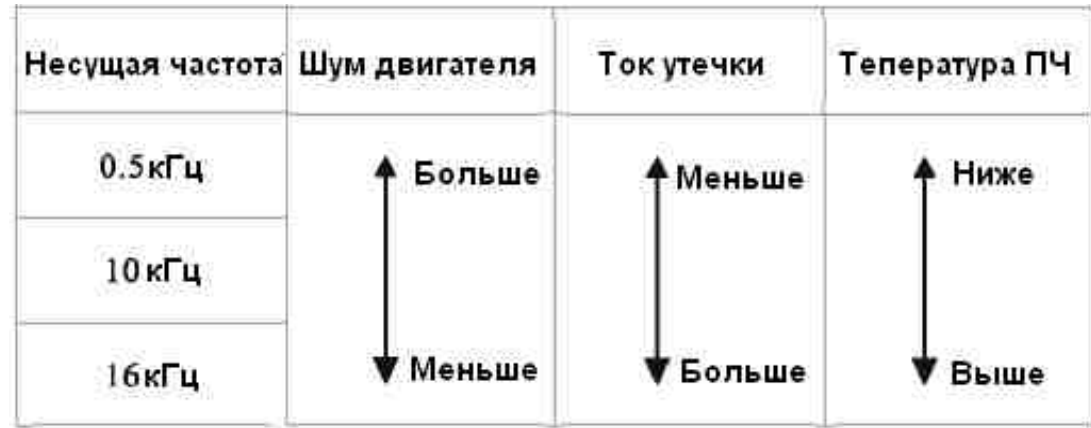

Взаимосвязь между моделью и несущей частотой

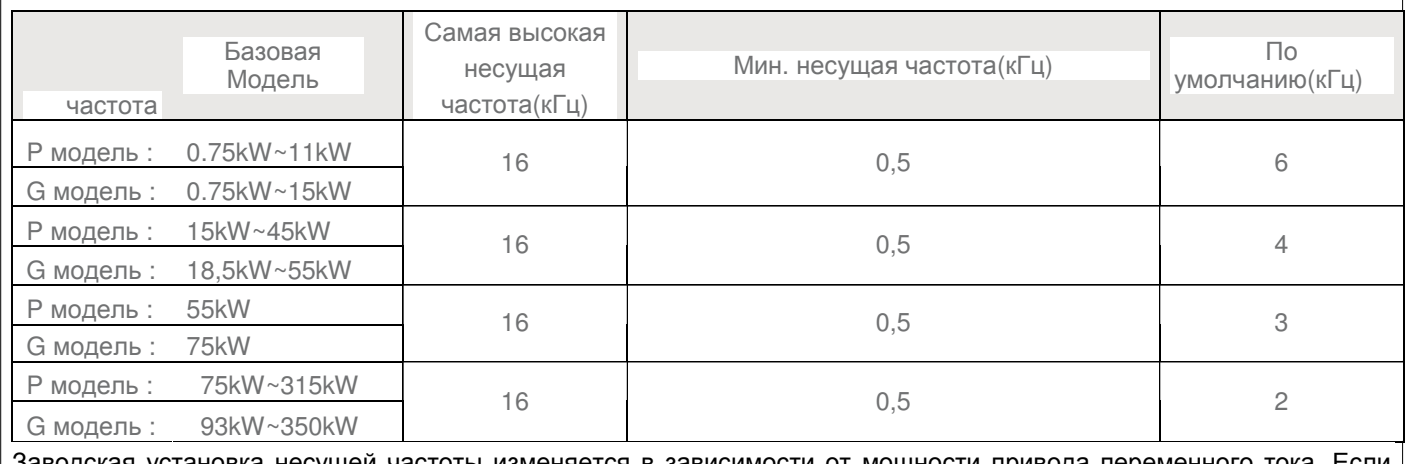

Заводская установка несущей частоты изменяется в зависимости от мощности привода переменного тока. Если Вам необходимо изменить несущую частоту, обратите внимание, что если частота набора несущей выше, чем заводской настройке, это приведет к увеличению подъема температуры радиатора привода переменного тока. В целом нет необходимости изменять этот параметр.

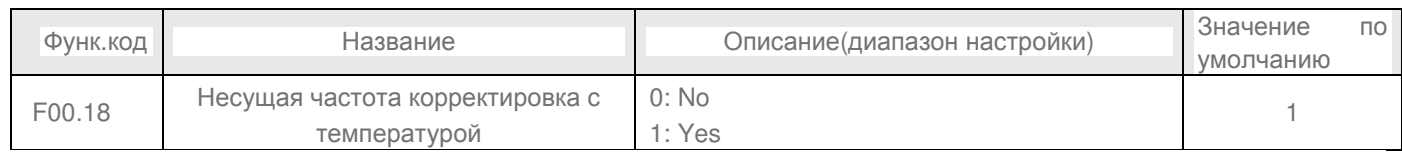

Используется для установки регулируется ли частота несущей на основании температуры. Преобразователь частоты автоматически снижает несущую частоту при обнаружении высокой температуры радиатора. Привод возвращает несущую частоту до заданного значения, когда температура радиатора становится нормальной. Эта функция уменьшает перегрев.

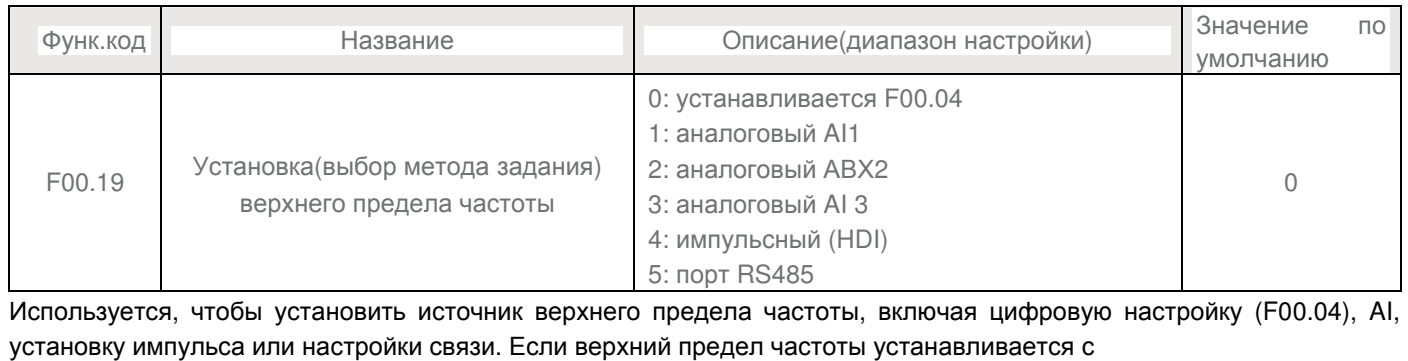

помощью AI1, AI2, AI3, "DI 5" или связи, установка аналогична частоте команды. Для получения дополнительной информации, смотрите описание F00.04.

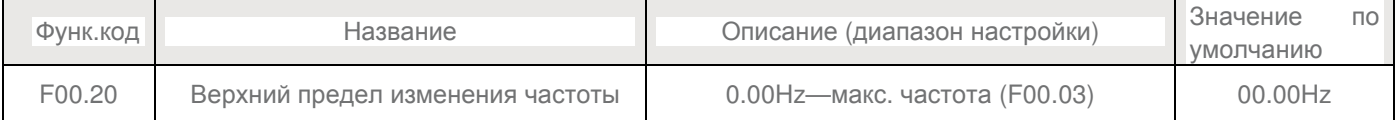

Если источник верхнего предела частоты является аналоговый вход или настройки импульса, конечный верхний предел частоты получается путем добавления смещения в этом параметре частоты верхнего предела, установленного в также F00.19.

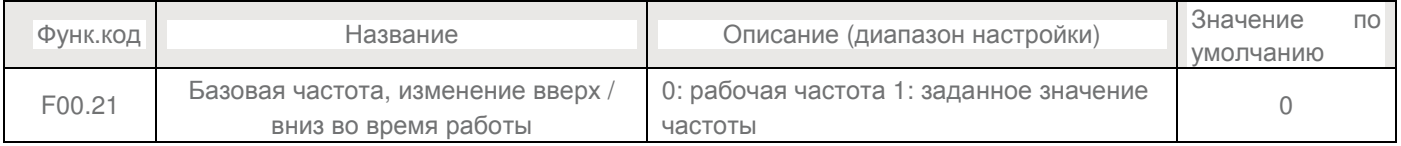

#### Этот параметр действует только тогда, когда источник частоты являются цифровые настройки.

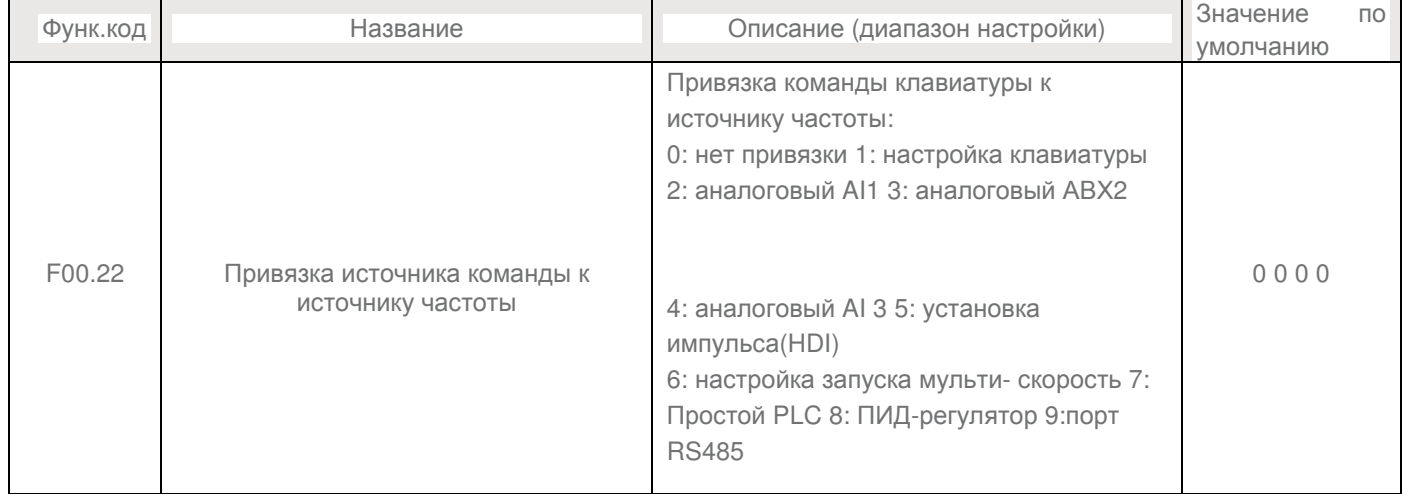

#### Используется для связывания трех источников команд с девяти источников частоты, обеспечивая синхронное переключение.

Для получения дополнительной информации об источниках частот, смотрите описание F00.06 .

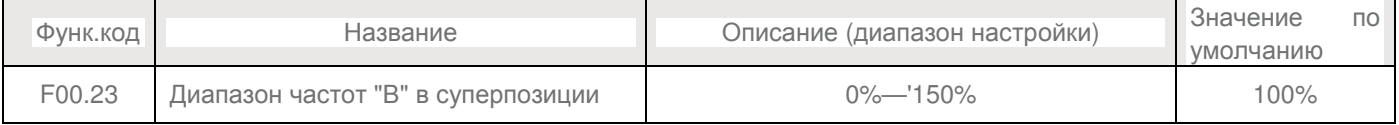

Если операция X и Y используется, F00.09 и F00.08 используются для установки диапазона настройки вспомогательного источника частоты.

Вы можете установить вспомогательную частоту, чтобы работать относительно любой максимальной частоты или основной частоты "А". Если по отношению к основной частоте "А", диапазон настройки вспомогательной частоты "B" изменяется в зависимости от основной частоты "А".

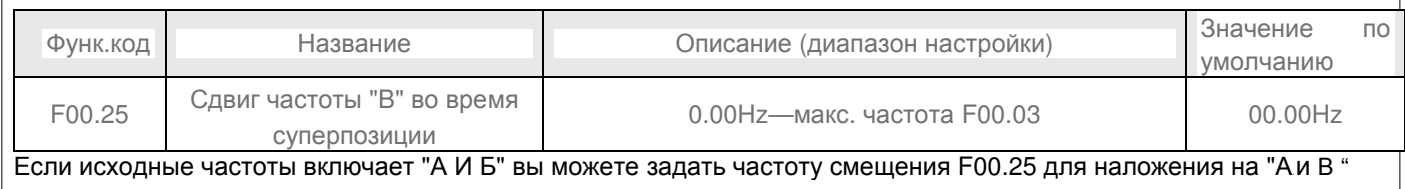

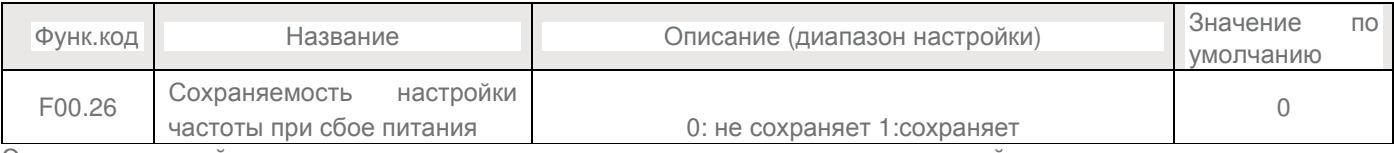

Этот параметр действует только тогда, когда источником частоты являются настройки клавиатуры.

Если F00.26 установлено равным 0, значение частоты настройки клавиатуры возобновляется до значения F00.10 (заданная частота) после того, как привод останавливается. Изменение с помощью клавиш Л, V или терминала UP / DOWN функция очищается. Если F00.26 установлен в 1, то установленное значение частоты клавиатуры сохраняется в момент, когда привод переменного тока останавливается. Модификация с помощью клавиш  $\Lambda$ , V или терминал UP / DOWN функция остается в силе.

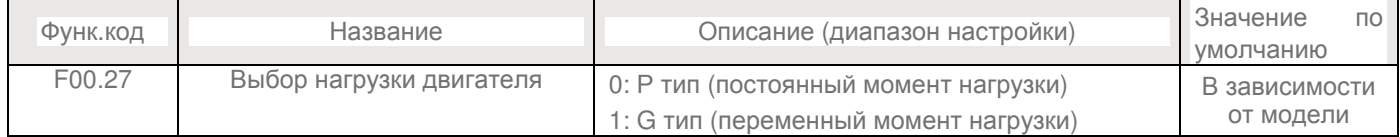

Этот параметр используется для отображения типа поставляемого преобразователя частоты и не может быть изменен.

-1: Применимо к постоянной нагрузке с указанными номинальными параметрами

-2: Применимо к переменной нагрузке (вентилятор и насос) с указанными номинальными параметрами

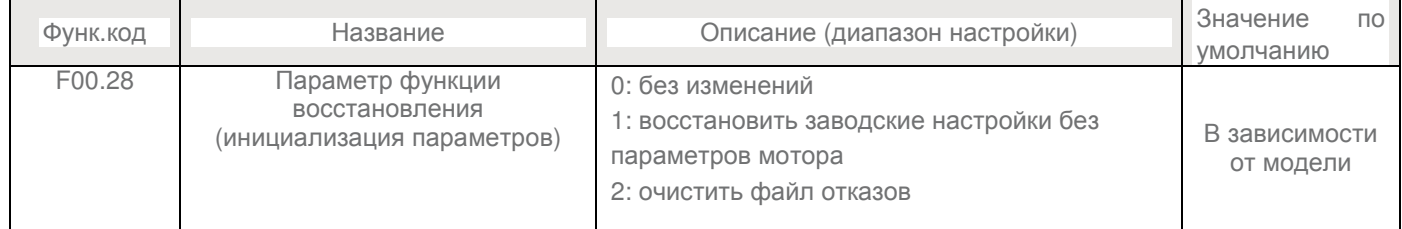

#### **Группа F01: Старт-стоп параметры контроля**

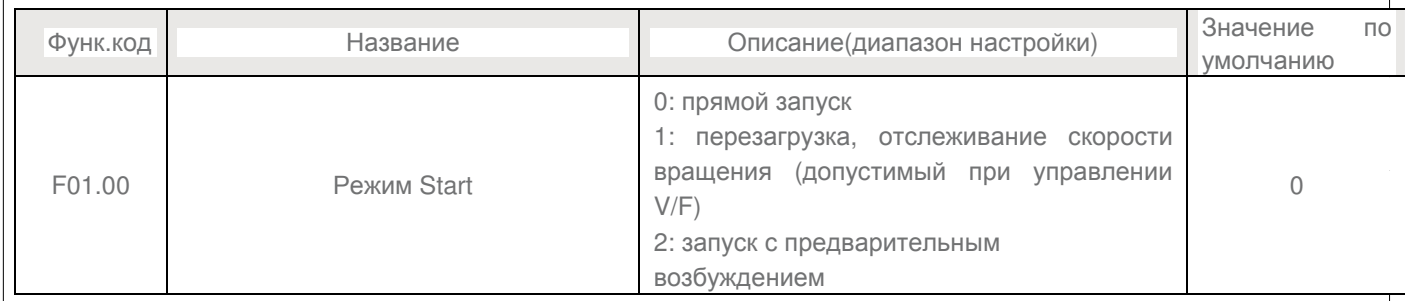

• 0: Прямой запуск

• 1: Перезапуск с отслеживанием скорости вращения (действует на V / F управлении)

Привод запускается по отслеженной частоте

Он применим к рестарту после пропадания питания при больших инерционных нагрузках. Для того, чтобы обеспечить производительность после перезапуска, установите параметры двигателя в группе F02 правильно. • 2: пред возбужденный старт (асинхронный двигатель)

Это справедливо только для асинхронного двигателя и используется для создания магнитного поля перед запуском двигателя. Для создания предварительного возбужденного, необходимо настроить параметры F01.03 и F01.04.

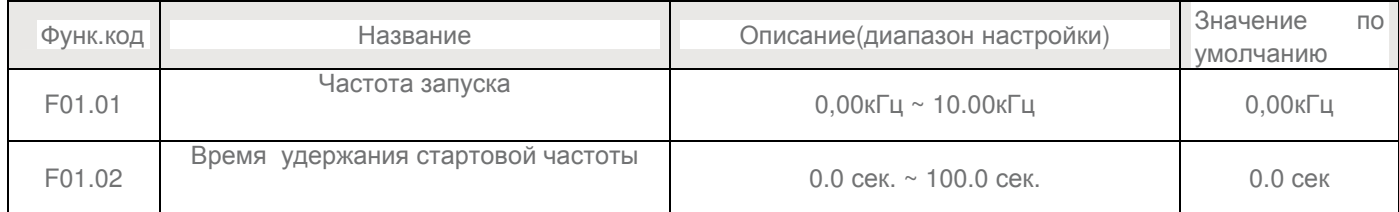

Чтобы гарантировать пусковой момент при запуске преобразователя частоты, установите надлежащую частоту запуска. Кроме того, что бы создать возбуждение, при запуске двигателя, частота запуска должна поддерживаться в течение определенного периода.

Частота запуска (F01.02) не ограничена нижним пределом частоты. Если целевая частота набора будет ниже, чем частота запуска, то диск AC не запустится и остается в резервном состоянии.

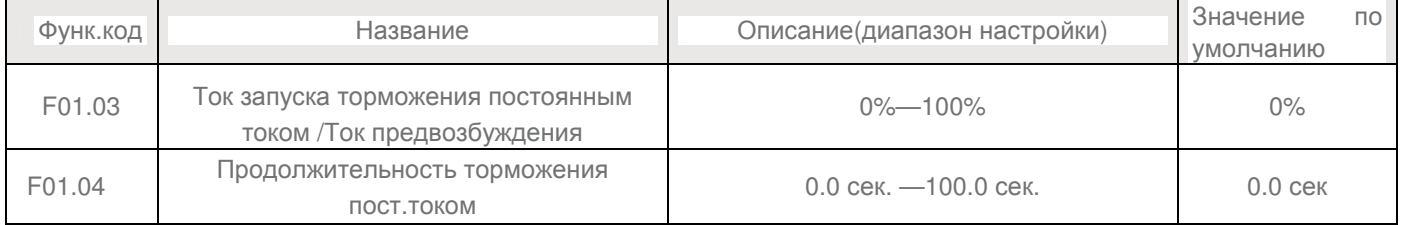

Запуск торможения постоянным током обычно используется во время перезапуска привода переменного тока после остановки .

Запуск торможение постоянным током действует только для прямого пуска (F01.00 = 0). В этом случае преобразователь частоты выполняет торможение постоянным током.

При запуске режима предварительного возбуждения (F01.00 = 2), привод переменного тока создает магнитное поле, после отработки времени предварительного возбуждения, привод начинает работать. Если время предварительного возбуждения я равно 0, то привод начинает работу непосредственно без предварительного возбуждения.

Тормозной ток DC запуска или ток предварительного возбуждения — выставляется в процентах относительно основного значения.

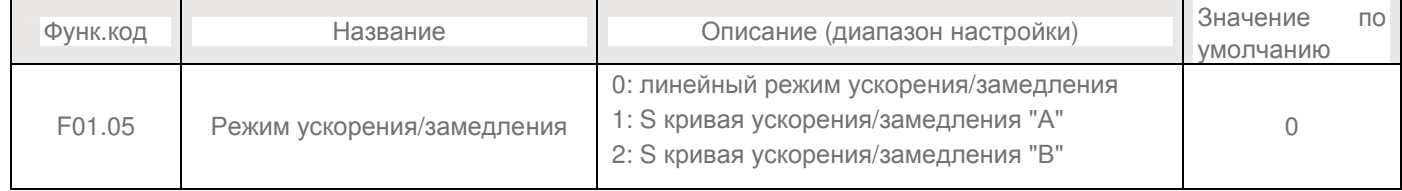

Используется для установки режима изменения частоты во время запуска привода и остановки.

• 0: Линейный разгон / торможение

Преобразователь частоты обеспечивает четыре режима времени разгона / торможения, которые могут быть выбраны с помощью F05.00 для F5.08.

• 1: S-образная кривая разгона / торможения

Выходная частота может увеличиваться или уменьшаться вдоль кривой S. Этот режим обычно

используется в тех случаях, когда разгон и остановка являются относительно гладкими(лифт и конвейерная лента). F01.06 и F01.07 соответственно определяют временные пропорции начального и конечного сегмента.

• 2: S-образная кривая разгона / торможения B

Данный режим обычно используется б в тех случаях, когда ускорение / замедление требуется выше номинальной частоты.

При этом заданная частота выше, чем номинальная частота, время разгона / торможения:

 $t = (4/9 * (f / f) 2 + 5/9) * T$ 

В формуле f является заданной частотой, fF является номинальной частотой двигателя и T время b ускорения от 0 Гц до f.

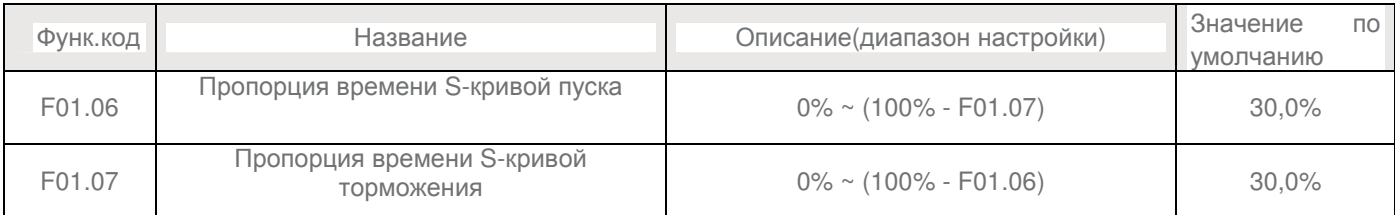

Эти два параметра определяют соответственно временные пропорции сегмента начальной и конечной сегмента S-кривой ускорения / замедления. Они должны удовлетворять требованиям: F01.06 + F01.07≤100%

На рисунке 6-2, t1 время определено в F6-08, в течение которого наклон изменения выходной частоты увеличивается постепенно. t2 время, заданное в F01.07, в течении которого наклон изменения выходной частоты постепенно уменьшается до 0. В течение времени между t1 и t2, наклон изменения выходной частоты остается неизменным, то есть ускорение / замедление линейные.

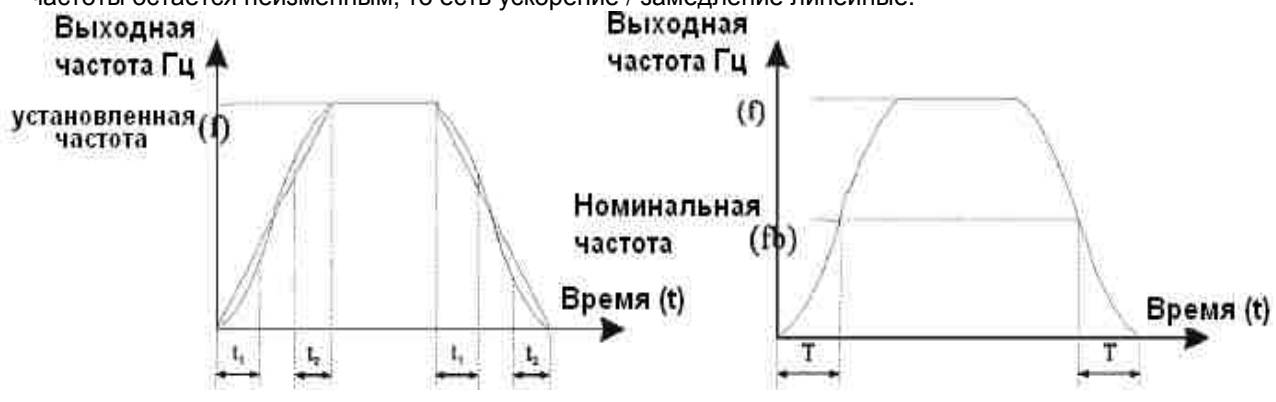

Рисунок 6-2 S-кривой ускорения / замедления. Рисунок 6-3 S-образная криваяразгона / торможения

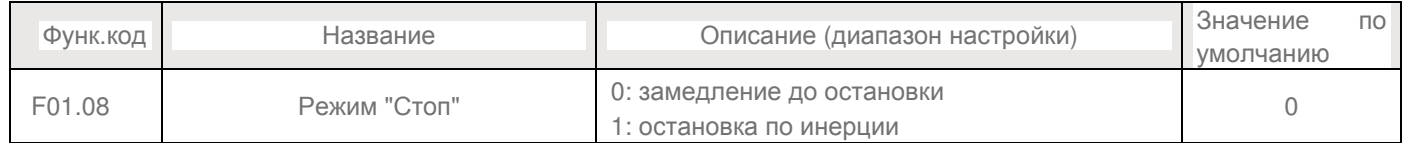

#### • 0: Торможение до полной остановки

После того, как команда стоп включена, преобразователь частоты уменьшает выходную частоту в зависимости от времени замедления и останавливается, когда частота уменьшается до нуля.

#### • 1: Останов по инерции

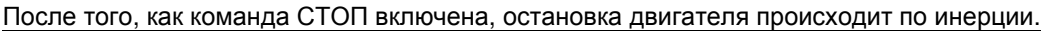

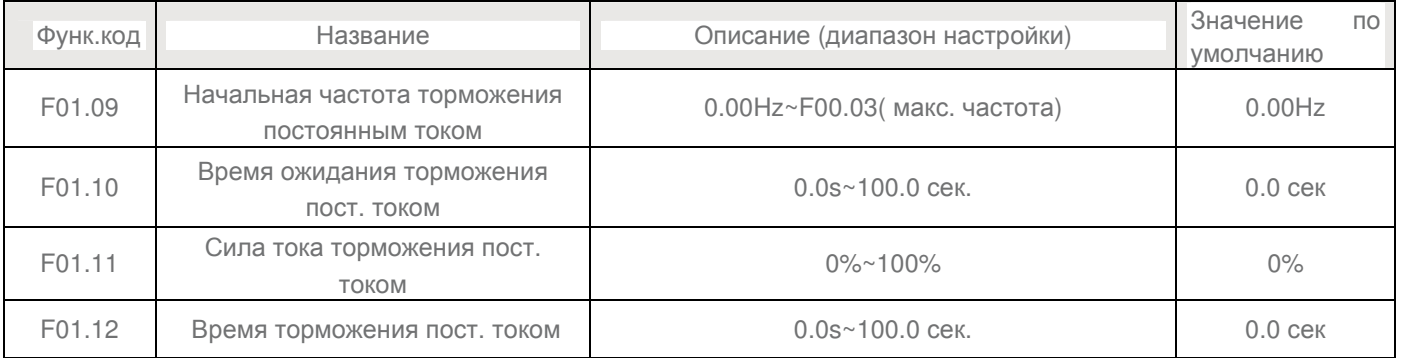

В процессе замедление до остановки привода переменного тока начинает торможение постоянным током, когда рабочая частота ниже рабочей.

Это предотвращает неисправности, такие как перегрузка по току при торможении постоянным током на высокой скорости.

Этот параметр определяет выходной ток при торможении постоянным током в процентах по отношению к базовому значению. Чем больше ток, тем выше эффект торможения , а теплота двигателя и привода выше.

Этот параметр определяет время удержания торможения постоянным током. Если он установлен в 0, торможение постоянным током отменяется.

Остановка процесса торможения постоянным током показано на следующем рисунке 6-4

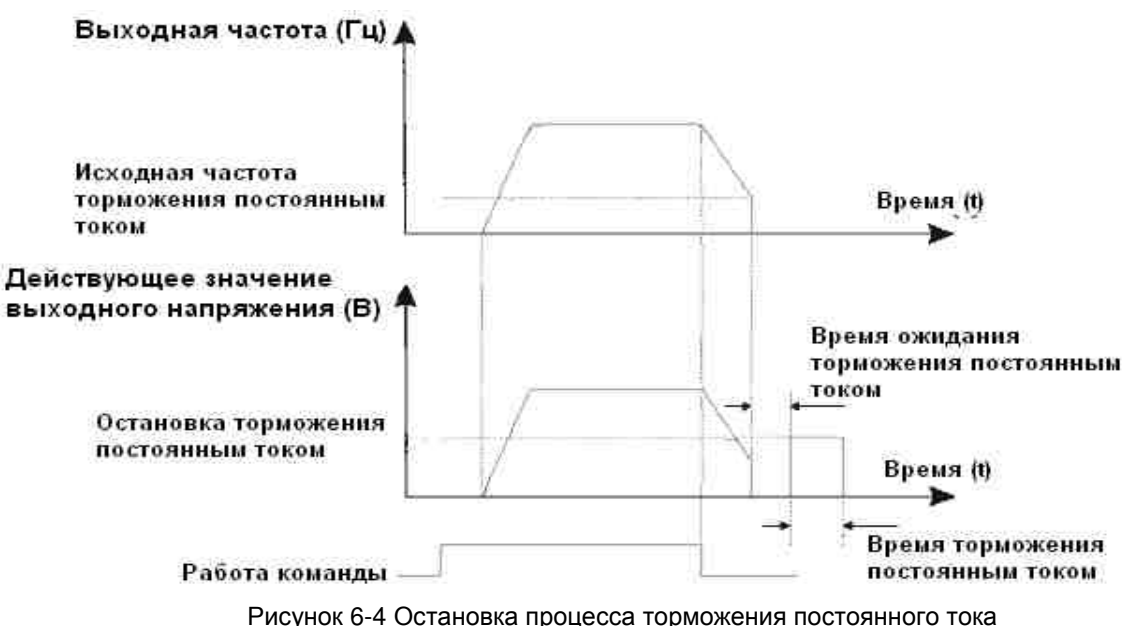

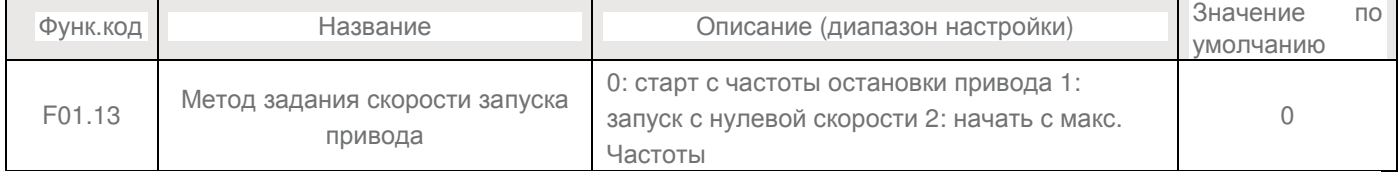

Чтобы завершить процесс отслеживания скорости вращения, выберите надлежащий режим, в

#### которомпреобразователь отслеживает моторную скорость вращения.

- 0: От частоты при остановке
- 1: От нулевой частоты

#### Применяется для перезапуска после долгого времени сбоя питания.

#### • 2: От максимальной частоты

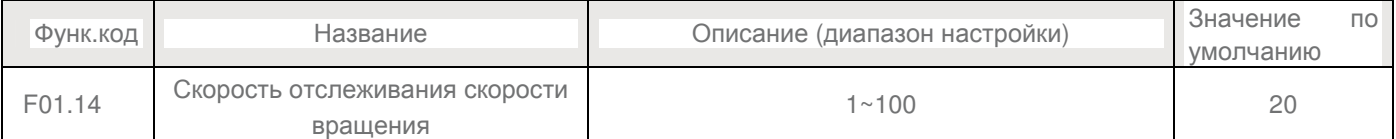

В режиме перезапуска выберите скорость вращения отслеживания скорости. Чем больше значение, тем

#### быстрее отслеживание. Однако, слишком большое значение может привести к ненадежной отслеживания

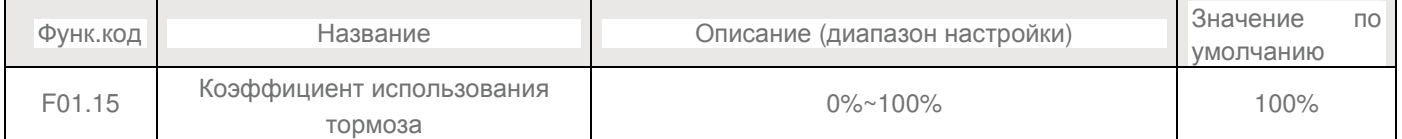

Действительно только для привода с встроенным модулем торможения и используется для регулировки.

Чем больше значение этого параметра, тем лучше результат торможения. Тем не менее, слишком большая величина вызывает большие колебания напряжения привода шины переменного тока во время торможения.

#### **Группа F02: Параметры мотора 1**

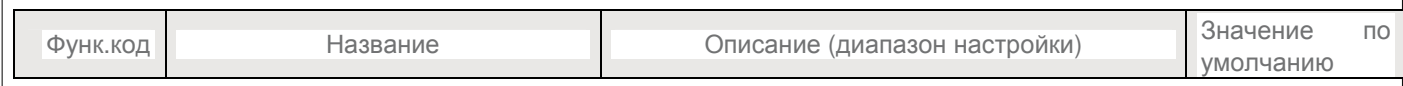

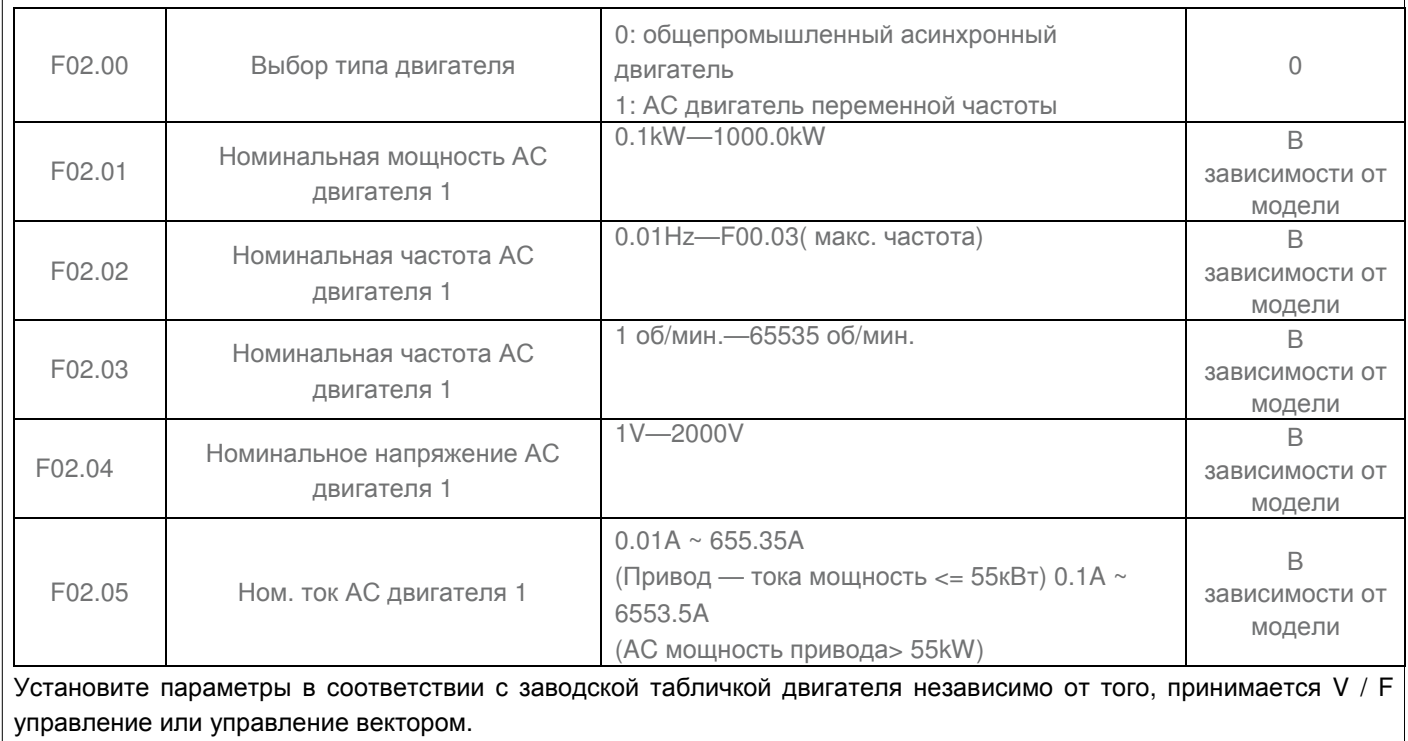

Для достижения более высокой производительности управления V / F или векторного, требуется установить автонастройки двигателя. Точность автонастройки зависит от правильной настройки параметров паспортной таблички двигателя.

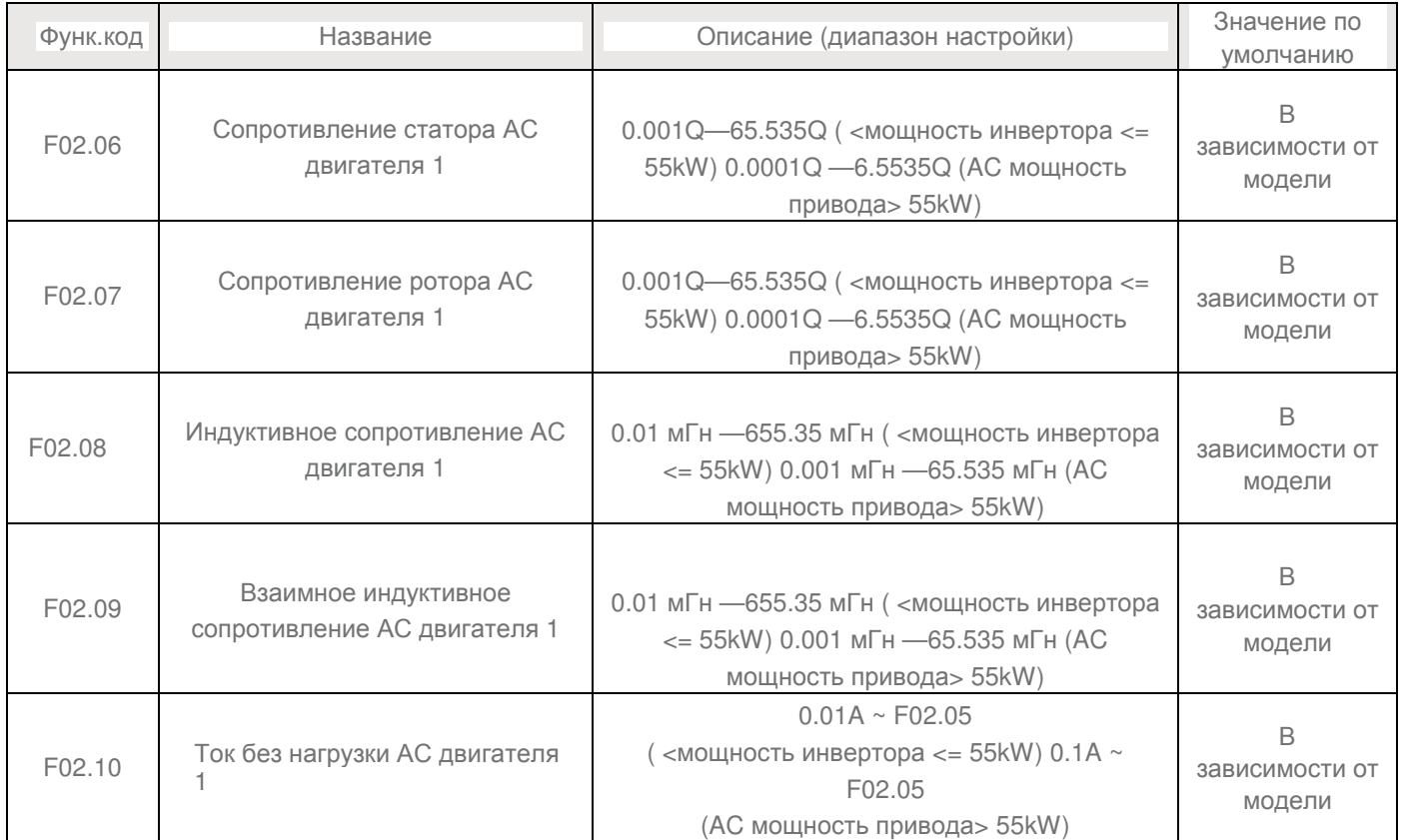

Параметры в F02.06 к F02.10 являются параметры асинхронного двигателя. Эти параметры недоступны на шильдике двигателя и получены с помощью тестирования преобразователем частоты двигателя. Только F02.06 к F02.08 может быть получена с помощью статического автотюнинга двигателя.. Каждый раз, когда "Номинальная мощность двигателя" (F02.01) или "Номинальное напряжение двигателя" (F02.04) изменяется, преобразователь частоты автоматически восстанавливает значения F02.06 к F02.10 для установки параметров общего, стандартного асинхронного двигателя. 4954

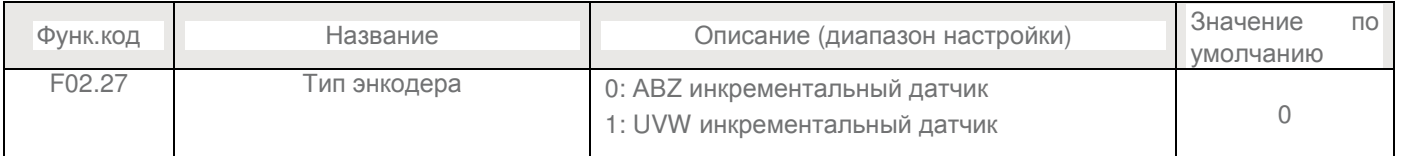

#### Преобразователь частоты поддерживает два типа датчика. После того, как установка PG карты завершена, установите этот параметр должным образом на основе фактического состояния.

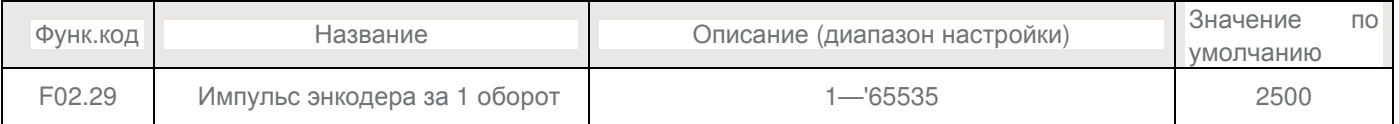

#### Этот параметр используется для установки импульсов на оборот (PPR) из АBZ или UVW инкрементного датчика. В режиме CLVC, двигатель не может работать должным образом, если этот параметр установлен неправильно.

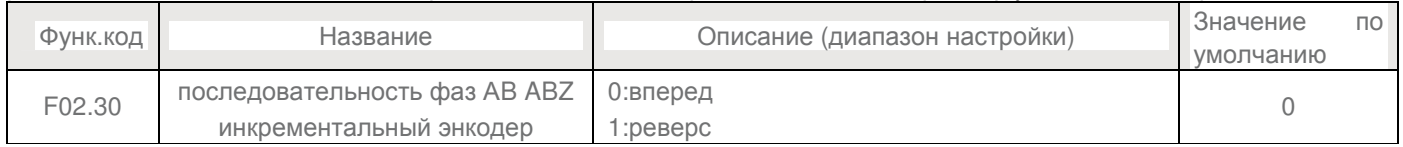

Этот параметр действителен только для ABZ инкрементного датчика (F02.27 = 0) и используется для установки последовательности фаз A / B инкрементного датчика ABZ. Это справедливо как для асинхронного двигателя и синхронного двигателя. Последовательность фаз A / B может быть получена через параметры автонастройки двигателя.

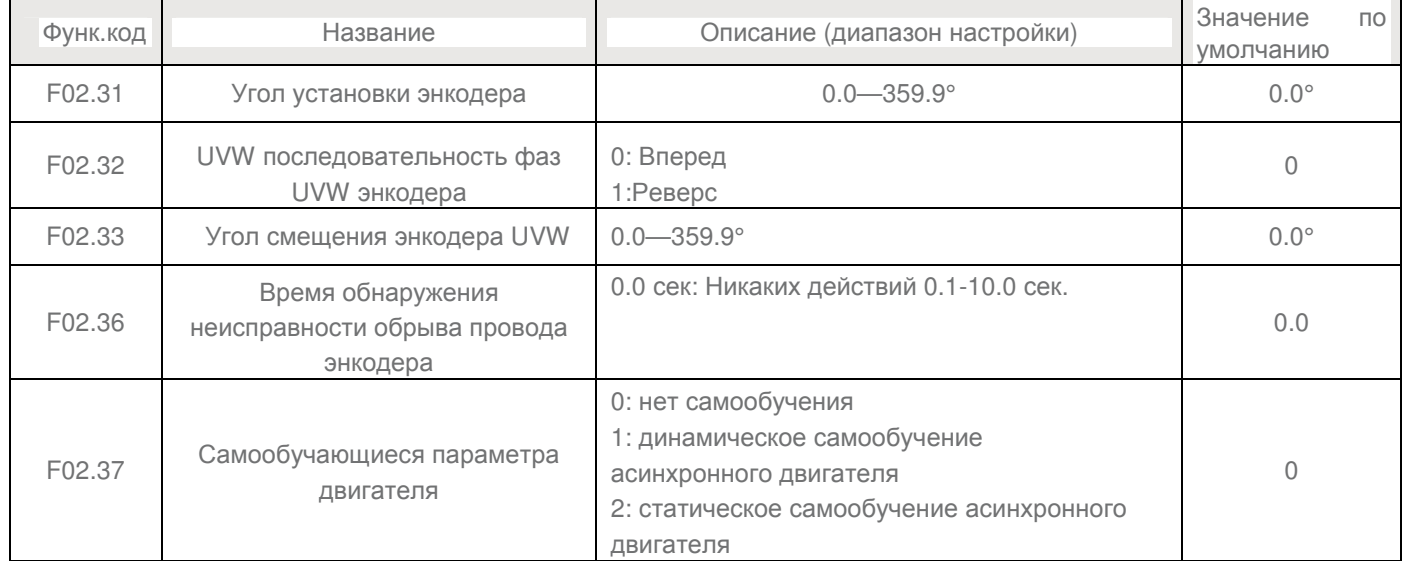

• 0: Нет автонастройкам

• 1: Статическое самообучения(автонастройки) асинхронного двигателя

Применим к сценариям, где полностью автонастройки не могут быть выполнены, например, если двигатель не может быть отключен от нагрузки.

Перед выполнением статического самообучения, правильно установите параметры типа двигателя и паспортные значения F02.00 к F02.05. Преобразователь частоты получит параметры F02.06 к F02.08 динамическим самообучением.

• 2: Полное самообучения асинхронного двигателя

Для выполнения этого типа самообучения, убедитесь, что двигатель отсоединяется от нагрузки.

В процессе полного самообучения, привод переменного тока выполняет статические автонастройки, а затем разгоняется до 80% от номинальной частоты.

Время, установленное в F00.12. задает период работы привода, после чего останавливается Время замедления определяется F00.13

Перед выполнением полного самообучения, правильно установите тип двигателя, параметры двигателя паспортные F02.00 - F02.05, "Тип датчика" (F02.27) и "импульсы энкодера на один оборот" (F02.28) в первую очередь.

Установите этот параметр в "2," и нажмите кнопку "RUN", привод переменного тока получит

параметры двигателя F02.06- F02.10, АВ фаза последовательности ABZ инкрементного датчика" (F02.30) и векторного управления тока PI контура параметры F03.13 к F03.16 полным самообучения. Нажмите "STOP", чтобы остановить самообучения.

ПРИМЕЧАНИЕ: Самообучение может быть выполнена только с клавиатуре код mode.Function превратится в 0 после чистовой самообучения.

#### **Группа F03: Параметры векторного управления**

#### Группа F03 действует для векторного управления и не допустима для V/F управления.

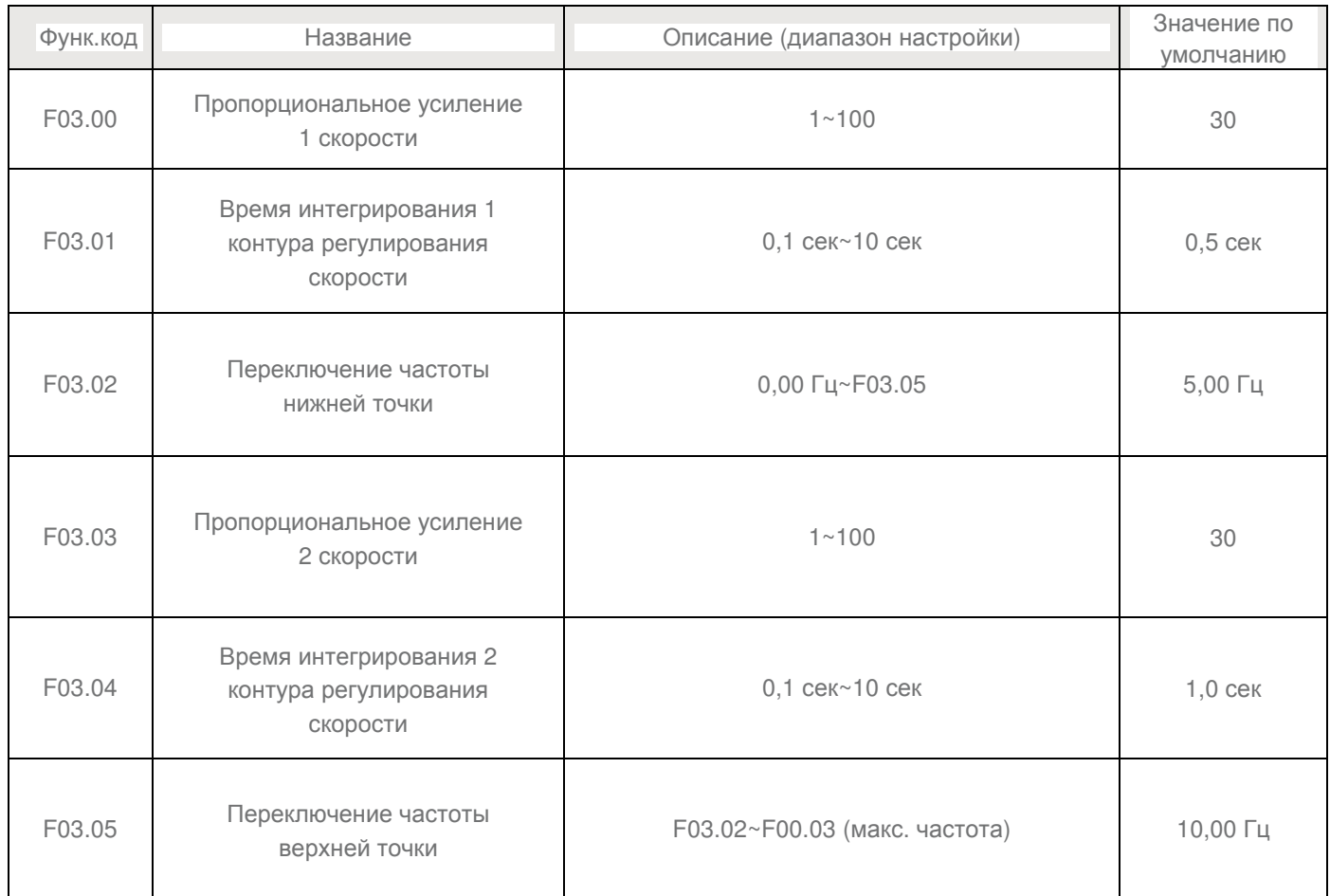

Параметры PI цикла скорости меняются в зависимости от рабочих частот AC двигателя.

 • Если рабочая частота меньше чем или равна " частоты 1" (F03.02), параметры PI цикла скорости — F03.00 и F03.01.

• Если рабочая частота равна или больше, чем " частота 2" (F03.05), параметры PI цикла скорости - F03.03 и F04.04.

• Если рабочая частота между F03.02 и F03.05, параметры PI цикла скорости получены из линейного переключателя между двумя группами параметров PI.

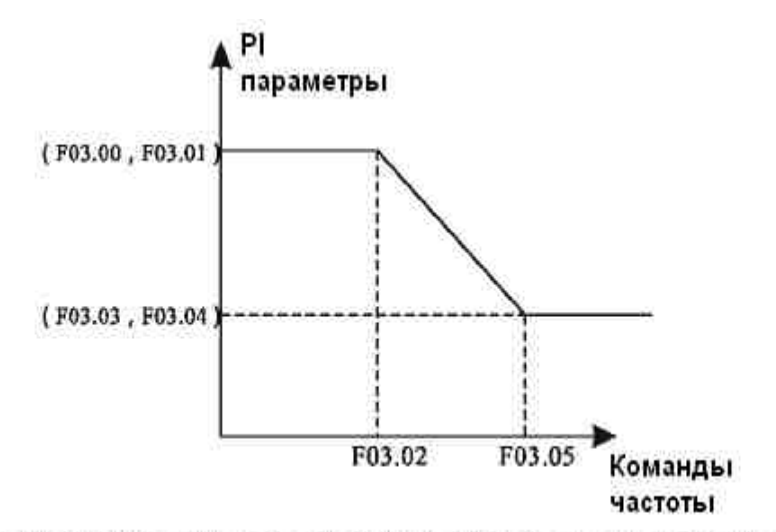

Рисунок 6-5 Взаимосвязь между частоттой работы и параметров ПИ

Динамические характеристики скорость отклика при векторном управлении можно регулировать путем установки пропорционального усиления и интегрального времени регулятора скорости. Для достижения более быстрого отклика системы, увеличение пропорционального усиления и уменьшения времени интегрирования. Имейте в виду, что это может привести к колебаниям системы. Рекомендуемый метод корректировки заключается в следующем: Если заводская установка не может отвечать требованиям, произведите регулировку. Сначала увеличьте пропорциональное усиление сначала, чтобы гарантировать,что система не колеблется, а затем уменьшите интегральное время, чтобы гарантировать, что система имеет быстрый отклик. Неправильная настройка параметров PI может привести к слишком большой скорости и привести к ошибке перенапряжения.

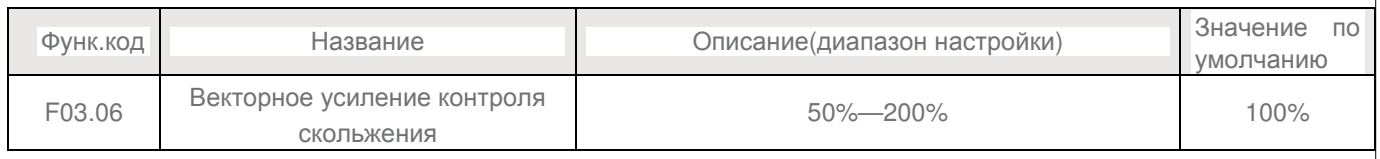

SFVC - используется для регулировки скорости и стабильной работы мотора. Когда двигатель под нагрузкой работает на очень низкой скорости, увеличьте значение данного параметра; когда двигатель под нагрузкой работает на очень большой скорости, уменьшите значение этого параметра. CLVC - используется для регулировки выходного тока ПЧ с такой же нагрузкой.

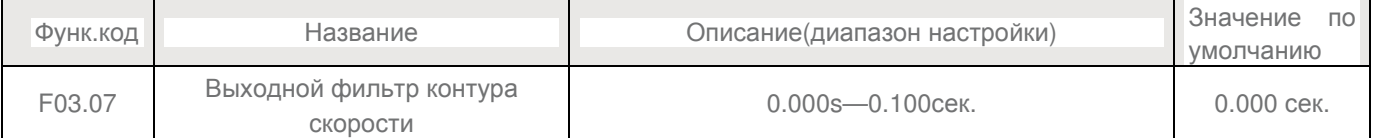

В режиме векторного управления, выход регулятора контура скорости тока крутящего момента Этот параметр используется для фильтрации крутящего момента. Его не нужно регулировать вообще, но он может быть увеличен в случае большого колебания скорости. В случае колебаний двигателя, уменьшите значение этого параметра должным образом. Если значение этого параметра мало, выходной крутящий момент привода может сильно колебаться, но ответ системы будет быстрые.

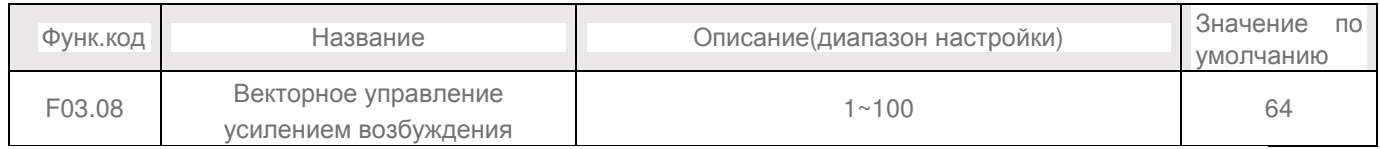

Во время торможения привода,контроль перевозбуждения может ограничить повышение напряжения на шине постоянного тока, чтобы избежать неисправности от перенапряжения. Увеличьте усиление перевозбуждения, если привод выдает ошибку перенапряжения. Слишком большое усиление перевозбуждения, может привести к увеличению выходного тока. Установите усиление перевозбуждения до 0 в приложениях малой инерцией (напряжение на шине не будет повышаться во время торможения) или там, где есть тормозной резистор.

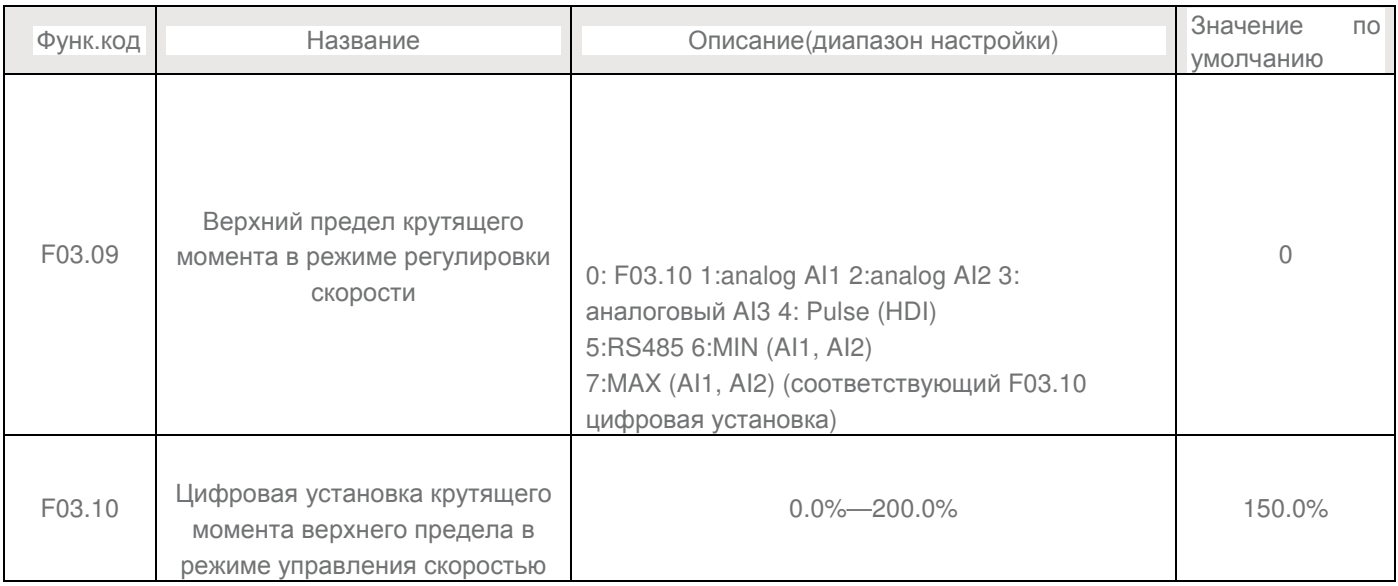

В режиме контроля скорости, максимальный крутящий момент привода ограничен F03.09. Если верхний предел крутящего момента является аналоговым, импульсным или установками связи, 100% параметра соответствует значению F03.10

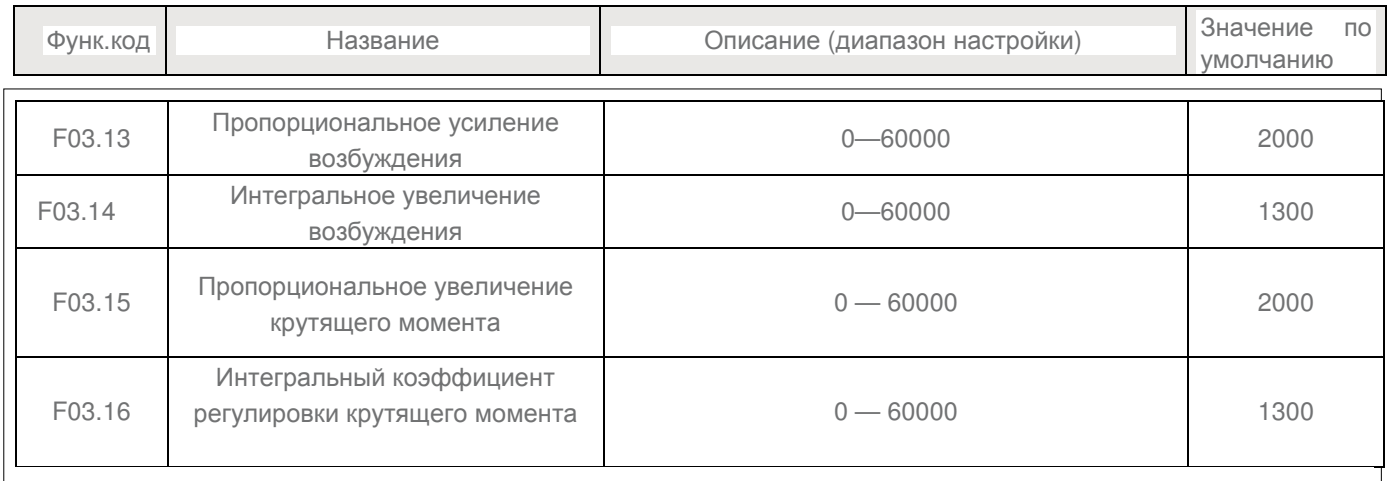

Это текущие параметры контура PI для векторного управления. Эти параметры получаются автоматически с помощью автонастроек и не должны быть изменены. Размером токовой петли интегрального регулятора является интегральный коэффициент усиления, а не время интегрирования. Обратите внимание, что слишком большой коэффициент усиления по току PI контура может привести к колебанию всего контура управления. Поэтому, когда колебания тока или пульсации вращающего момента велики, можно с помощью данного параметра вручную уменьшить пропорциональное усиление или интегральный коэффициент.

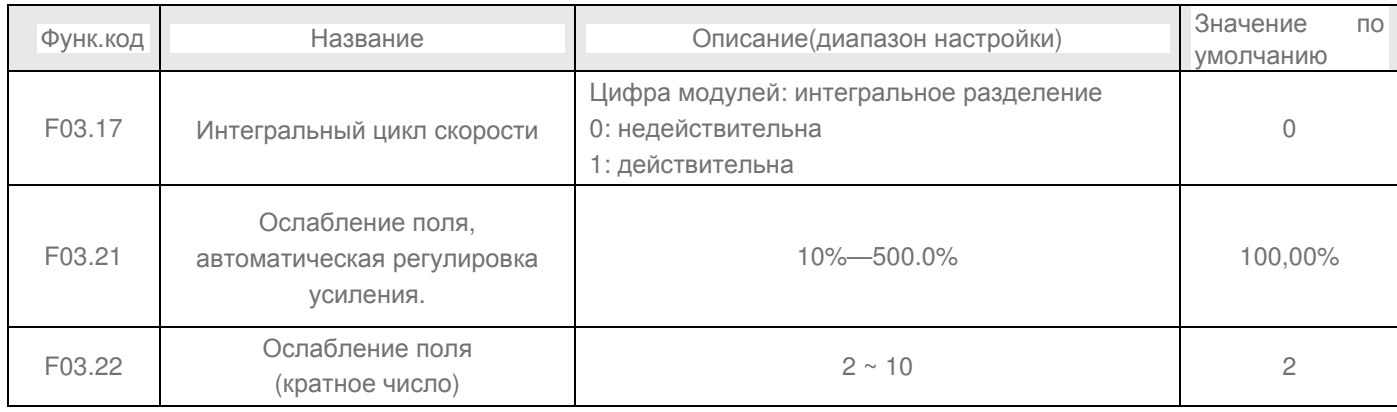

Преобразователь обеспечивает два режима ослабления поля: прямое вычисление и автоматическую настройку.

- В режиме прямого расчета, необходимо вычислить ток размагничивания и вручную регулировать его значение с помощью F03.19. Чем меньше ток размагничивания ток, тем меньше суммарный выходной ток.
- В режиме автоматической регулировки, значение тока размагничивания выбирается автоматически. Скорость регулировки тока ослабления поля может быть изменено путем

изменения значений F03.21 и F03.22. Очень быстрая регулировка может привести к нестабильности. Поэтому, как правило, не изменять их вручную.

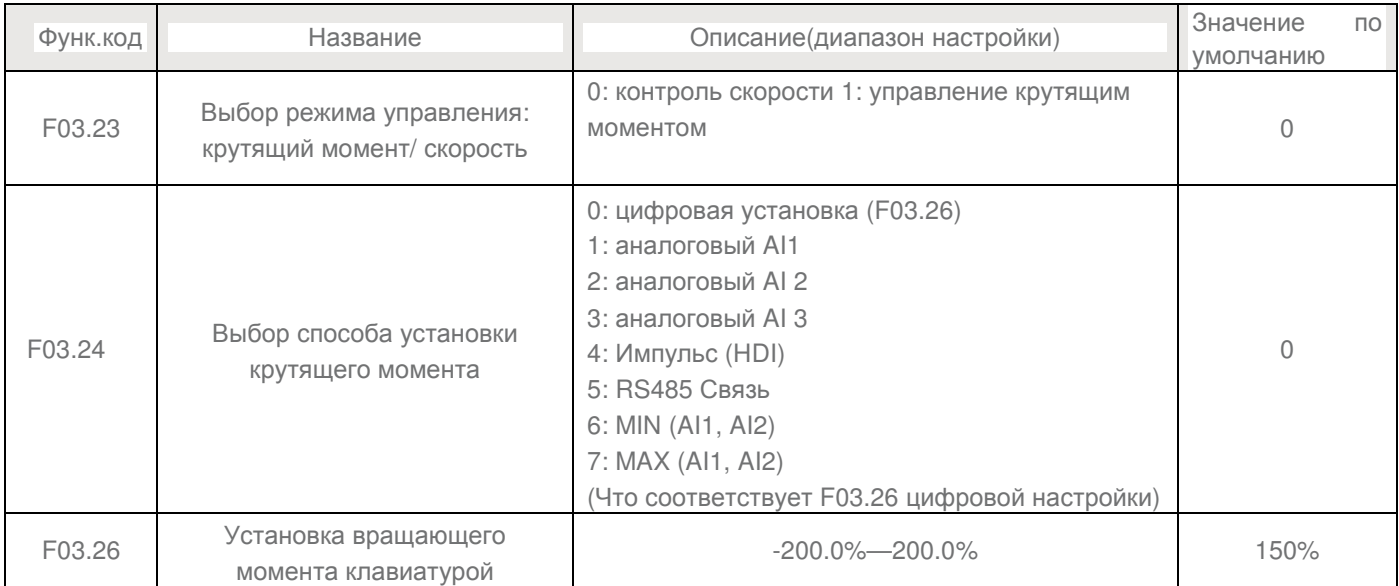

Если режим настройки крутящего момента 1 ~ 7, аналоговый, импульсный или настройки связи 100% от значения параметра соответствует значению F03.26.

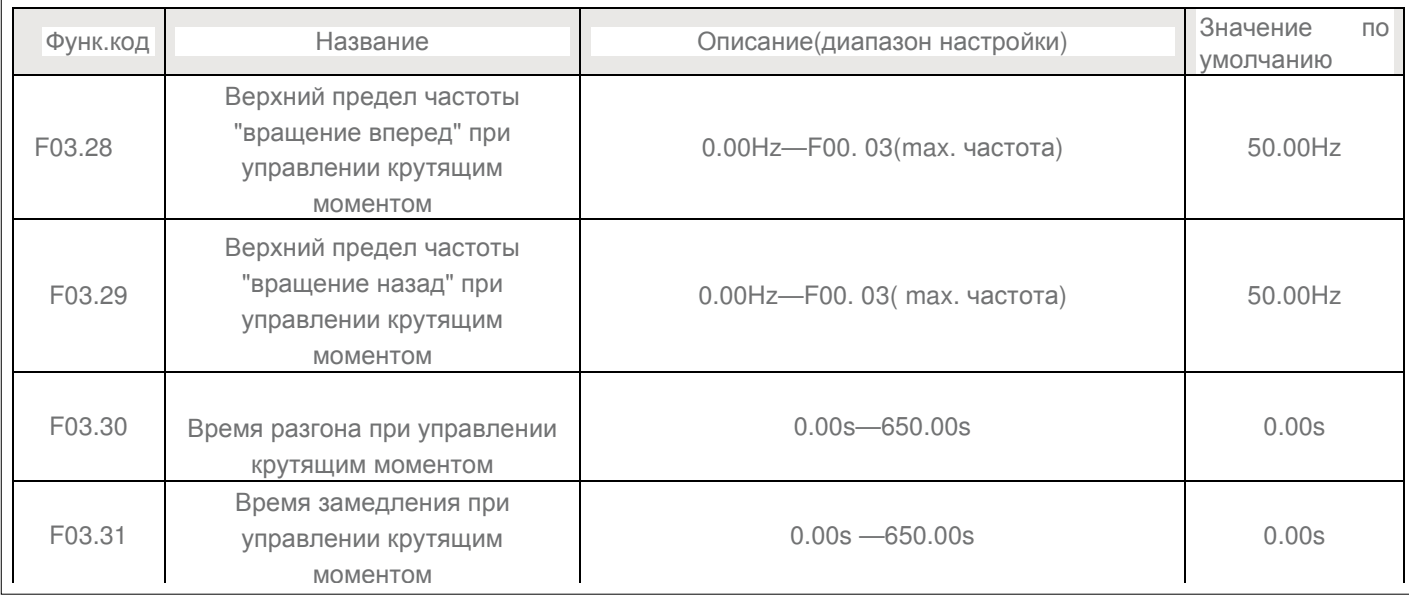

### **Группа F05: Входные терминалы**

Преобразователь частоты имеет шесть многофункциональных цифровых входных терминалов (DI) и три аналоговых входа (AI). Опциональная карта расширения обеспечивает еще четыре DI терминала (S7 для HDI), (HDI может быть использован для ввода высокоскоростного импульса)

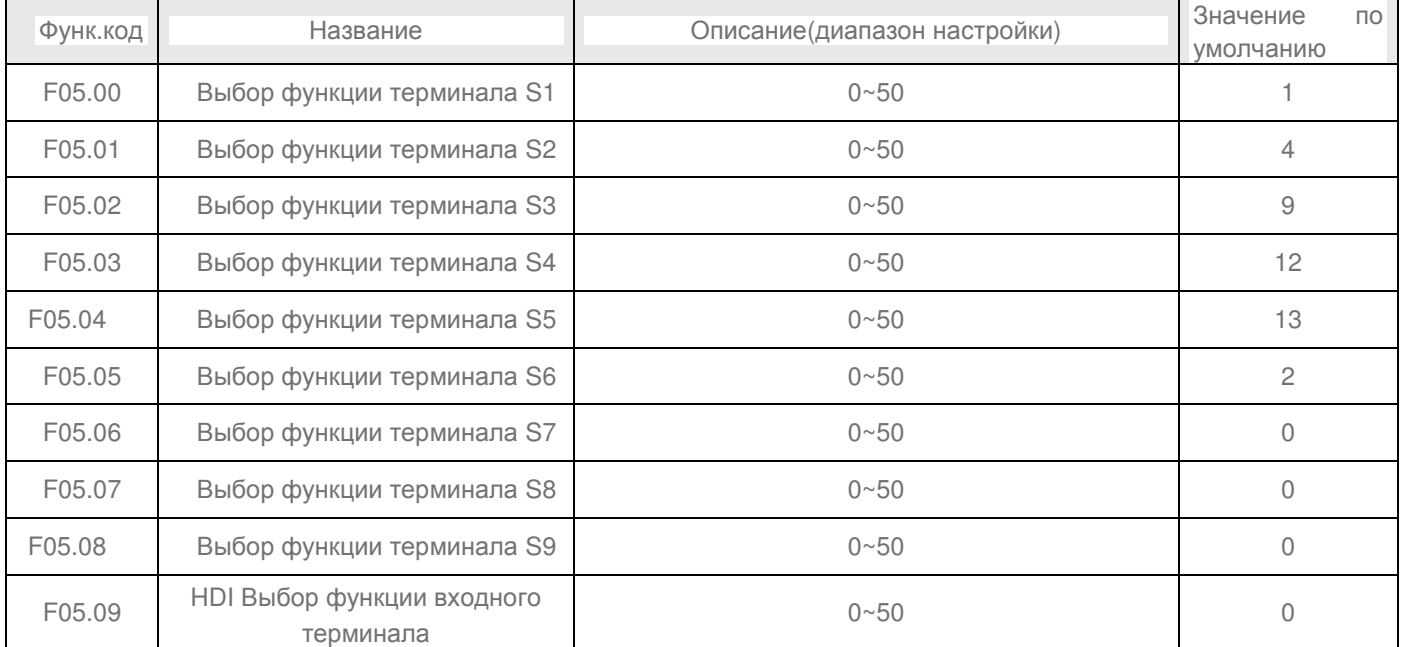

### В следующей таблице перечислены функции, доступные для терминалов DI.

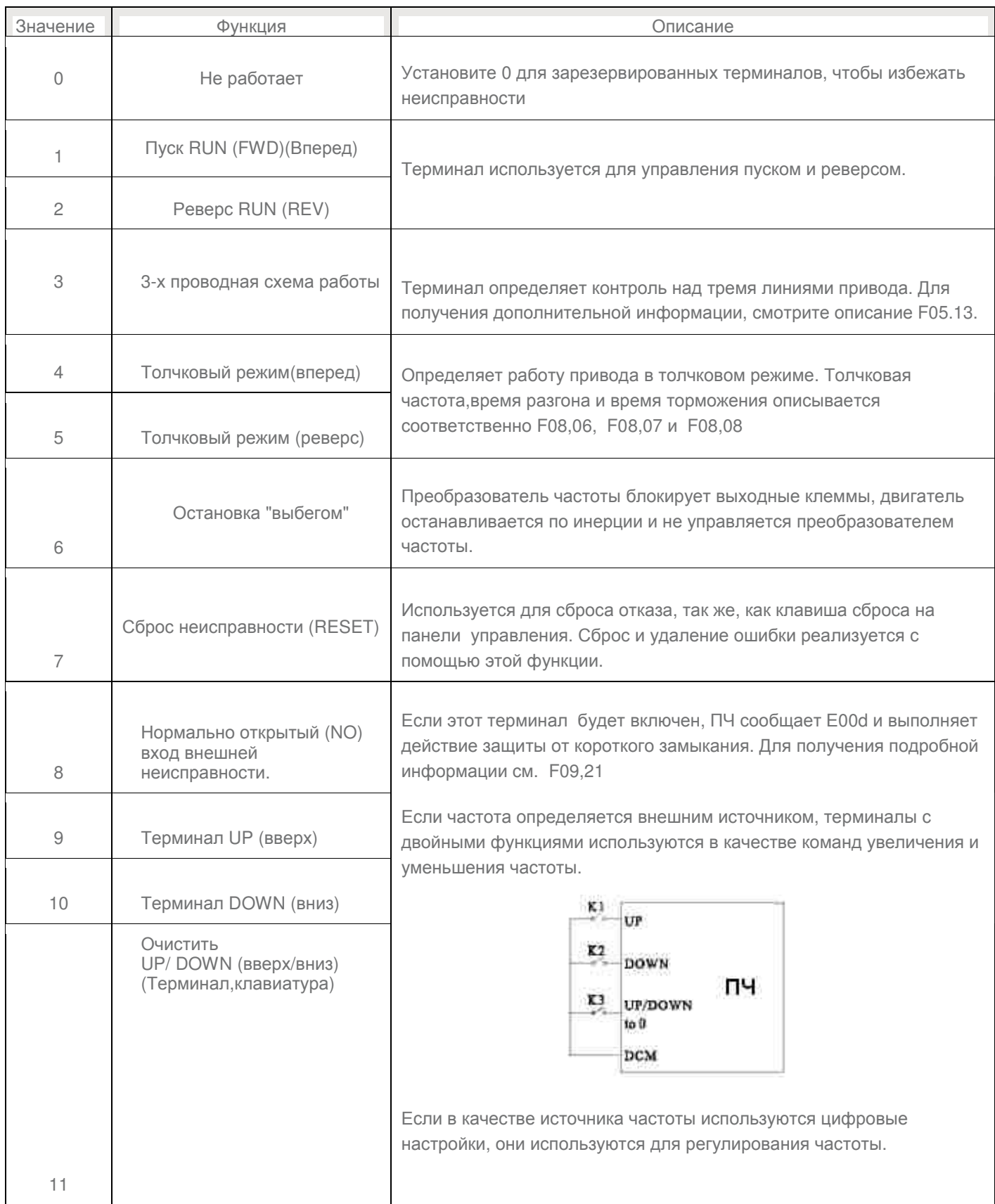

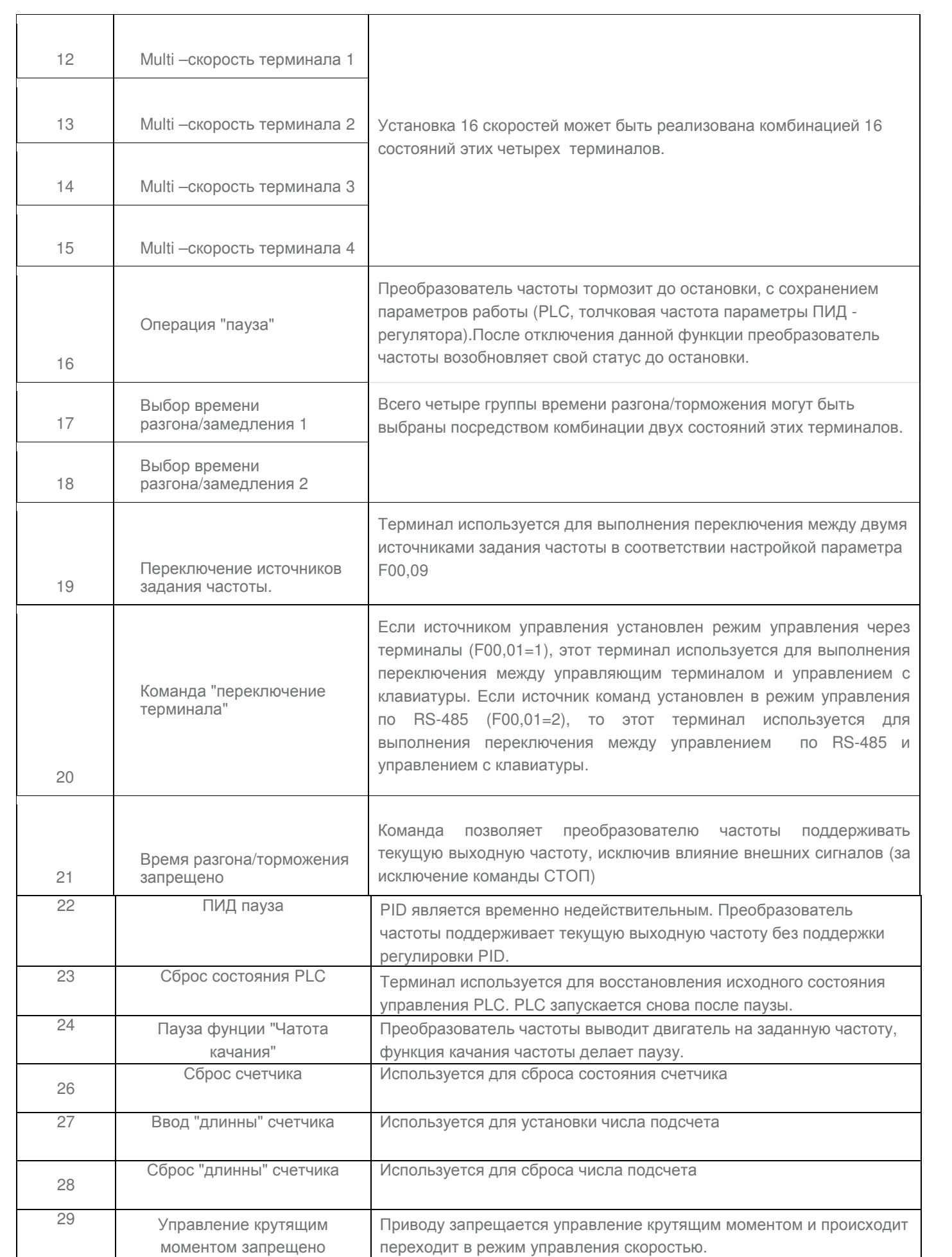

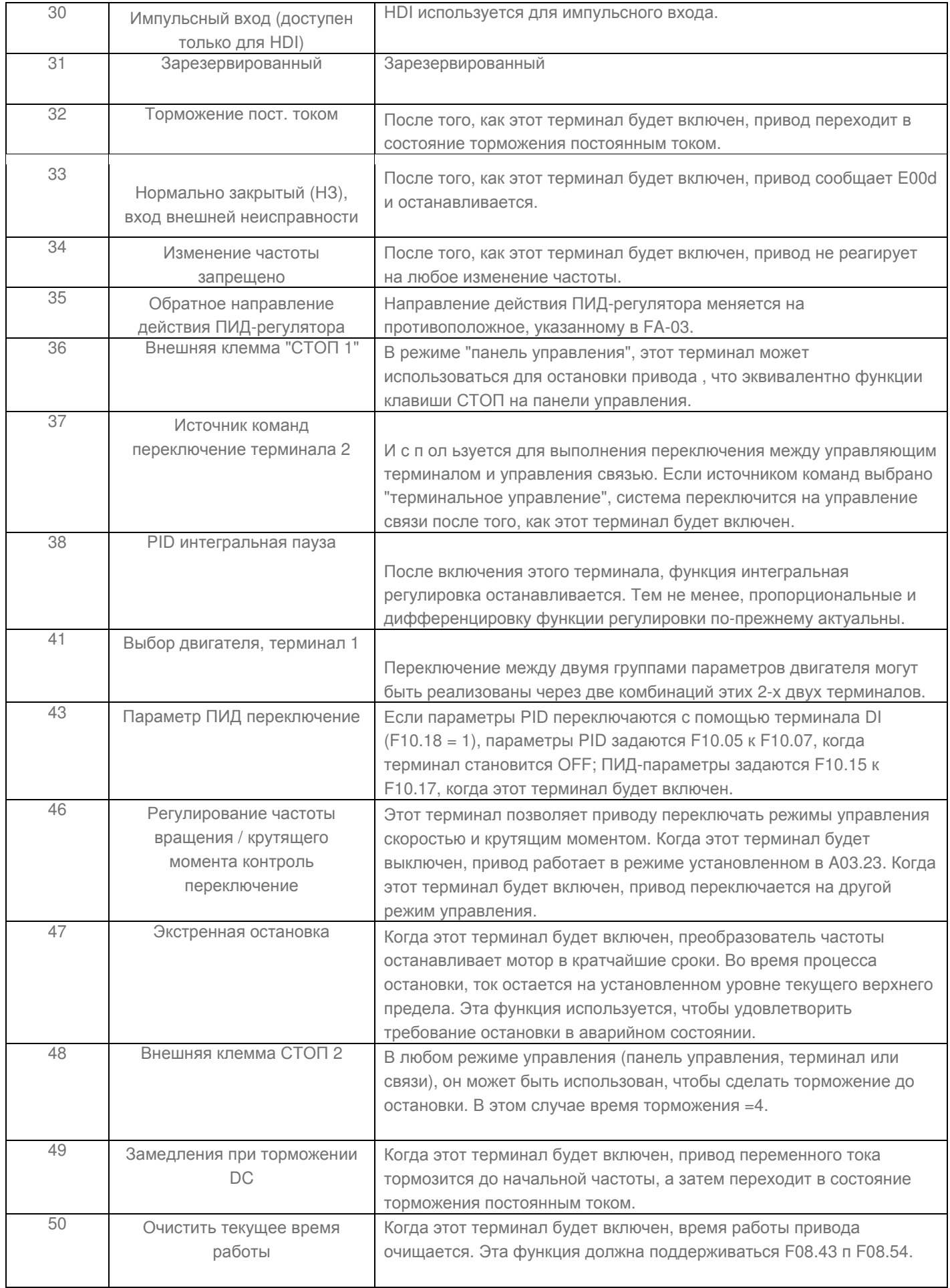
## **Групппа F09: Неисправности и способы защиты**

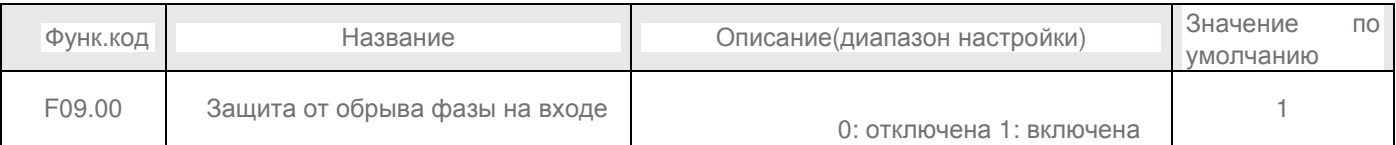

Данный параметр используется для определения того, следует ли активировать защиту от обрыва фазы на входе или контактора подачи напряжения.

Модели серии В >18.5KW (тип G) поддерживают функцию защиты от обрыва фазы на входе.

## Модели серии В <18.5KW (тип P) не поддерживают функцию защиты от обрыва фазы на входе, вне зависимости от выбранного значения 0 или 1 параметра F09.00.

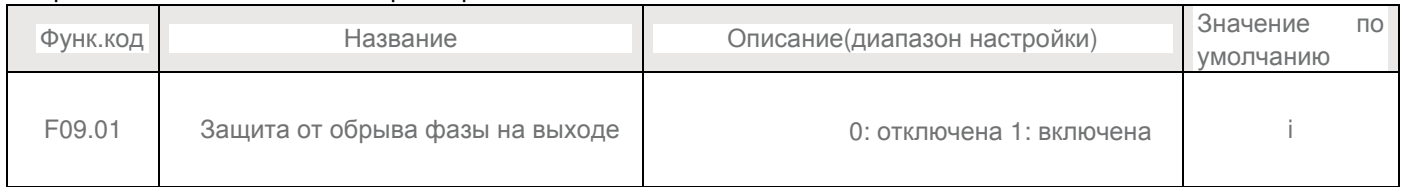

## Данный пареметр используется для определения того, следует ли активировать защиту от обрыва фазы на выходе.

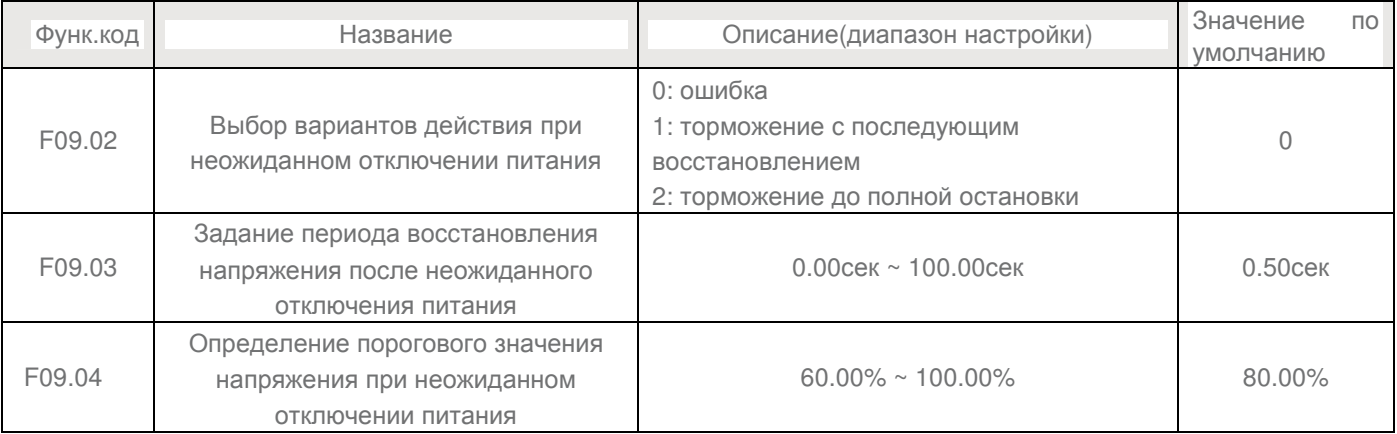

После отключения питания или внезапного падения напряжения на входе, напряжение на шине постоянного тока преобразователя частоты падает. Данная функция позволяет преобразователю частоты компенсировать снижение напряжения звена постоянного тока с энергией обратной нагрузки за счет уменьшения выходной частоты, чтобы поддерживать непрерывную работу на выходе в течение непродолжительного времени (смТ09.60).

• Если F09.02 = 1, после отключения питания или внезапного падения напряжения на входе, преобразователь частоты производит торможение. В случае, если напряжение на шине восстановится до нормального, преобразователь выполнит разгон до заданной частоты. Если напряжение на шине будет оставаться нормальным в течении периода времени, заданного параметром F09.03, считается, что напряжение на шине вернулось нормальное состояние и преобразователь частоты переходит в штатный режим работы.

• Если F09.02 = 2, , после отключения питания или внезапного падения напряжения на входе, преобразователь частоты производит торможение до полной остановки.

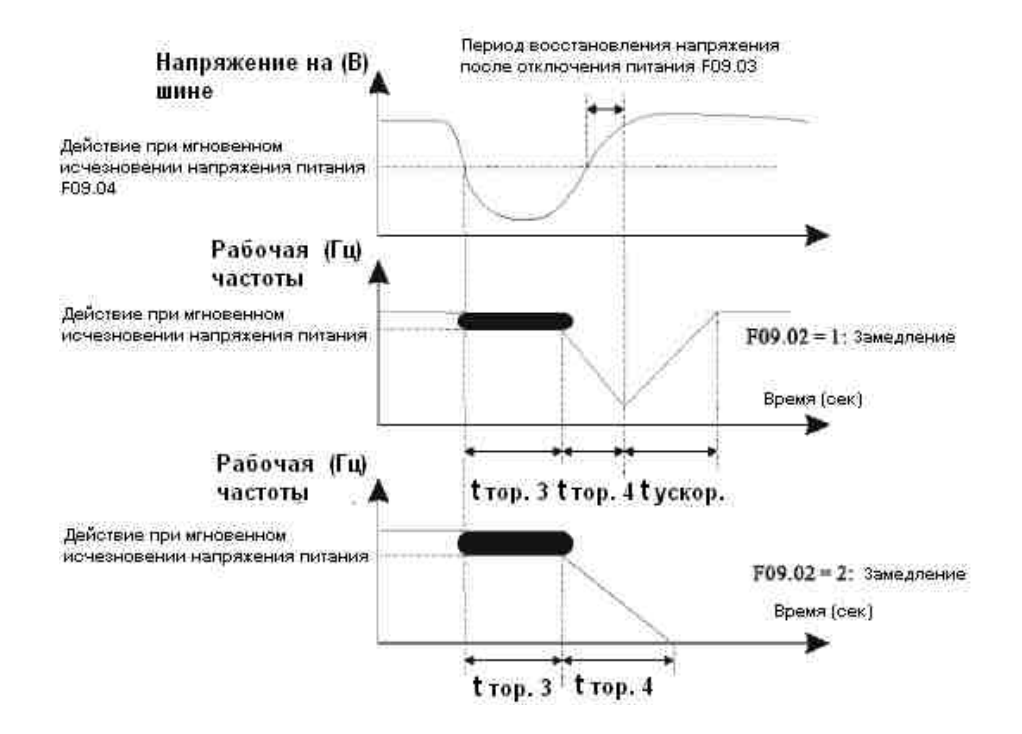

#### Рисунок 6-25 Варианты действий при неожиданном отключении питания.

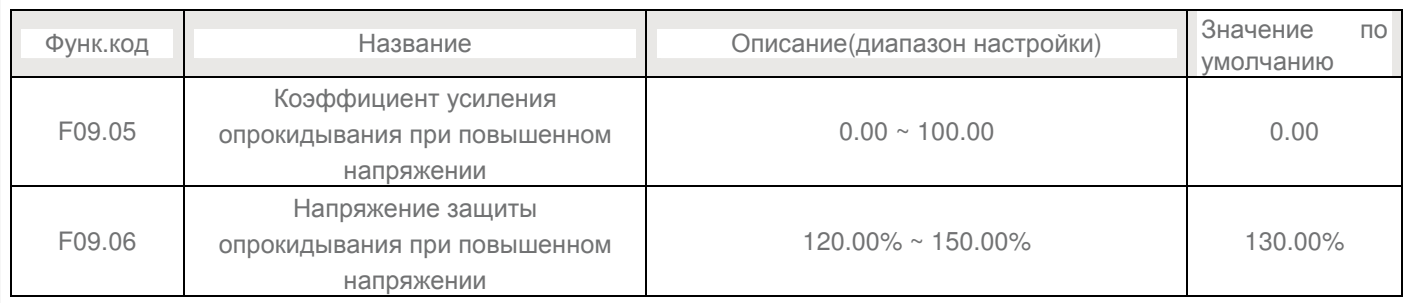

Когда в процессе торможения, напряжение на шине постоянного тока превышает значение, заданное параметром F09.06, преобразоваель частоты прекращает торможение и переходит к поддержанию текущей рабочей частоты. После того, как напряжения на шине начнет снижаться, частотный преобразователь продолжит торможение. Коэффициент F09.05 используется для регулировки способности подавления перенапряжения частотного преобразователя. Чем больше его значение, тем выше способность подавления перенапряжения.

В случае отсутствия предпосылок для возникновения повышенного напряжения, в F09.05 рекомендуется установить малое значение. Для малоинерционной нагрузки, значение параметра должно быть небольшим. В противном случае, система динамического отклика будет запоздалой. Для нагрузки с большой инерцией, значение тоже должно быть большим. В противном случае, результат подавления будет недостаточным и может возникнуть повреждение от перенапряжения. Если значение параметра F09.05 установлено на 0, функция опрокидывания при повышенном напряжении отключена. Если значение параметра F09.05 установлено на 100, тогда абсолютное значение напряжения защиты соответствует табличному значению:

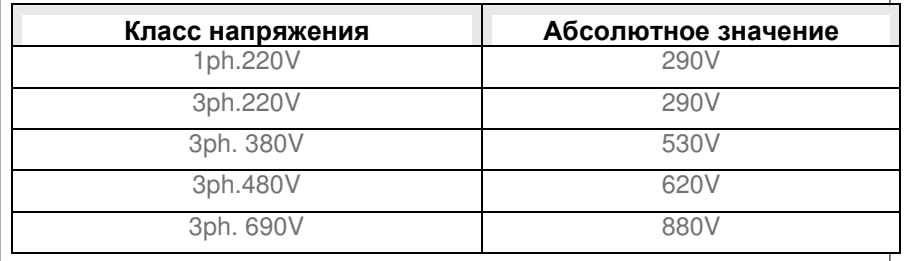

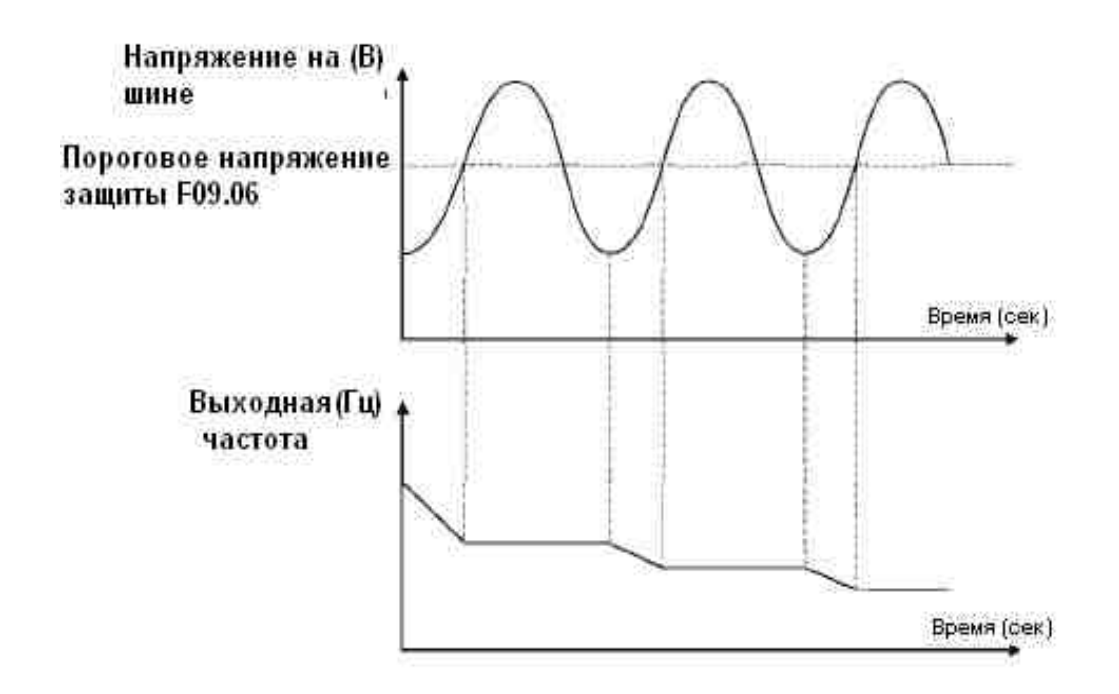

## Рисунок 6-26 График функции опрокидывания от повышенного напряжения

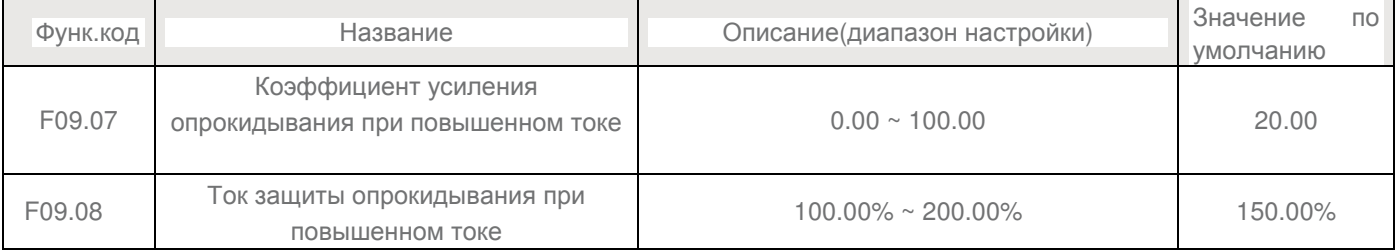

Когда в процессе разгона/торможения, выходной ток превышает значение, заданное параметром F09.08, преобразоваель частоты прекращает разгон/торможение и переходит к поддержанию текущей рабочей частоты. После того, как выходной ток начнет снижаться, частотный преобразователь продолжит разгон/торможение.

Коэффициент F09.07 используется для регулировки способности подавления повышенного тока частотного преобразователя. Чем больше его значение, тем выше способность подавления повышенного тока.

В случае отсутствия предпосылок для возникновения повышенного тока, в F09.08 рекомендуется установить малое значение. Для малоинерционной нагрузки, значение параметра должно быть небольшим. В противном случае, система динамического отклика будет запоздалой. Для нагрузки с большой инерцией, значение тоже должно быть большим. В противном случае, результат подавления будет недостаточным и может возникнуть повреждение от повышенного тока.

Если значение параметра F09.08 установлено на 0, функция опрокидывания при повышенном токе отключена.

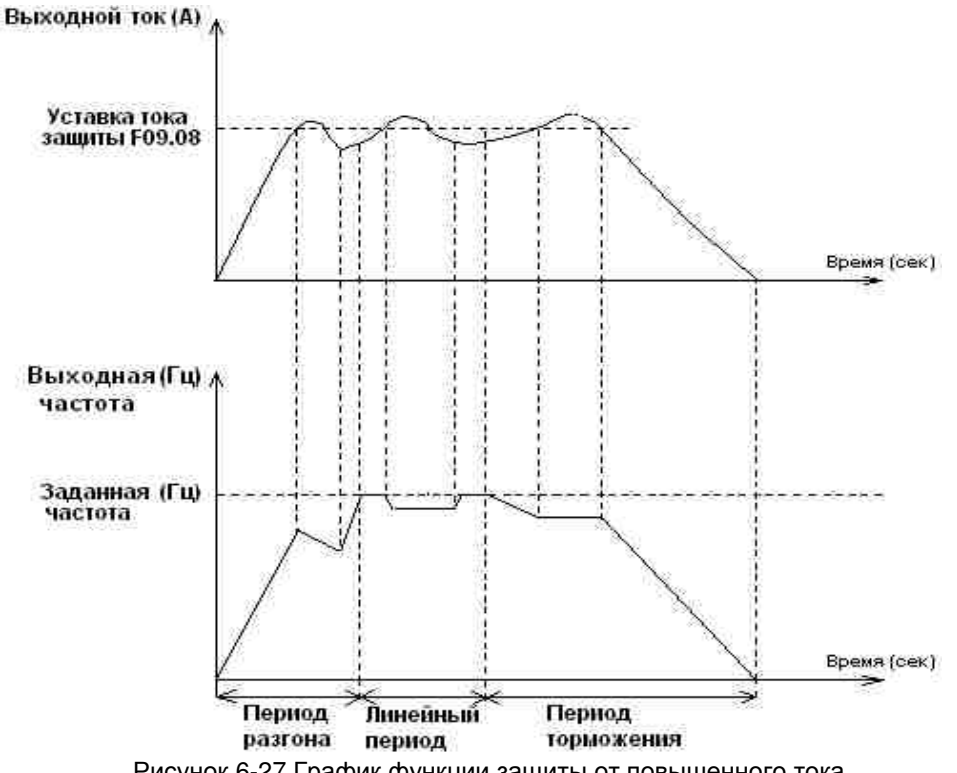

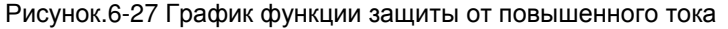

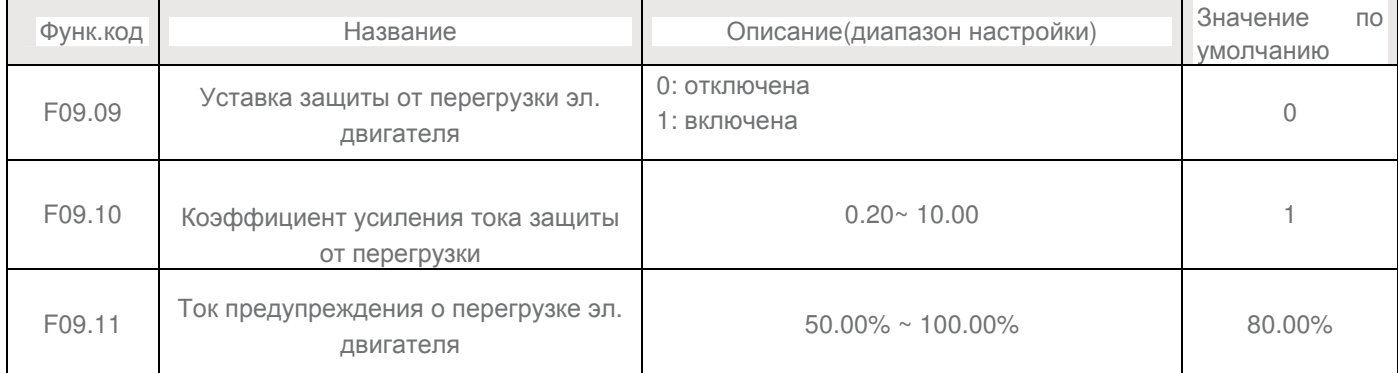

Если F09.09 = 0: защита эл. двигателя от перегрузки отключена, существует риск перегрева эл. двигателя и выхода из строя, поэтому в данном случае рекомендуется использовать термореле между эл. двигателем и преобразователем.

Если F09.09 = 1: функция защиты эл. двигателя определяет факт перегрузки основываясь на зависимости тока перегрузки от периода продолжительности перегрузки .

График обратной зависимости величины тока перегрузки от времени:

- 1) **220%** x **номинальный ток** эл. двигателя в течение 1 минуты;
- 2) **150%** x **номинальный ток** эл. двигателя в течение 60 минут;

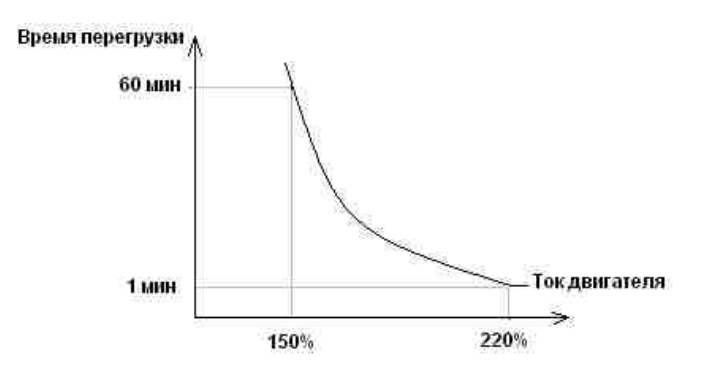

Таким образом, величина тока защиты от перегрузки зависит от времени следующим образом:

- 1) **220%** x **F09.10** x **номинальный ток** если нагрузка остается на этом уровне в течение 1 минуты, система защиты сообщает о перегрузке о неисправности эл. двигателя по перегрузке
- 2) **150%** x **F09.10** x **номинальный ток** если нагрузка остается на этом уровне в течение 60 минут, система защиты сообщает о перегрузке о неисправности эл. двигателя по перегрузке Значение параметра F09.10 должно быть указано на основе фактической величины перегрузки эл. двигателя. Если значение F09.10 установить слишком большим, это может привести к повреждению эл. двигателя в результате перегрева, но при этом преобразователь частоты не выдаст сигнала. Предупреждающего сигнала. Сигнала.

Ток предупреждения о перегрузке эл. двигателя F09.11 используется, чтобы выдать предупредительный сигнал в систему управления через выходной терминал DO перед тем, как сработает защита от перегрузки эл. двигателя. Этот параметр используется, чтобы определить процентное соотношение, при котором выполняется предварительное предупреждение перед срабатыванием защиты от перегрузки эл. двигателя. Чем больше значение F09.11, тем меньшим будет запас между предупредительным сигналом и срабатыванием защиты.

Когда выходной ток частотного преобразователя превышает, соответствующую величину тока перегрузки (см. график обратной зависимости величины перегрузки от времени), умноженное на F09.11, выходной терминал DO выдает сигнал в соответствии с функцией 4 (Предварительное предупреждение о перегрузке двигателя) и переходит в состояние ON.

- 1) **220%** x **F09.11** x **номинальный ток** эл. двигателя в течение 1 минуты;
- 2) **150%** x **F09.11** x **номинальный ток** эл. двигателя в течение 60 минут;

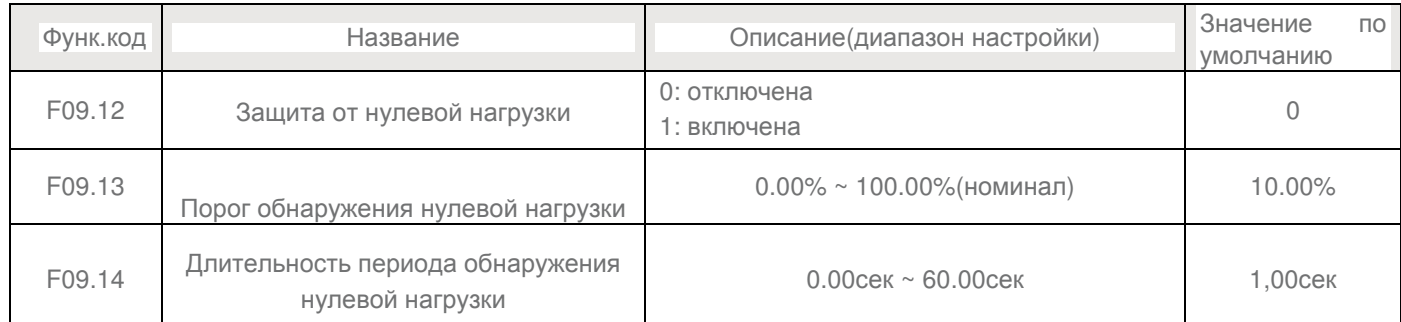

При активировании защиты от 0 нагрузки, когда выходной ток преобразователя частоты падает ниже порога обнаружения (F09.13), а продолжительность периода падения превышает период обнаружения (F09.14), выходная частота преобразователя частоты автоматически снижается до 7% от номинальной. При восстановлении нагрузки до нормального уровня, преобразователь частоты автоматически разгоняется до заданной частоты.

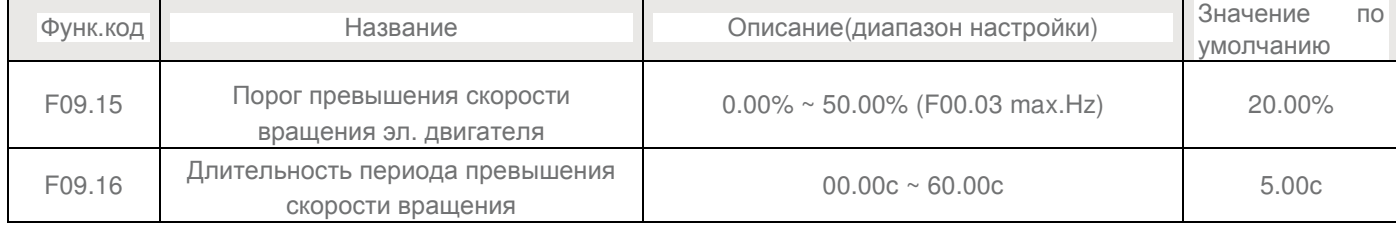

Эта функция действует только тогда, когда частотный преобразователь работает в векторном режиме CLVC (Sensor Vector Control Mode).

Если фактическая скорость вращения двигателя определяемая частотным преобразователем превышает максимальное значение частоты и избыточное значение больше, чем значение F09.15, при этом продолжительность периода фиксации

превышает значение F09.16, тогда частотный преобразователь выдает ошибку E035 (Превышение скорости вращения эл. двигателя) и действует в соответствии с выбранным вариантом аварийного действия.

Если длительность периода обнаружения превышения скорости F09.16 = 0.0c, то функция отключается.

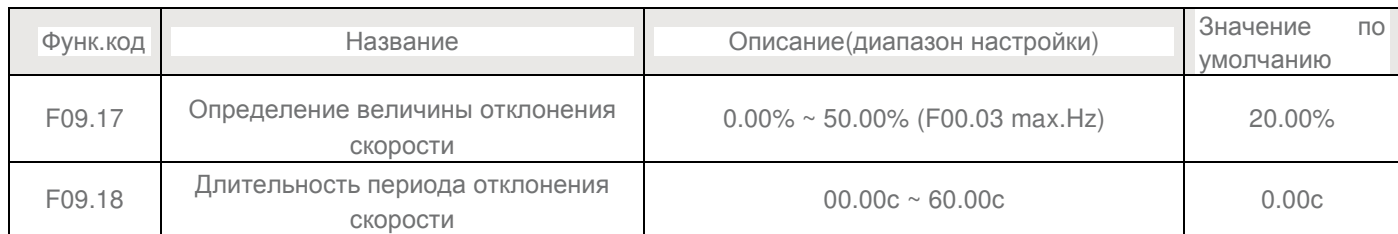

Эта функция действует только тогда, когда частотный преобразователь работает в векторном режиме CLVC (Sensor Vector Control Mode).

Если фактическая скорость вращения двигателя определяемая частотным преобразователем отличается от заданной и соответствующе значение частоты больше, чем значение F09.17, при этом продолжительность периода фиксации превышает значение F09.18, тогда частотный преобразователь выдает ошибку E034 и действует в соответствии с выбранным вариантом аварийного действия.

#### Если длительность периода обнаружения отклонения скорости F09.18 = 0.0c, то функция отключается.

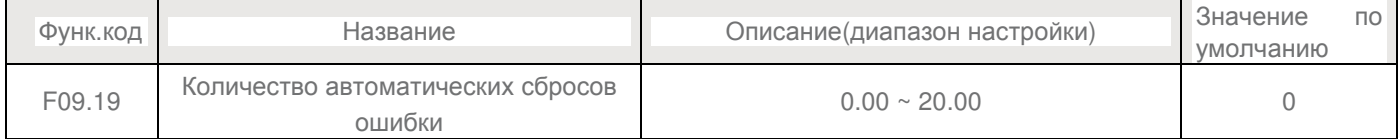

Параметр устанавливает предельное число автоматических сбросов ошибок, при достижении которого преобразователь частоты уже не выйдет и останется в состоянии ошибки.

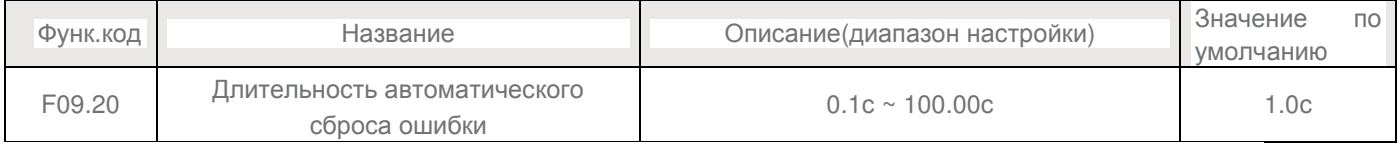

## Параметр устанавливает интервал времени между сигналом о неисправности и последующим автосбросом ошибки. Активность или бездействие выходных терминалов DO во время автоматического сброса ошибки, устанавливается параметром F09.55

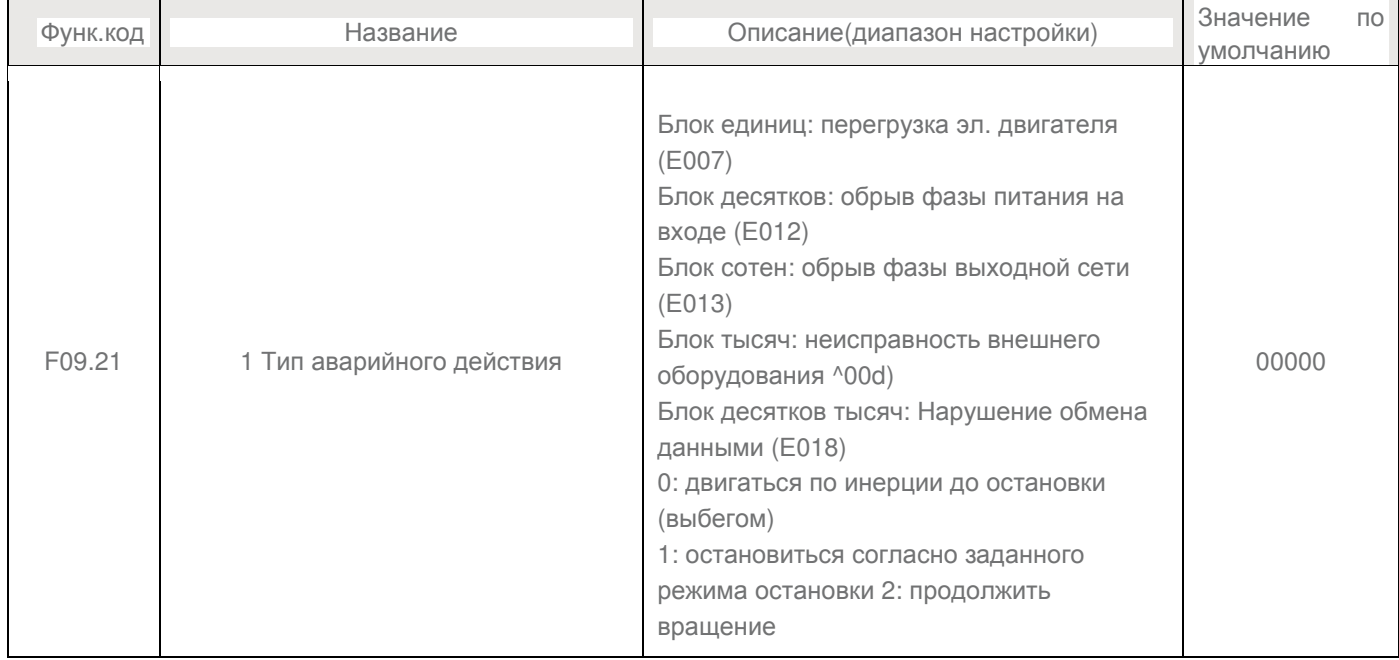

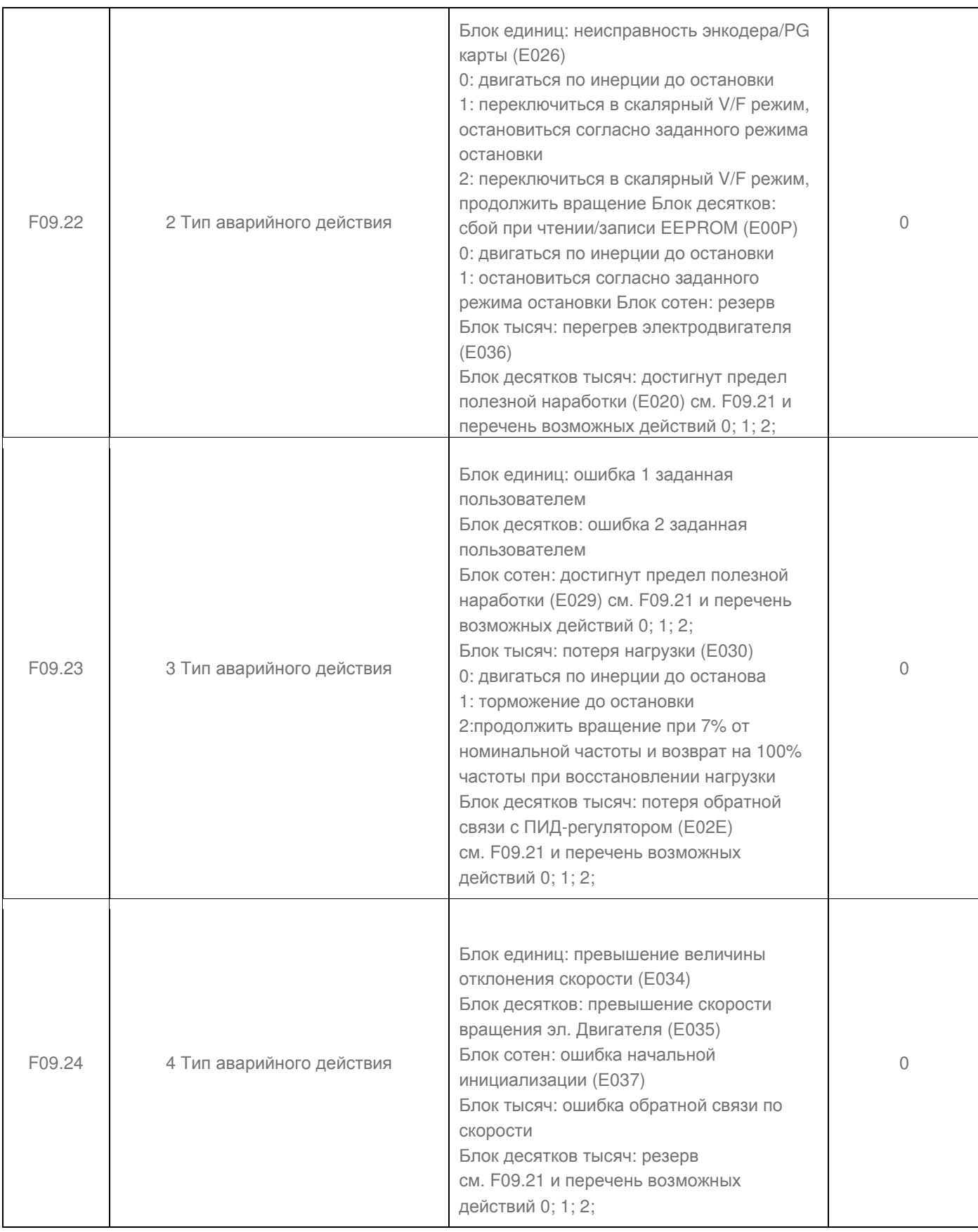

Если выбранное действие типа: ⊕ движение по инерции до остановки ⊕, на дисплее преобразователя частоты отобразится код Е0\*\* и он остановится.

Если выбрано ⊕ остановиться согласно заданного режима остановки ⊕, на дисплее отобразится код А\*\* и включится останов согласно выбранного режима. После полной остановки на дисплее отобразится код Е0\*\*. Если выбрано ⊕ продолжать вращение ⊕, на дисплее отобразится код А\*\* и работа будет продолжена с частотой, заданной параметром F09.26.

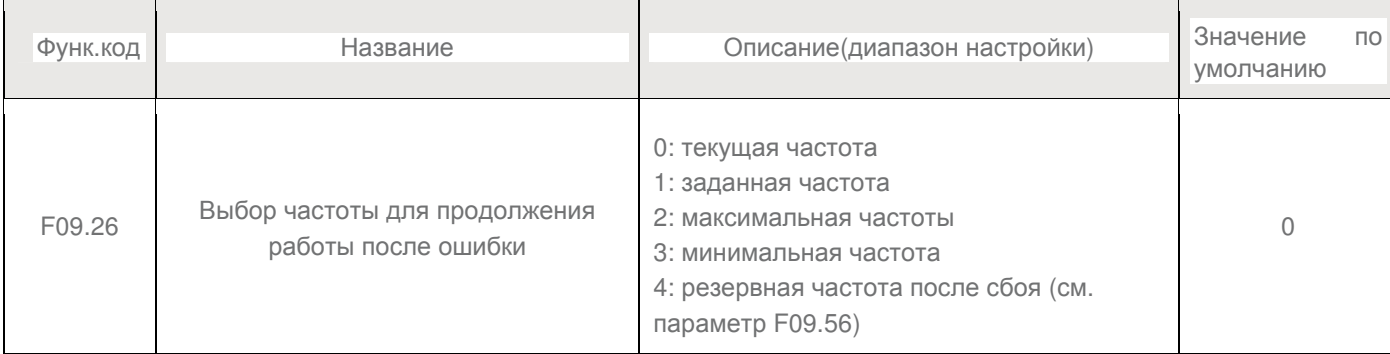

Если в процессе работы преобразователя частоты произойдет ошибка, для которой соответствующим действием выбрано □ продолжать вращение □, частотный преобразователь отобразит на дисплее код А\*\* и продолжит работу с частотой, определенной параметром F09.26.

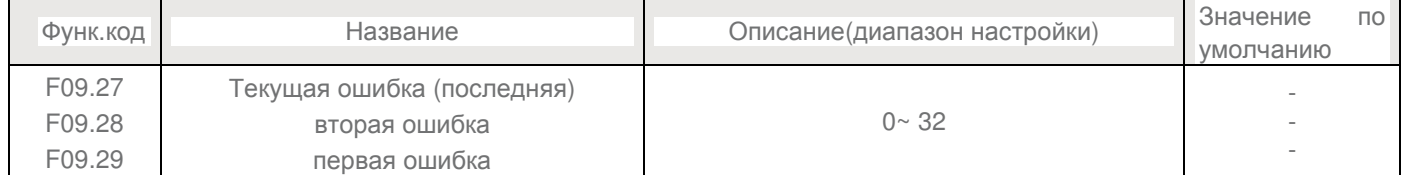

Данная группа параметров используется для записи трех последних ошибок. Состояние 0 означает отсутствие записи об ошибке. Описание возможных причин возникновения ошибок и метод их устранения описаны в Главе 7.

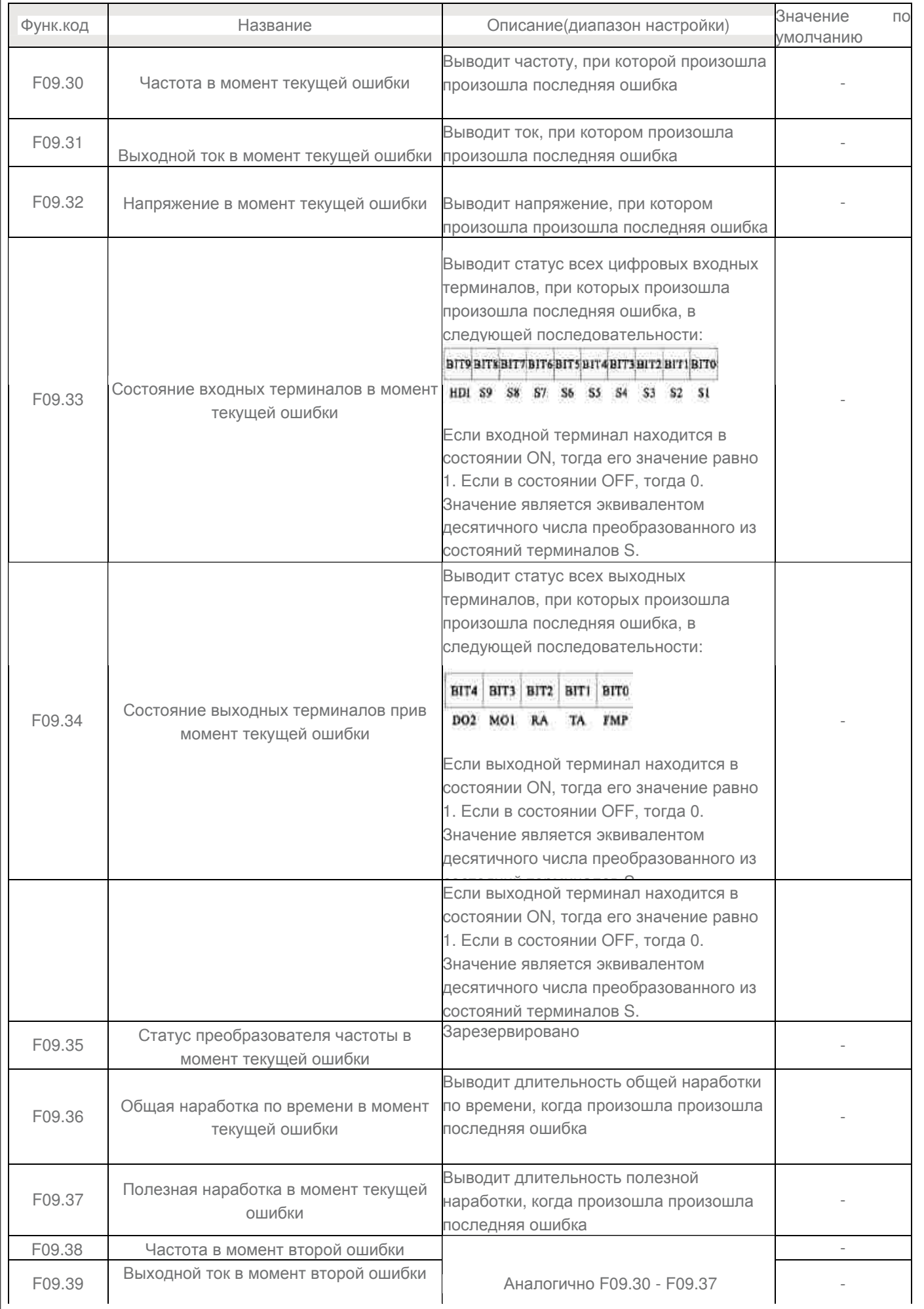

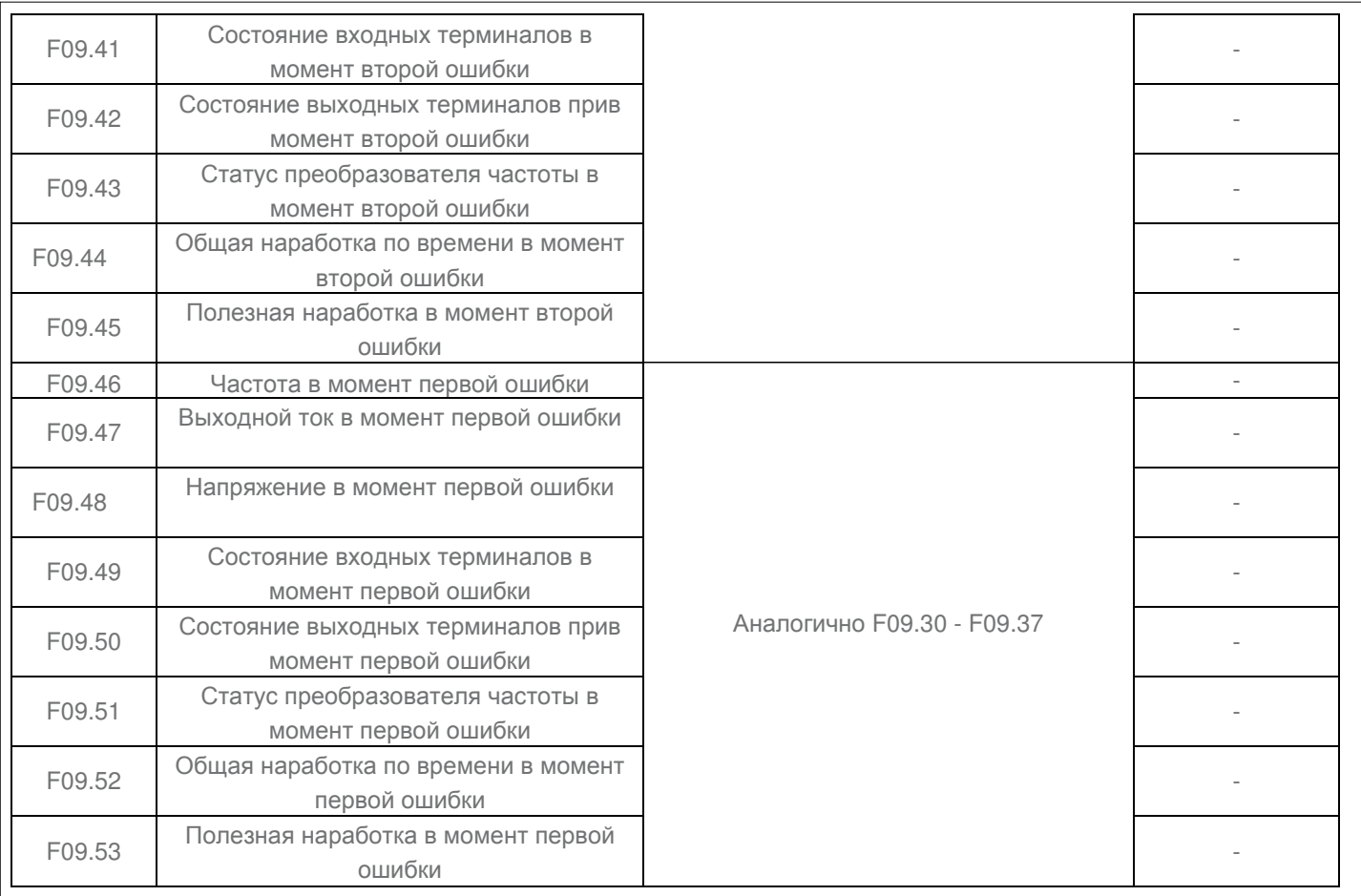

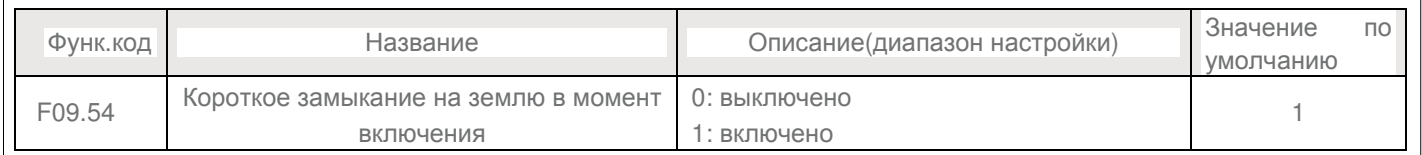

Данный параметр используется для проверки короткого замыкания на землю в момент включения преобразователя частоты. Если данная функция активирована, на выходные контакты преобразователя частоты UVW некоторое время после включения будет подаваться напряжение.

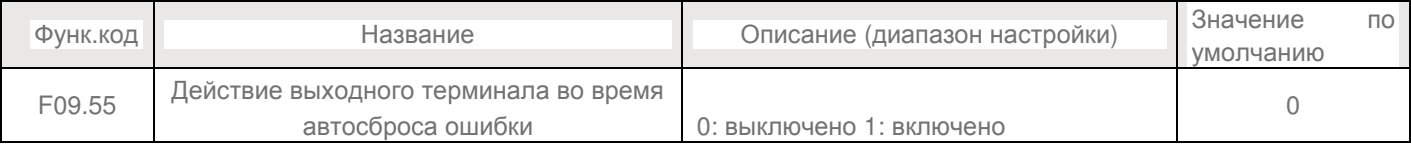

Сигнал от термодатчика эл.двигателя должен подаваться на аналоговый вход мультифункционального терминала. В качестве стандартного входа для температурных сигналов, совместимого с обоими типами датчиков PT100 и PT1000, рекомендуется использовать AI3 и общий контакт ACM. Корректно идентифицируйте тип встроенного в эл.двигатель термодатчика.

Если температура двигателя превысит значение, установленное в F09.58, то преобразователь частоты выдает ошибку E036 (Перегрев двигателя) и действует в соответствии с выбранным вариантом аварийного действия.

# **Глава 7 ДИАГНОСТИКА ОШИБОК и РЕШЕНИЕ ПРОБЛЕМ**

## **7.1 Неисправности и способы решения.**

Серия В поддерживает информацию в общей сложности о 34 видах неисправностей устройства и соответствующих функциях защиты. После возникновения неисправности, преобразователь частоты реализует функцию защиты, и отображает код ошибки на панели управления (если панель управления подключена).

Перед тем как обратиться в службу технической поддержки, вы можете сначала определить тип неисправности, проанализировать причины, а также выполнить устранение неисправности в соответствии со следующими таблицами. Если неисправность не может быть устранена, свяжитесь с поставщиком или "EDS".

E033 является аппаратным средством защиты инвертора от перегрузки по току или повышенного напряжения. В большинстве ситуаций, именно повышенное напряжение вызывает аппаратную ошибку E033.

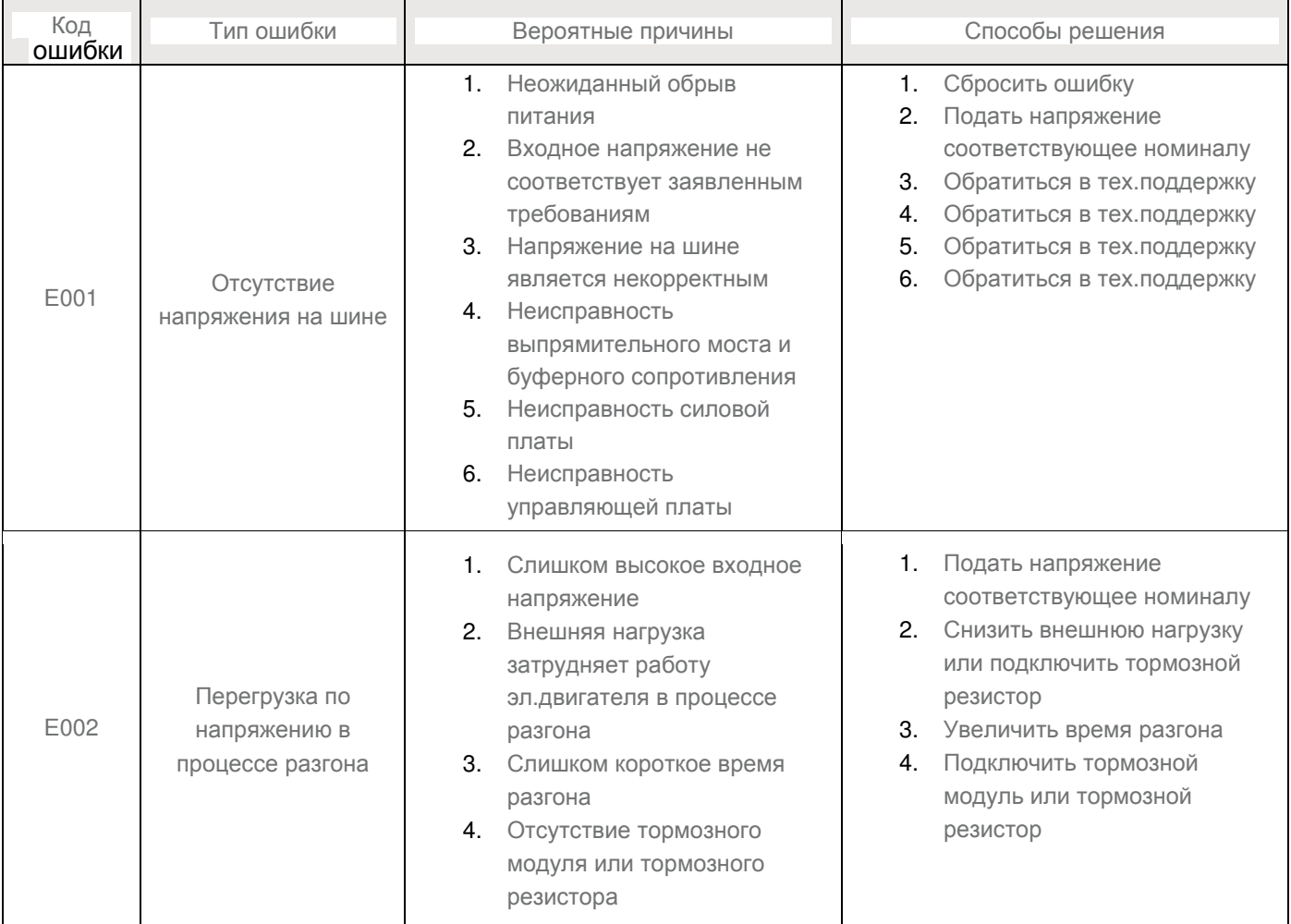

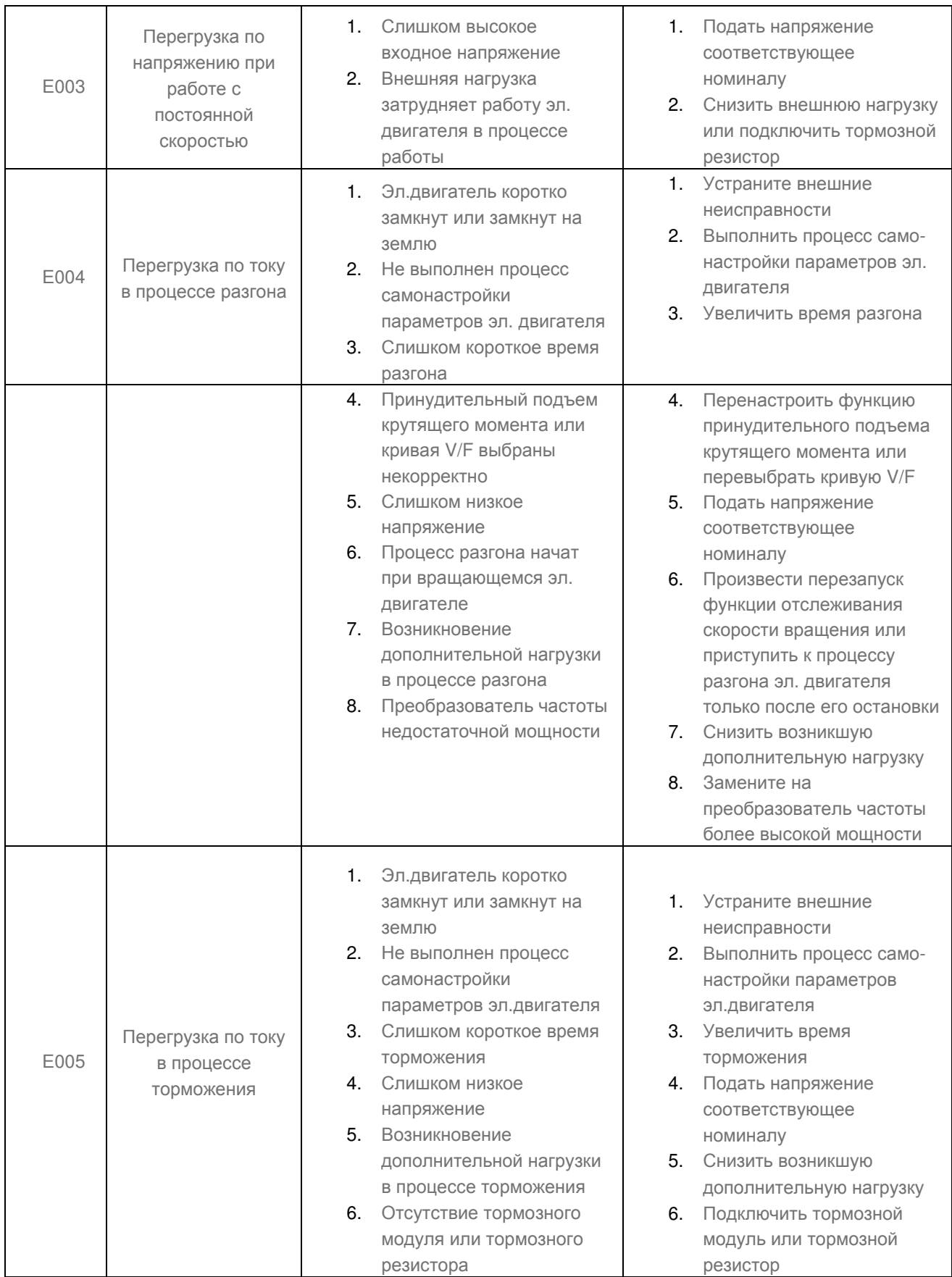

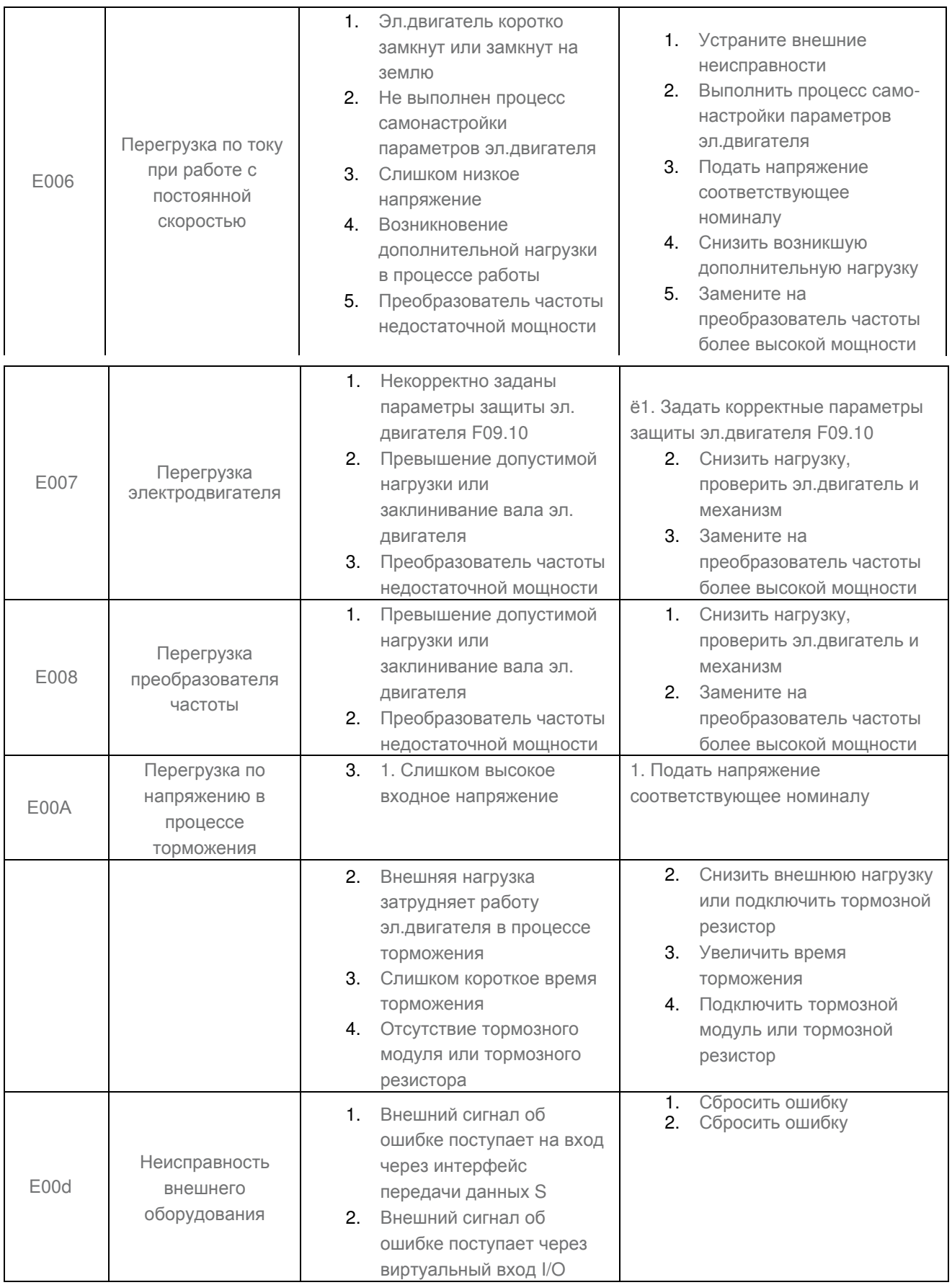

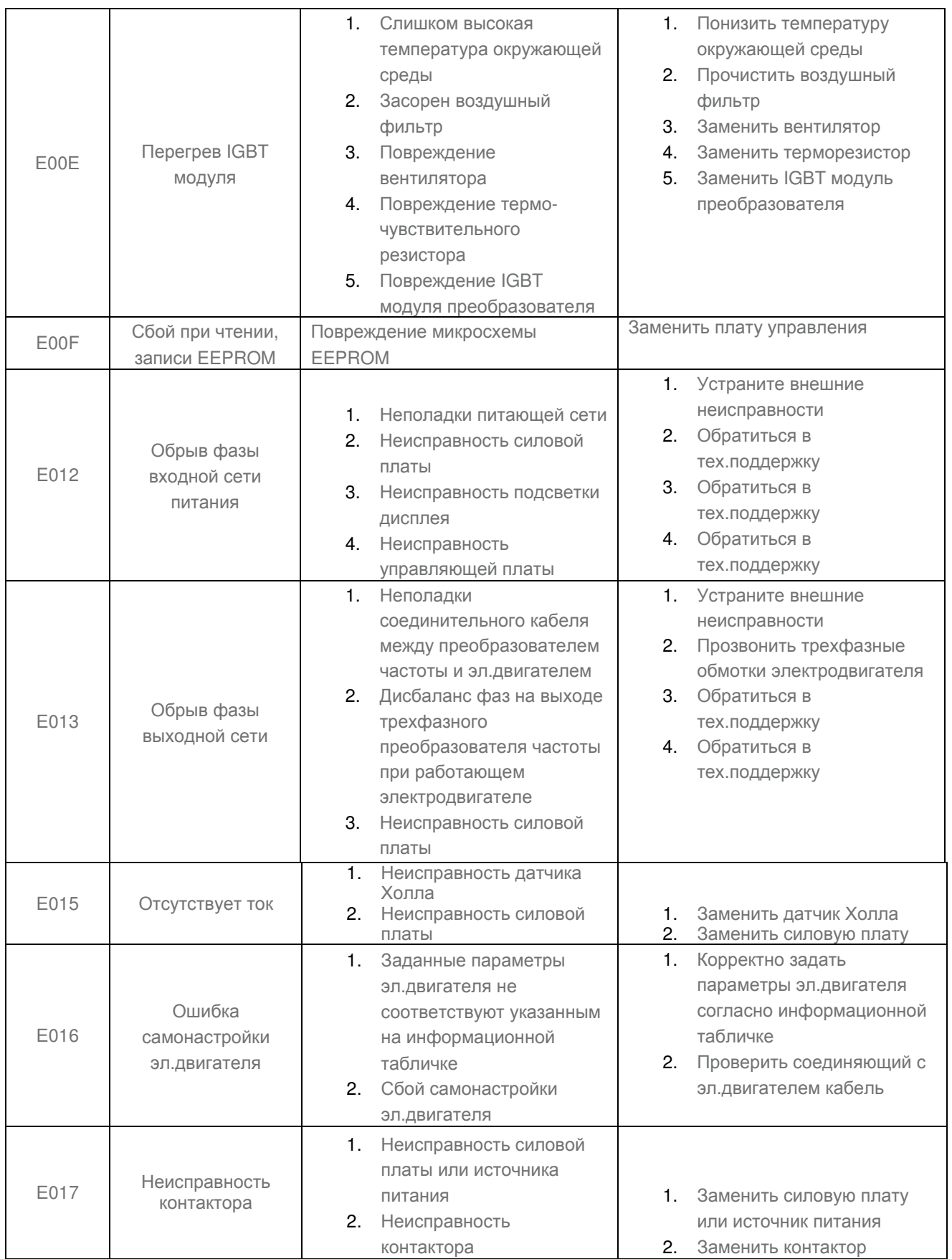

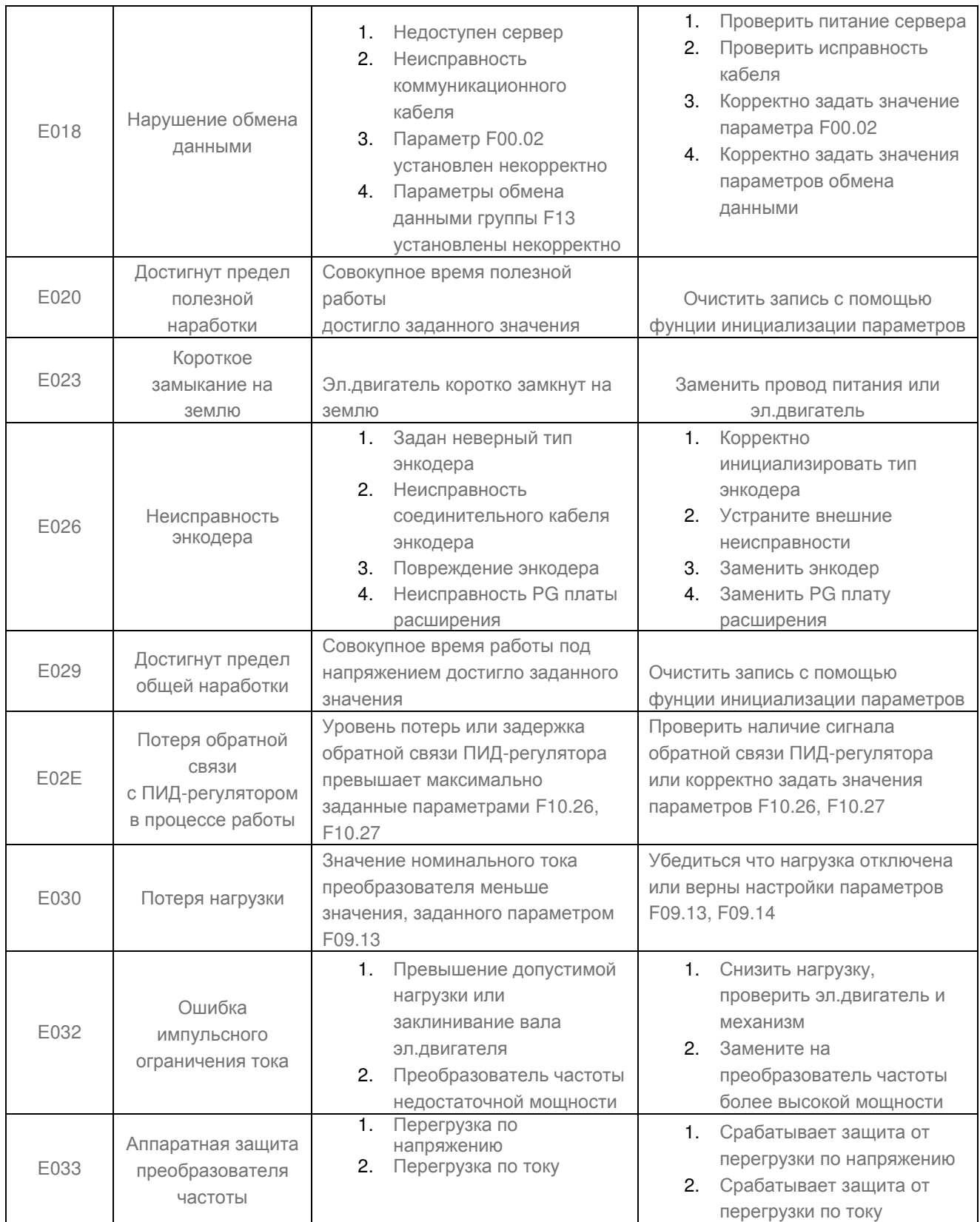

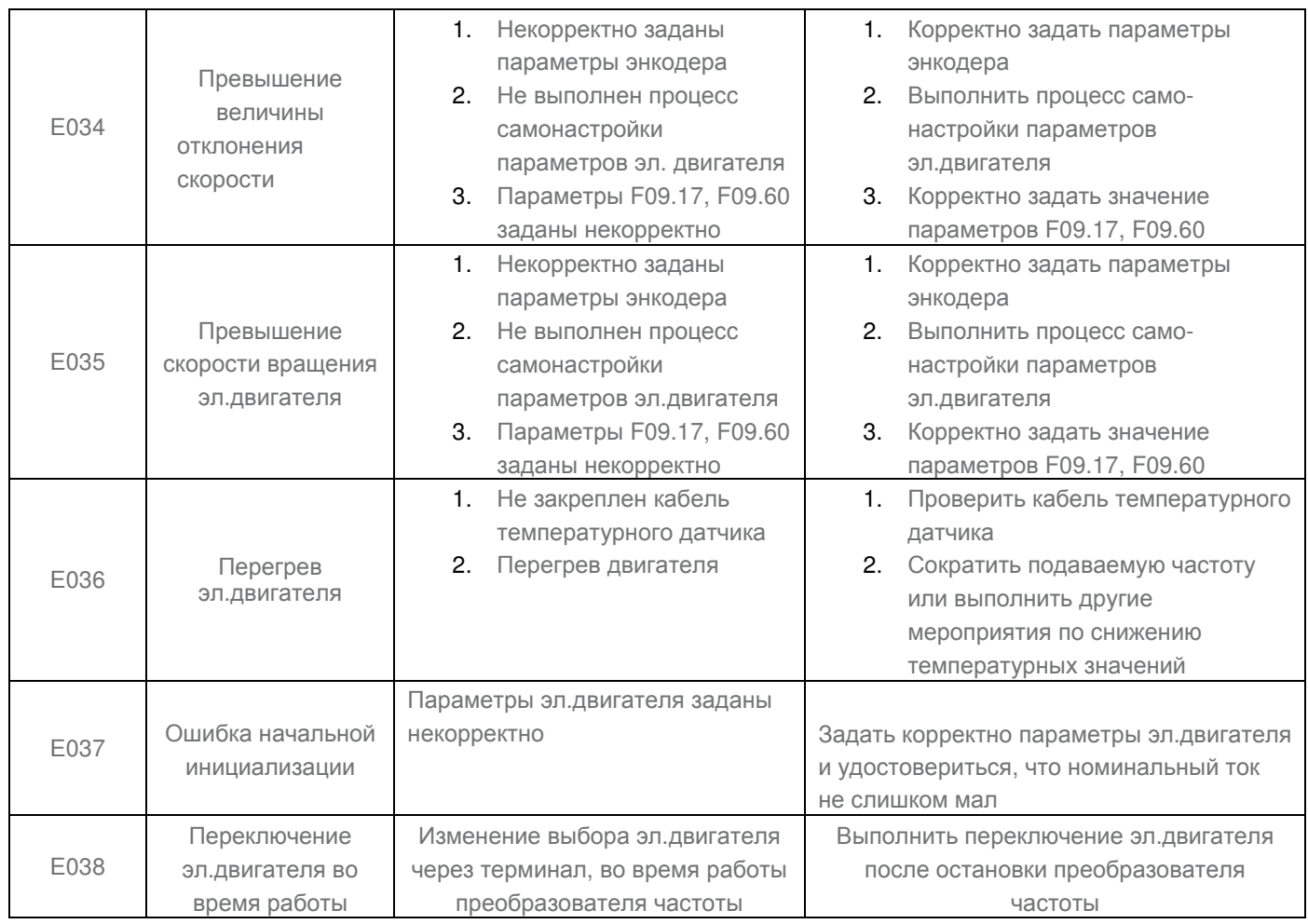

# **7.2 Распространенные неисправности и способы решения**

В процессе эксплуатации преобразователей частоты серии В, вы можете столкнуться с некоторыми проблемами. Проанализируем наиболее распространенные из них в следующей таблице.

# Таблица 7-1 Наиболее распространенные проблемы

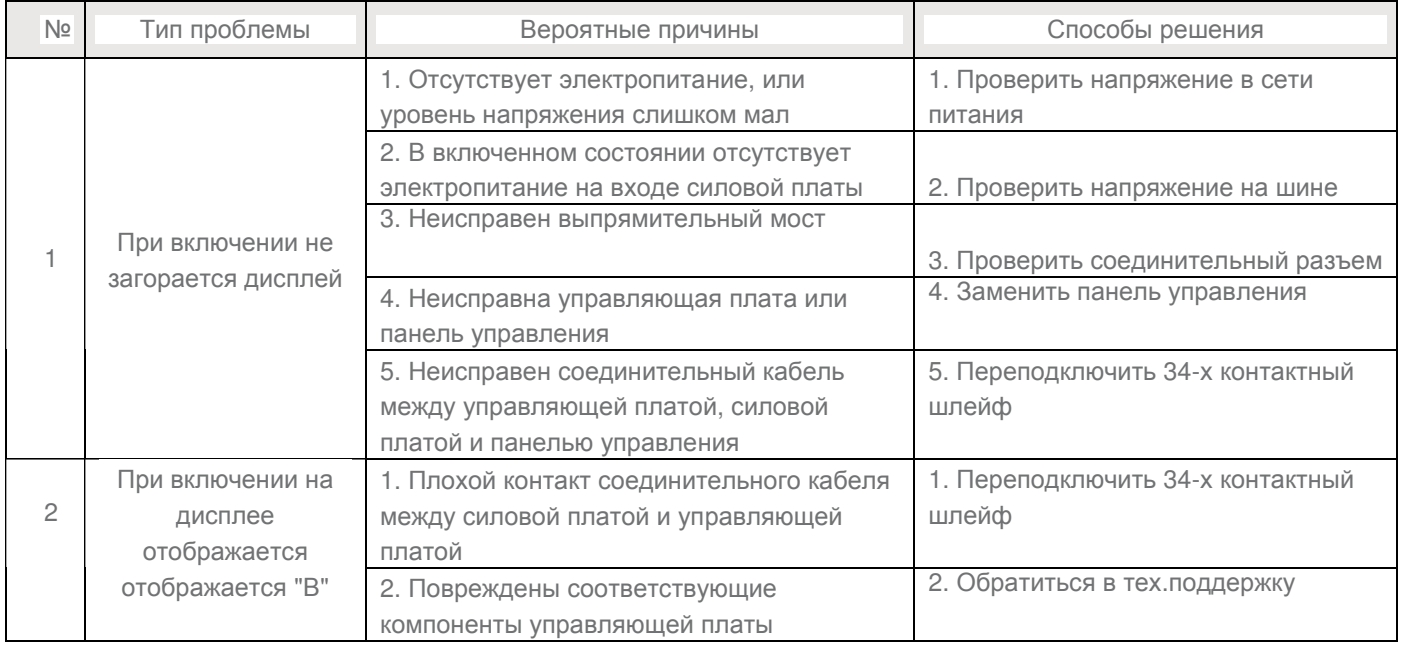

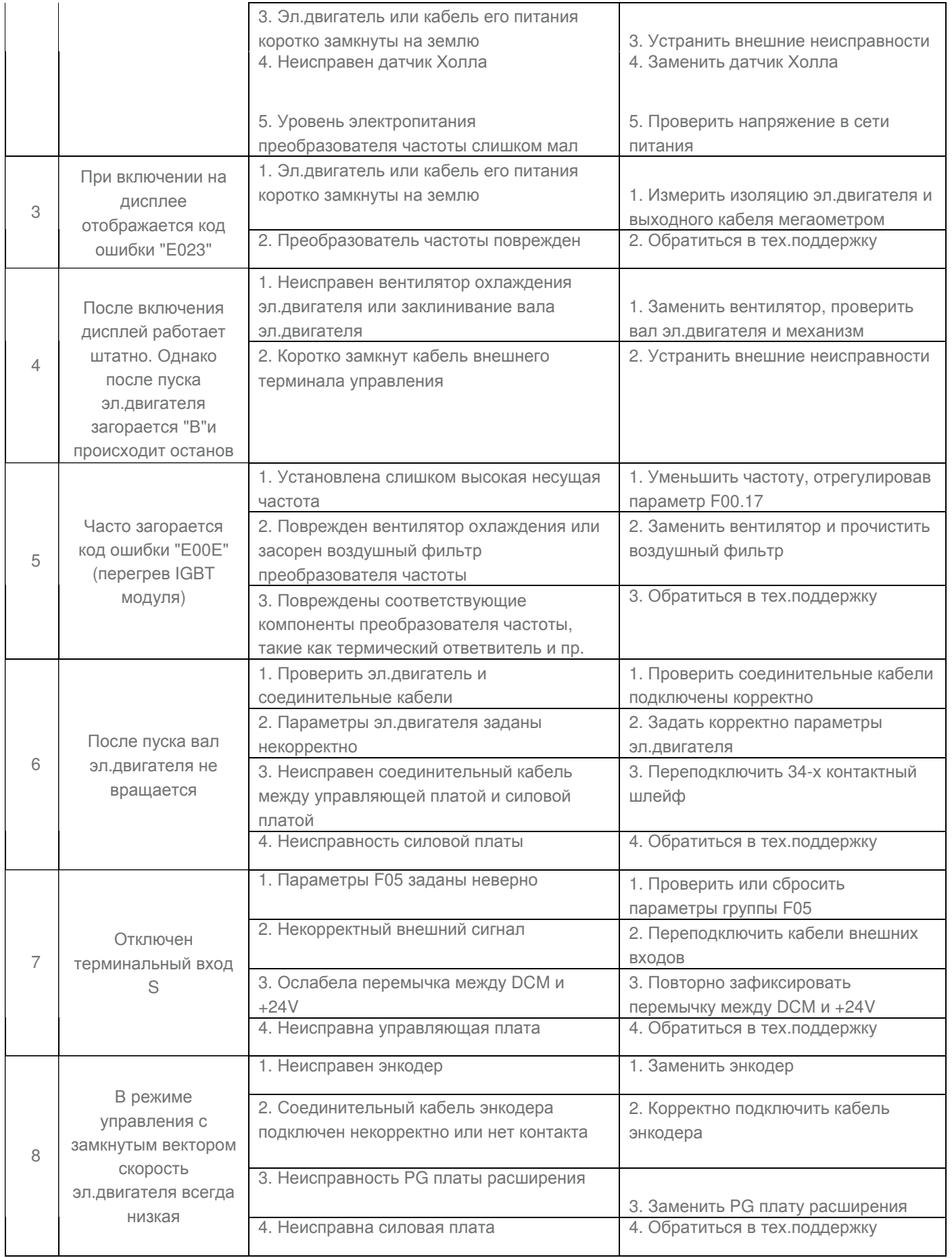

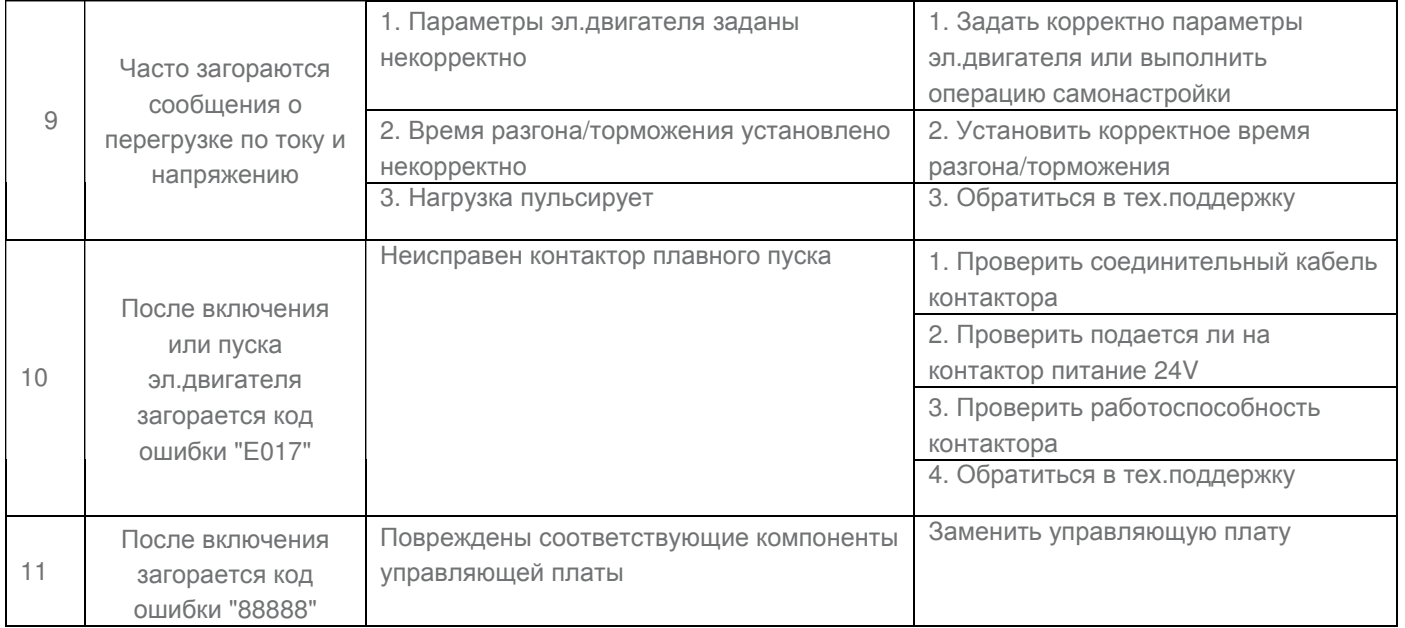